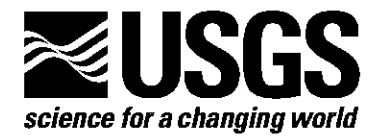

# **Borehole Dilatometer Installation, Operation, and**

# **Maintenance at sites in Hawaii**

By G.D.Myren, M.J.S. Johnston and R.J. Mueller

Open File Report 2006-1103

U.S. Department of the Interior U.S. Geological Survey

# U.S. Department of the Interior

Dirk Kempthorne, Secretary of Interior

# U.S. Geological Survey

P. Patrick Leahy, Acting Director

u.s. Geological Survey, Reston, Virginia 2006 Revised and reprinted: 2006

For product and ordering information: World Wide Web: http://www.usgs.gov/pubprod Telephone: 1-888-ASK-USGS

For more information on the USGS-the Federal source for science about the Earth, its natural and living resources, natural hazards, and the environment: World Wide Web: *http://www.usgs.gov* Telephone: 1-888-ASK-USGS

Any use of trade, product, or firm names is for descriptive purposes only and does not imply endorsement by the U.S. Government.

Although this report is in the public domain, permission must be secured from the individual copyright owners to reproduce any copyrighted material contained within this report.

#### **Contents**

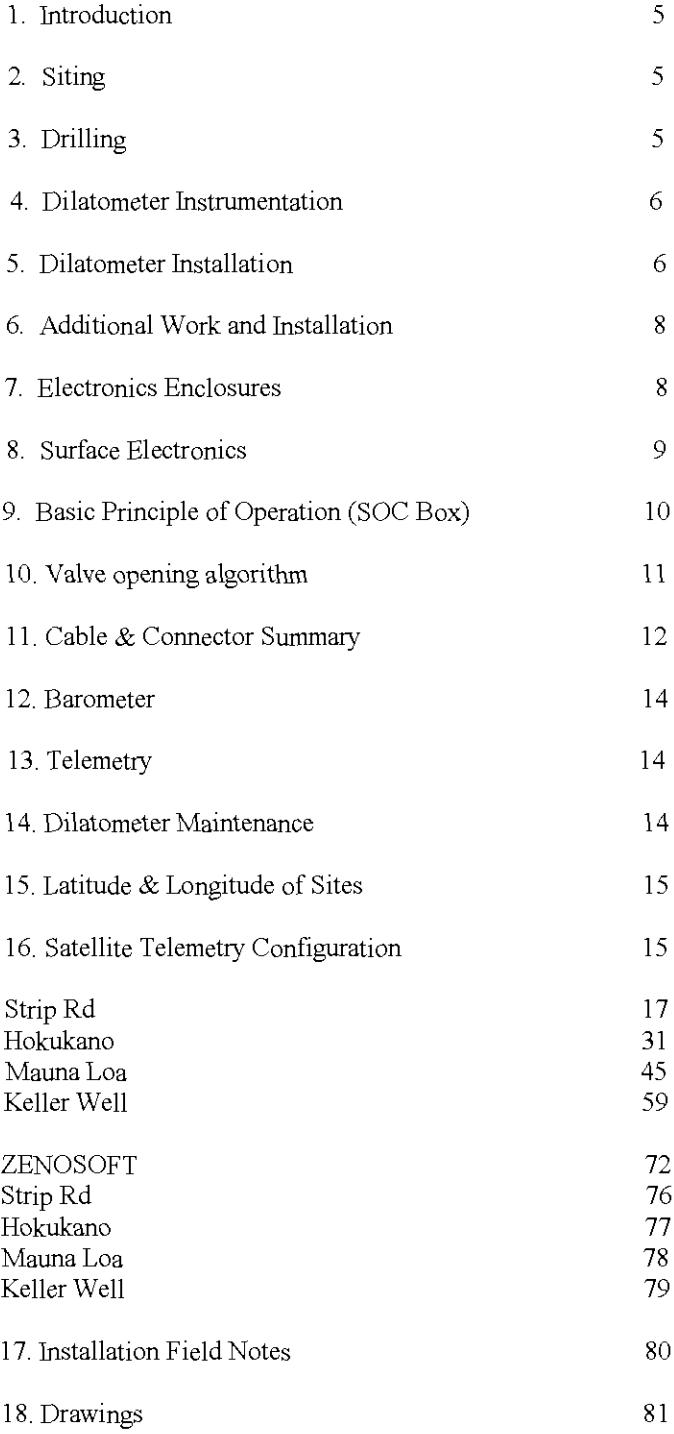

#### **1 Introduction:**

In response to concerns about the potential hazard of Mauna Loa volcano in Hawaii, the USGS began efforts in 1998 to add four high-resolution borehole sites. Located at these sites are; strainrneters, tiltmeters, seismometers, accelerometers and other instrumentation. These instruments are capable of providing continuous monitoring of the magma movement under Mauna Loa. Each site was planned to provide multi-parameter monitoring of volcanic activity.

In June of 2000, a contract was let for the core drilling of three of these four sites. They are located at Hokukano (west side of Mauna Loa) above Captain Cook, HI; at Mauna Loa Observatory (11,737' near the summit), and at Mauna Loa Strip Road (east side of Mauna Loa). Another site was chosen near Halema'uma u' and Kilauea's summit, in the Keller deep well. (See maps). The locations of these instruments are shown in Figure 1 with their latitude and longitude in Table 1.

The purpose of this network is to monitor crustal deformation associated with volcanic intrusions and earthquakes on Mauna Loa and Kilauea volcanoes. This report describes the methods used to locate sites, install dilatometers, other instrumentation, and telemetry. We also provide a detailed description of the electronics used for signal amplification and telemetry, plus techniques used for instrument maintenance. Instrument sites were selected in regions of hard volcanic rock where the expected signals from magmatic activity were calculated to be a maximum and the probability of earthquakes with magnitude 4 or greater is large. At each location, an attempt was made to separate tectonic and volcanic signals from known noise sources for each instrument type.

#### **2 Siting:**

Using seismicity, geologic and topographic maps together with geophysical knowledge and geologists recommendations, a list of preliminary sites were selected. Available access, and telemetry issues were checked out in detail during field visits. When the final site choice was made, permits were obtained from landowners and a drilling contract was drawn up to begin exploratory drilling.

#### 3 **Drilling:**

The primary drilling method used, involved core drilling with a PQ (4.80"/12.192 cm old.) drill to deal with the typical volcano geology in Hawaii. This geology consists of layered basaltic flows separated by ash deposits. Each hole was core drilled to about 350 to 400 feet, allowing retrieval of 3.265" o.d. core. This continuous core provided scientist with an unprecedented look into the eruption history of Mauna Loa over the past 10,000 years.

When 3 m of competent unfractured rock was identified in the recovered core below 350 feet, that location was recorded as a possible installation site. After the best possibilities for installation sites were selected, the hole was cased with drill steel. Cementing of the casing was not successful due to the voids between flows. All holes were located well above the water table so all holes had to be drilled with air. Some holes were logged with a televiewer borehole inspection camera to help in selection of the best installation sites. Overall, this drilling method was the least expensive for drilling in volcano geology. An inclinometer (measured the verticality of the holes) and a cement bailer were run in each hole to check for clearance, and depth. When these parameters were all determined, the hole was deemed ready for installation.

#### 4 **DILATOMETER INSTRUMENTATION:**

The Sacks-Evertson dilational strainmeter used in this experiment (Sacks \fIet al\fR., 1971) are installed at

depths between 367' and 1192' below the surface on Mauna Loa and Kilauea. The sensors, installed as part of a cooperative program between the U.S. Geological Survey and the Carnegie Institution of Washington, are cemented in the borehole with expansive grout having density characteristics approximating those of the host material. The borehole is then filled to the surface with cement to avoid long-term strains from hole relaxation effects. (Re-equilibration of the aquifer system was not an issue at these dry volcanic boreholes.)

The sensor consists of a 3 m long stainless steel oil filled reservoir that is filled with 100 cs silicon oil. Small compressions on the side of this reservoir force oil into a small bellows. Displacement of the end of the bellows is monitored by an LVDT (linear voltage displacement transducer) which produces an output that is proportional to the imposed dilational strain. There are two LVDT's in the strainmeters installed in Hawaii. The first transducer measures the rock strain, and the second transducer acts as reservoir volume monitor / 10 gain transducer / thermistor. The mechanical gain of the first LVDT is about 67,000. The frequency response is flat from about 20 Hz to less than 0.000000001 Hz. The 20 Hz high frequency cut-off is caused by the hydraulic filter effect as the oil flows from the large reservoir into the bellows chamber through a small orifice.

# **5 DILATOMETER INSTALLATION**

#### **Introduction**

Installation was accomplished with the use of a truck mounted hydraulic winch and derrick. Before installation a 28 foot (8.534 meters) long grout dump was lowered to the bottom of the hole to check that the instrument would not get hung up during installation. Electronics for signal conditioning, amplification, data collection and transmission are temperature tested in the lab and installed in closed bottom concrete block surface enclosures. The electronics are powered by solar charged batteries. They are located in similar concrete block surface enclosures within 15 feet (4.57 meters) of the electronics.

**At** these sites additional effort has been made to record the seismic portion of the signal generated by the dilatometer. This has been done using 24 bit recorders with Spread Spectrum radio telemetry to HVO. They are installed with solar charged batteries in a separate enclosure.

#### **Installation Procedure**

After a instrumentation site has been selected, the core hole has been drilled and competent rock has been located below the casing, installation can begin.

A day before installation, the instrument is checked for correct operation and correct resistances between pin outs. Voltage is applied and readings of the signal out and signal change after the valve is closed and opened are taken and recorded. (see Installation Notes in Figures, Tables and Schematics). The dilatometer is manufactured with additional ballast weight in the center section to help sink the instrument in the installation grout.

Prior to installation, a small hydraulic crane and winch is setup, its wire cable reeled out, measured and color coded every 50 feet(15m.) for 1200 feet(365 m.). The grout dump, which is transported in three sections, is assembled. Its bottom opening trip mechanism is put together, greased, threaded to the bottom of the grout dump, and checked for operation.. The hydraulic derrick and winch are moved over the hole and the 27 foot (8.23 m.) grout dump is lowered to the bottom. When this clears, the bottom trip opens, and the hole depth agrees with the depth determined by the drilling, the drill rig is allowed to leave the site.

The instrument cable (mounted on a cable reel stand in the back of a pick-up) is unreeled, measured and marked with colored tape every 50 feet (15 m.). Twenty feet from the determined instrument depth a warning mark is attached. **At** the bottom depth mark for the instrument a bright colored tape is attached over a 2 foot (600 mm.) section of the cable with the beginning of the tape nearest the instrument. The cable is reeled back in and positioned next to the hole. The instrument is removed from its crate, a wire rope is attached for lifting, and the instrument is secured vertically next to the hydraulic derrick, it is tested again for proper operation and this information is recorded (see Installation Notes).

The grout dump is raised over the hole with bottom trip attached, and run in the hole twice to recheck the depth. If a site in the hole has been found above the bottom, the bottom is raised to reach the site. This is done by mixing in a mortar mixer the right amount of grout to reach that depth and then lowering it to the bottom of the hole in the grout dump. Approximately 6 hours is allowed between each dump for proper hardening ofthe grout. (see photo 18). The grout dump is then run down the hole empty to check the hardness and the depth. (See attached copy on "SET-GROUT" in ATTACHMENTS). The cement dump has a capacity of 0.925 cu.ft. which fills approximately 10.59 linear feet of 3.76" hole. Each bag of non-shrink grout (Corps of Engineers Spec. for nonshrink grout CRD-C 621), 50-lb., is mixed with 9.8 lb. water (1.225 gaL) to get about.46 cu.ft. It takes 2.01 bags to fill the cement dump for one trip in the hole to cover the instrument. Three bags of grout and 3.675 gallons of water are usually mixed in a mortar mixer for each instrument emplacement. This leaves approximately 5.5 feet of grout above the instrument if the instrument settles to the bottom.

Now that the instrument is ready, the expansive non-shrink grout can be mixed for instrument installation. Mixing takes at least 15 minutes. The grout should have a slump of 12, or zero cone, rather like a thick malt. The cable test, and recheck of the instrument are recorded with the date and time. (see Installation Field Notes, attached in Figures, Tables and Schematics, under Resistance Check). A cup of water is poured in the grout dump (to act as a cushion when the grout is poured in), then the grout is poured in using 5 gal. plastic pails and a funnel. Because the grout begins to harden in 1 hour, time should be noted. Using the hydraulic derrick, the grout dump is lowered to 15 feet (4.572 meters) of the bottom, the tension of the cable is checked, and the dump is allowed to free fall. This trips the bottom device, the dump is slowly raised and the tension is checked for the weight of the grout. As the dump is raised the strain on the hydraulic motor is noticed to help determine if the grout has been released. This slow raise allows time for the grout to flow out evenly (with no turbulence which can potentially cause uneven mixing). When the dump is about 30 feet (9.15 m.) off the bottom it is raised quickly to the surface.

The dump is set aside and the instrument is positioned over the hole using the derrick and winch. As the instrument is lowered to the bottom of the hole, the instrument cable is taped to the weight bearing wire rope. The instrument cable depth marks are called off as they go in the hole. When the target depth, as marked on the cable, approaches the top of the casing, it's descent is slowed by the contact with the grout. The instrument will begin to enter the grout and sink to within 1-2 feet of the bottom.

At this time instrument and cable resistances are read, and power is applied to read its strain response as the cement sets. These values are recorded along with the date and time. (see installation notes in appendix). If, before one hour has elapsed, any resistances are bad or the instrument is working improperly, than it should be pulled out of the grout slowly. Once the instrument is on the surface, the top of the cement becomes the hole bottom. If there is another place above the original site, than another attempt can be made to install, if not the hole is made available for other instrumentation.

Ifthe instrument passes operation checks, the installation can proceed.(the strainmeter should have approx 5.0 ft of grout over the top of it). The instrument cable is tied offusing  $1/2$  inch rope with 3 or 4 half hitches tied to the surface casing. One to two days are allowed before the tension is relieved and the wire rope and cable are cable clamped to the casing.

#### 6 Additional Instrumentation

In order to optimize the science from these boreholes, additional cement is placed over the instrument and other instruments are installed. At Strip Rd, Hokukano, and Mauna Loa Observatory sites, borehole seismometer/acceleration packages and tiltmeter instruments were installed.

At these sites the hole bottom was brought up to a point 100' above the top of the strainmeter by placing neat cement in the borehole. One inch flush joint tremmie pipe is lowered into the borehole in 20' sections by using the hydraulic derrick. Once this tremmie gently contacts the top of the strainmeter cement and the depth and volume to a seismic package site is determined, a new bottom can be set. The tremmie is pulled back 20' and a neat cement mix is prepared and delivered by gravity through the tremmie to the new target depth. After the tremmie is pulled from the hole and washed, this mix is allowed to set overnight. The seismic/acceleration package is placed in the hole the next day using the same tremmie pipe It is cemented in place, and the hole bottom is brought up again (using the same method of volume calculation & tremmie and cement placement) to 50 feet from the surface. The tiltmeter can now be installed. It is attached to 1" flush joint PVC tremmie pipe by a pvc press fit joint with wire rope bearing the load.

#### 7 **ELECTRONICS ENCLOSURES**

After the instruments are all installed and the hole is cemented to the surface, electronic surface enclosures are installed. These enclosures consist of a 3 ft. (0.9144 m.) wide, 4 ft. ( 1.2192 m.) long, by I *Yz* ft (0.4572 m.) high closed bottom concrete block structures with a steel lid for the electronics, and the same for the batteries. The battery enclosure is a short distance from the electronics with solar panels for battery charging near by. All enclosures are connected by pvc conduit for power and signal routing.

#### **8 SURFACE ELECTRONICS**

The electronics consists of signal amplifiers, a barometric pressure transducer, and two data collection systems housed in the electronics enclosure. Electronics for signal conditioning, amplification, data collection and transmission are temperature tested in the lab and installed in closed bottom concrete block surface enclosures. The electronics are powered by solar charged batteries. They are located in a closed bottom concrete block surface enclosures within 15 feet (4.57 meters) of the electronics. A water resistant box houses the electronics for the strainmeter.

The strainmeter electronics consists of a dc/dc converter powering 2 op amps for 2 different DC (strain) signals, and a automatic valve opener driven by microprocessor control. The operation of the strainmeter electronics is a follows. As the strainmeter in the borehole is squeezed by the surrounding rock, silicon oil in the instrument is forced through an orifice, displaces a bellows, which moves the attached core of a transducer. The movement of this core is approximately .318V/.01 in.(.318V/.254mm), as powered by a 6.8V voltage regulator. The movement of this transducer is measured as a voltage at the surface in the SOC Box (Strainmeter Operation & Control Box). This voltage is monitored by a micro processor to control pressure relief of the transducer in the strainmeter. As stated in the Dilatometer Instrumentation section, there are two LVDT's, one measures the strain on the rock, the second acts as a reservoir monitor/thermistor/lo gain transducer. The operation of the SOC Box is designed so that if LVDT #1 exceeds a predetermined threshold voltage of 0.4 volts it's valve will open/close and pass this pressure to LVDT #2. After 2 hours LVDT #2's valve will open and pass this pressure in the form of fluid to the reservoir volume space of the strainmeter. (see appendix). If during the daily cycle of the instrument operation, the battery powering the strainmeter should drop below 10 volts, the electronics will automatically shut down. It will open both valves at this time preventing pressure from exceeding the physical limits of the LVDT's in the instrument.

This electronics package draws approximately 380 milliamps. The electronics is powered by a 12 volt deepcycle maintenance free gelled electrolyte trickle charged battery. This battery is kept charged by two 50 watt solar panels using a automatic sequencing charger. This charger stops charging at 14.3 volts +/-.2 volts and resumes at  $13.2 + (-0.3)$  volts. During the night a blocking diode acts to prevent discharge of the battery through the panel.

High frequency data from the dilatometer in the 0.005 Hz to 100 Hz can be recorded on 24 bit telemetry systems with a least count noise of less thanl0 -11. Low frequency data, from 0 Hz to 0.002 Hz are transmitted via a 17-bit digital telemetry system through the GOES satellite system to Menlo Park, Cal. A separate polled spread spectrum telemetry to USGS Hawaii Volcano Observatory provides 1 minute data. The least count noise on the high gain satellite telemetry system for the dilatometer is about 2 \* 10 -11. For the low gain channel the least count noise is about 1.2  $*$  10 -8. These instruments all record earth strain tides, strain transients related to volcanic deformation and numerous strain seismograms from local and tele-seismic earthquakes with magnitudes between 1 and 9. These strain seismograms are used to calculate the dynamic earthquake moments.

Static moments and total earthquake moments are determined from the co-seismic strains and total strain changes observed with larger events. Should pre-seismic strains occur before an expected volcanic eruption, they can be resolved at about the 10 to -11 level if they occur quickly, and about 10 to -8 level if they occur days to weeks before the event.

## **9. Basic Principle** of Operation:

#### **Summary:**

SOC Box Operation (as described by Carnegie Institute of Washington / DTM) is as follows:

The strainmeter control box contains the electronics, which control and monitor the strainmeter. It also filters and passes the analog signals from the strainmeter to an external device. The external device is usually an Analog-to-Digital converter passing digital data to either local storage or a telemetry system or both.

# **Detailed Description:**

Supply power to the strainmeter control box is monitored internally by the electronics to determine if sufficient voltage is present at the input to the strainmeter control box. If the voltage dips below the preset trip voltage ( should be about 1OVdc ), the controller will disconnect power until the voltage rises to an acceptable level. There is some hysteresis designed into the power monitoring circuitry to avoid the unwanted condition of power-off, power-on, power-off, etc... This on-off-on-off-on is something that could be quite common with a solar-cell

charged battery system if the hysteresis was not implemented. To avoid any problems that could arise from sustained power cycling, hysteresis is used in the power monitoring circuit. Additionally supply power is monitored by the microcontroller by way of analog input to the 16-bit multiplexing *A/D*. If the voltage measured by the *A/D* drops to an unacceptable level the microcontroller will immediately open the strainmeter valves in an effort to protect the strainmeter. If this precaution was not taken when power is sagging, the strainmeter control box might shut down with valves closed during a seismic event. This could easily rupture the bellows in the strainmeter, leaving it unusable.

The strainmeter control box supplies power to the Differential Transformers contained in the strainmeter. The control box will supply a regulated 6.8VDC potential to the DT power input

The Valves in the strainmeters (designed and manufactured at the Carnegie Institution of Washington) open or close depending on the polarity of the potential voltage applied to the valves. Most of the older land-based strainmeters operate with a valve operating potential of 24VDC. The newer land- and water-based strainmeters

have valves that operate at 48VDC'. The serial connection is optically isolated using the RS-232 standard. It uses the following parameters. BAUD: 9600, DATA BITS: 8, STOP BITS: I, PARITY: None

As of the writing of this manual the Dept. of Terrestrial Magnetism has adopted a policy to use only 48VDC valves on all future water- and land-based strainmeters.

# **10. VALVE OPENING ALGORITHM**

# **June 7, 2000**

# **Low Threshold Voltage:**

O.4Volts

# **Low Threshold Period:**

Valve  $1 = 900$  seconds (15 minutes) Valve  $2 = 660$  seconds (11 minutes)

# **High Threshold Voltage:**

3.0Volts (60% of AID's maximum voltage level)

# **Valve behavior ifDT1 voltage exceeds low threshold for 15 consecutive minutes:**

Valve I opens Valve 2 is scheduled to open 2 hours later. Valve I closes IS seconds after opening. Valve 2 closes IS seconds after opening.

# **Valve2 behavior ifDT2 voltage exceeds low threshold for 11 consecutive minutes:**

Valve 2 opens. Valve 2 closes IS seconds after opening.

# **Valve1 behavior ifDT1 voltage exceeds high threshold:**

Valve I opens. Valve I closes I minute afer opening Valve 2 is scheduled to open **11 minutes** after Valve I closes. Valve 2 remains open for 5 seconds.

If Valve I opens again in less than II minutes, Valve2 opening is rescheduled for 11 minutes following next Valve1 closing.

# **Valve2 behavior ifDT2 voltage exceeds high threshold:**

Valve 2 opens.

Valve 2 closes 5 **SEC** after opening.

# **Interlock:**

If Valve I needs to open we check if Valve2 is open. If Valv e2 is open, we close Valve 2 before opening Valve 1.

If Valve 2 needs to open we check if Valve I is open. If Valve 1 is open, we close Valve I before opening Valve 2

Here is a chart describing the new finnware algorithm. *You* should note that the High Level threshold does not change, it is static at 3.0VDC. The interlock disables the operation that opens valve 2, 2 hours after valve I has been opened over the low threshold. This is intended to keep DT2 close to zero so that the spring associated with DT2 does not deform such that its zero point would move slightly due to long term extension. Again, this interlock disable is only to be used to troubleshoot very specific problems. Most probably you won't have any need ofthis feature. So, make sure you do not select the interlock disable feature.

The 12VDC power occasionally displaying 12VDC is most probably a Windows 'feature'. Don't worry about it too much this is Windows interrupting its own RS232 stream. However, if you see that the SOC box is opening the valves as this I VDC power display occurs, you should be concerned. Ifthis is happening you need to let DTM/CIW\* know because that would be very serious.

Valve Close after low threshold opening 15 seconds since valve closed? Average next 128 samples. Represents zero offset level.  $D$ ifference = LVT -ABS(Average) **Difference** .LT. 10% ofLVT?  $LVT=$  $LVT + 0.1*LVT$ ABS(Difference) .GT.  $(LVT+0.1*LVT)$  ?  $LVT = LVT + LVT0$ ABS(Zero offset) .LT. LVT? LVT!=LVT0? LVT~LVT-LVTO LVT+LVTO .LT. HVT? LVT0=Default Low VoltageThreshold =  $0.4V$ LVT=Low Voltage Threshold HVT=High VoltageThreshold=3V **Algorithm for Low Voltage Threshold Adjustment Applies to DTl and DT2**

# **DTl and DT2 can have different Low Voltage Thresholds**

NO NO Return leaving **LVT** unchanged NO Return NO  $LVT = LVT0?$ Return NO NO

\*DTM/CIW = Department of Terrrestrial Magnetism / Carnegie Institute of Technology 5241 Broadbranch Road, N.W. Washington, DC **20015** Call 202-478-8843, 8829, or 8835

# **11. Cable & Connector Summary** (as described by Carnegie Institute of Washington / DTM)

# Power

The Five (5) pin power connector provides input power to the 'Strainmeter Control Box'. The input power is a nominal +12Vdc (Strainrneter Operation and Control Box (SOC Box)) ( 11-24Vdc allowable range).

# **Strainmeter**

The eighteen (18) pin connector interfaces the control box to the strainrneter. This connector provides power to the Differential Transformers, DT's, and valves in the strainrneter. It also feeds the DT outputs from the strainrneter into the control box.

# Ground Post Post

This post is used to make a connection with the common ground. **In** an effort to reduce ground loops, which can induce noise into the system, this is by design the sole connection to common ground.

## RS232

This connector provides serial communication to a PC for the purpose of monitoring the status of the strainmeter and manual control of the valves.

# Output A

Output B

These two connectors are analog outputs from the strainmeter control box. These are the buffered DT signals from the strainrneter. OUTPUT A and B have identical pinouts.

## \* Note:

There is a hole in one of the faceplates. This hole feeds to a water tight tube used to feed outside air pressure to the pressure sensor inside the box.

\*\* Note: Refer (to connector pin-out map for a description of connector pin assignments.

### **12. Barometer:**

There is a barometric pressure transducer operating over a 300 millibar range. This on site transducer aids in the reduction of the strain data as it is effected by barometric pressure. (see barometric pressure transducer in Additional Electronics Section.) Setra Model #270

The barometric pressure transducer is powered by 1 12 volt deep-cycle maintenance free gelled electrolyte trickle charged batteries. This is kept charged by a similar automatic sequencing charger hooked to a 20 watt solar panel.

#### **13 Telemetry:**

Coastal Environmental Systems ZENO Model 3200 was selected as a Data Collection Platform. This system draws 84ma at 12 volts DC during collection and 3 amps at transmission of data to the GOES satellite. Data is collected once every 10 minutes to 17 bit accuracy and transmitted at 10 minute intervals. A second ZENO is also installed for transmission of 1 minute data via Spread Spectrum radio to the Hawaii Volcano Observatory. It also uses a auto sequencing charger and a 50 watt solar panel to keep the battery charged.

#### **14. PROCEDURE FOR DILATOMETER MAINTENANCE:**

In general the maintenance of a dilatometer installation is fairly straightforward. There may be the specific instance when a visit may be made for unexpected problems, but for the most part it is a routine procedure. In summary, the data from each instrument is looked at daily for proper operation. It is inspected for tidal response (data quality), data dropouts (satellite problems, computer problems, missing transmisions), time of transmission, transmission power levels, and battery voltages. Information obtained from this helps in the proper field maintenance.

# 15. Latitude and Longitude Locations

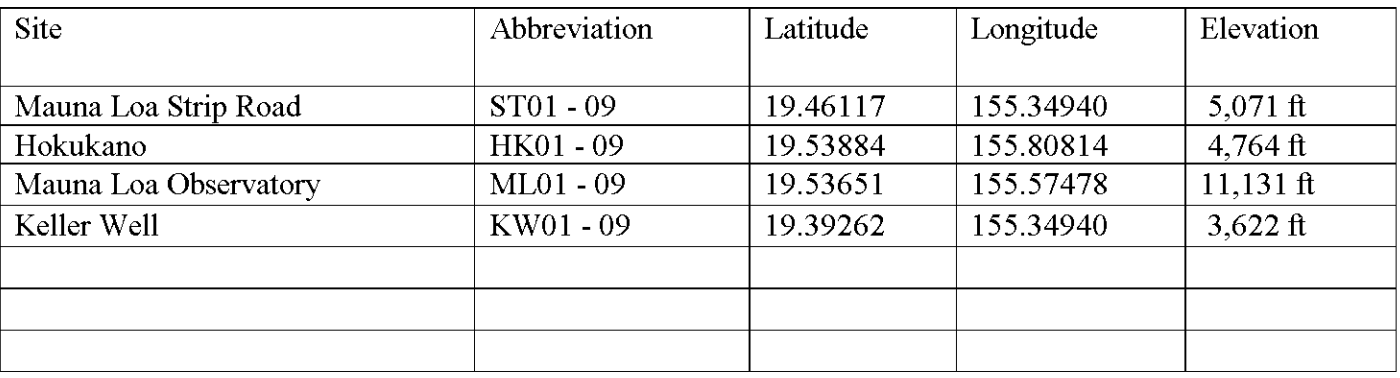

*These are all strammeter sites. Installed with* 2.75" *o.d. by 10' long Volumetric Strainmeters. they have two transducers installed, #1 is the sensing volume,* #2 *is the reservoir recovery volume/thermister downhole.*

# 16. Satellite Data Configuration

# **Strip Road Strainmeter**

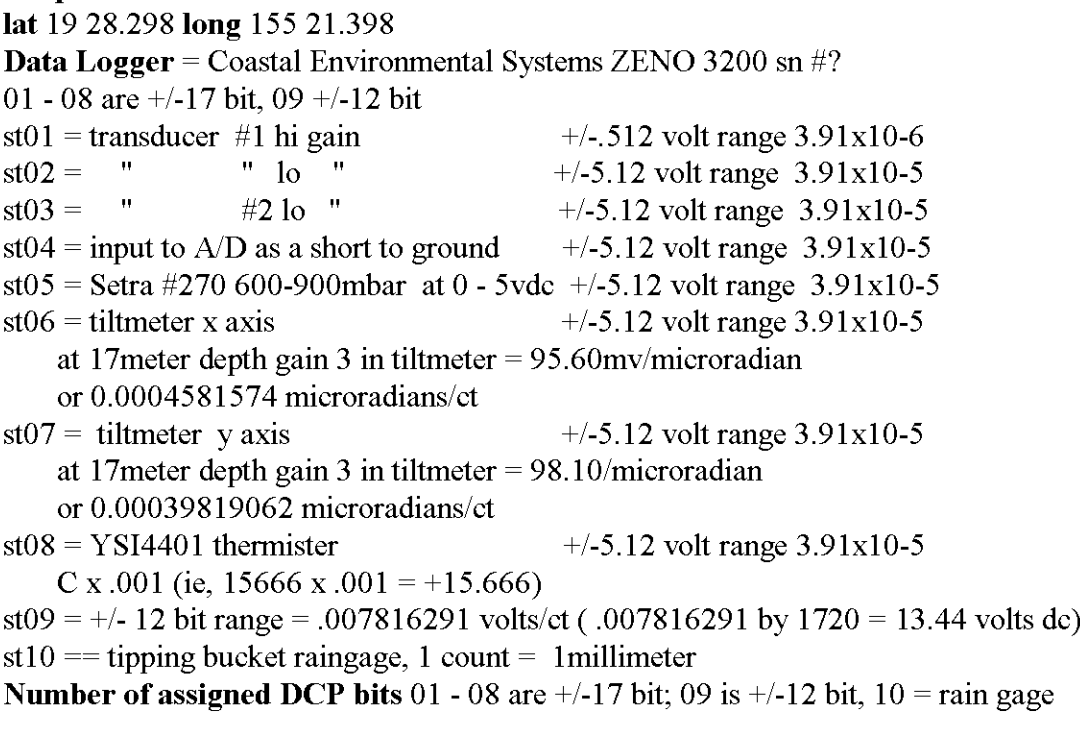

# Hokukano Strainmeter

lat 19 32.330 long 155 48.489 Data Logger = Coastal Environmental Systems ZENO 3200 sn  $\#$ ?

#### Component description,sensor/digitizer gain,voltage range input to DCP

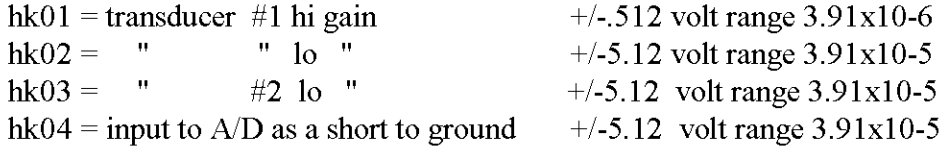

hk05 = Setra #270 600-900mbar at 0 - 5vdc +/-5.12 volt range  $3.91x10-5$ hk06 = tiltmeter x axis Pinnacle 5000  $+/-5.12$  volt range 3.91x10-5 at 14 meter depth gain 3 in tiltmeter  $= 85.26$ mv/microradian or 0.0004581574 microradians/ct hk07 = tiltmeter y axis Pinnacle 5000  $+/-5.12$  volt range 3.91x10-5 hk08 = YSI4401 thermister C x .001 (ie, 15666 x .001 = +15.666) hk09 =  $+/$ - 12 bit range = .007816291 volts/ct .007816291 by 1720 = 13.44 volts dc  $hk10 = tipping bucket rangeage, 1 count = 1 millimeter$ **Number of assigned DCP bits** 01 - 08 are  $+/-17$  bit; 09 is  $+/-12$  bit, 10 = rain gage

#### **Mauna Loa Straiumeter**

lat 19 32.227 long 155 35.347 **Data Logger** = Coastal Environmental Systems ZENO 3200 sn #? 01 - 08 are +/-17 bit; 09 +/-12 bit ml01 = transducer #1 hi gain  $+/-512$  volt range 3.91x10-6<br>ml02 = " " lo "  $+/-5.12$  volt range 3.91x10-5 m $102 =$  "  $^{4}$  10 "  $+/-5.12$  volt range 3.91x10-5 m103 = "  $\#210$  "  $+/-5.12$  volt range 3.91x10-5 ml04 = inputto *A/D* as a short to ground  $+/-5.12$  volt range 3.91x10-5 m $105 =$  Setra #270 600-900mbar at 0-5vdc +/-5.12 volt range 3.91x10-5 m $106$  = tiltmeter x axis Pinnacle 5000  $+/-5.12$  volt range 3.91x10-5 at 14 meter depth gain 3 in tiltmeter  $= 85.26$ mv/microradian or 0.0004581574 microradians/ct m $107 =$  tiltmeter y axis Pinnacle 5000  $+/-5.12$  volt range 3.91x10-5 at 14 meter depth gain 3 in tiltmeter  $= 119.38$ mv/microradian or 0.00032721143 microradians/ct m $108 = \text{YSI}4401$  thermister C x .001 (ie, 15666 x .001 = +15.666) m $109 = +/- 12$  bit range = .007816291 volts/ct .007816291 by 1720 = 13.44 volts dc  $ml10 == tipping bucket range, 1 count = 1 millimeter$ **Number of assigned DCP bits** 01 - 08 are  $+/-17$  bit; 09 is  $+/-12$  bit, 10 = rain gage **Keller Straiumeter** lat 19 23.557 long 155 17.154 **Data** Logger = Coastal Environmental Systems ZENO 3200 sn #? 01 - 08 are +/-17 bit; 09 is +/-12 bit, 10 & 11 are +/-17bit kw01 = transducer #1 hi gain  $+/-512$  volt range 3.91x10-6 kw02 = "  $\frac{10^{11} \text{ kg}}{10^{11} \text{ kg}}$  +/-5.12 volt range 3.91x10-5 kw03 = " #2 lo "  $+/-512$  volt range 3.91x10-6 kw04 = inputto *A/D* as a short to ground  $+/-5.12$  volt range 3.91x10-5 kw05 = Setra #270 800-11mbar at 0-5vdc +/-5.12 volt range 3.91x10-5 kw06 = tiltmeter x axis Pinnacle 5000  $+/-5.12$  volt range 3.91x10-5 at 14 meter depth gain 3 in tiltmeter  $= 85.26$ mv/microradian or 0.0004581574 microradians/ct kw07 = tiltmeter y axis Pinnacle 5000  $+/-5.12$  volt range 3.91x10-5 kw08 = YSI4401 thermister C x .001 (ie, 15666 x .001 = +15.666)  $kw09 = +/- 12$  bit range = .007816291 volts/ct .007816291 by  $1720 = 13.44$  volts dc

 $kw10 = tipping bucket range, 1 count = 1 millimeter$ 

 $kwl1 =$  grounded input  $+/-5.12$  volt range 3.91x10-5

## Number of assigned DCP bits 01 - 08 are  $+/-17$  bit; 09 is  $+/-12$  bit,

 $10 = \text{rain page}, 11$  is  $+/-17$  bit spare

#### Progrannning ZENO

Accessing the Coastal Environmental ZENO 3200 for progrannning is done through a manufacturer supplied rs232 cable and customer supplied PC or MAC with a terminal emulation program. (Crosstalk, Mirror, Windows Terminal, Hyperterminal, or ProComm).

Access the ZENO via the rs232 cable with the Hyperterminal program on. Then power the ZENO. The program will display the following:

#### Strip Road Program:

"apply power to ZENO"

Watchdog Reset ZENO-3200 using ZENOSOFT V1.813 Dec 1 1998 14:56:07 CS EEBE (C)opyright 1995-1998, Coastal Environmental Systems, Seattle, WA, USA System Time =  $05/12/02$  23:47:05 Initializing Zeno 3200 *..* J Verifying GOES Transmitter Initialization .. WARNING: GOES Transmitter not initialized since system restart. Use the 'Initialize GOES' command inside the GOES menu.

Zeno 3200 is Data Sampling. Type 'U'<enter> to access the User Interface.

("u' <enter> entering this command will not appear on screen. However the response follows)

USER MENU

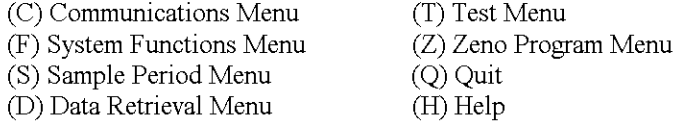

 $> c$ 

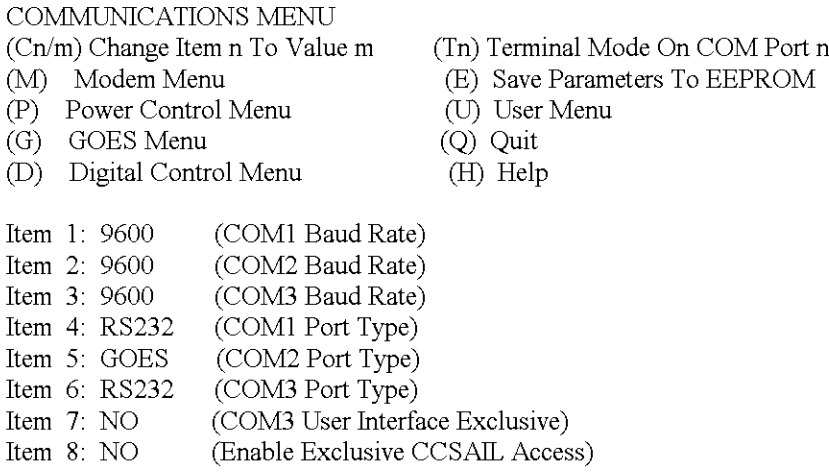

GOES MENU

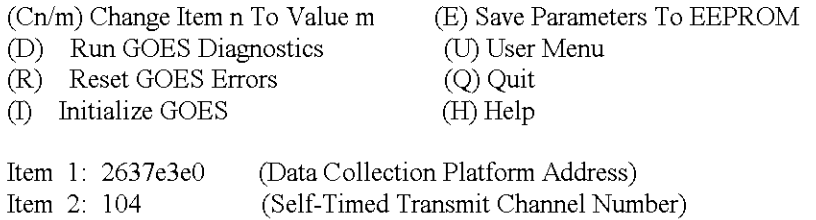

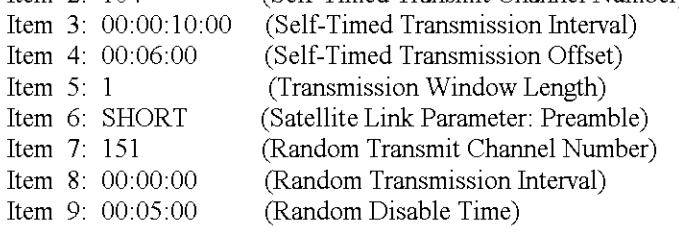

>i

Current Date and Time: 05/12/01 22:51:46 Enter new Date and Time: 05/12/0222:53:00 **GOES Transmitter Initialization ... successful Note: Next sample interval begins in 6 minutes and 59 seconds.**

GOES MENU

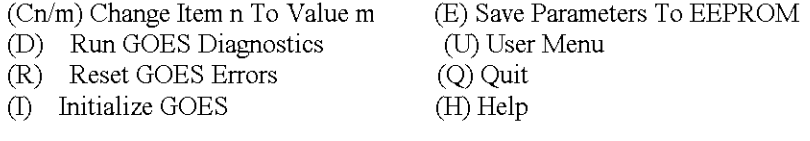

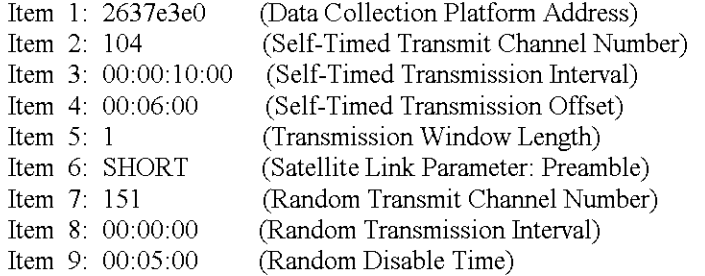

>u

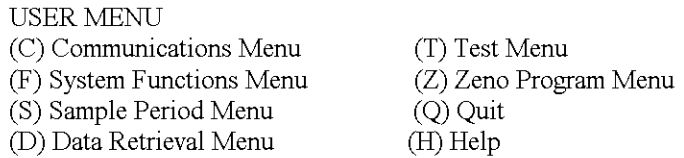

 $>$ s

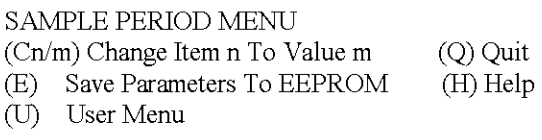

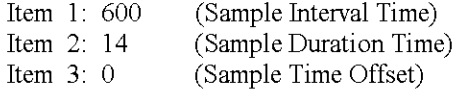

 $>$ u Checking Scan List records.

USER MENU

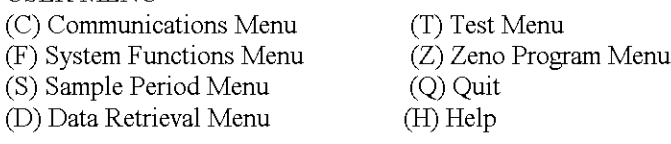

>z

**Enter Administrator Password: \*\*\*\***

Waiting for all data acquisition tasks to finish...

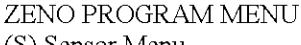

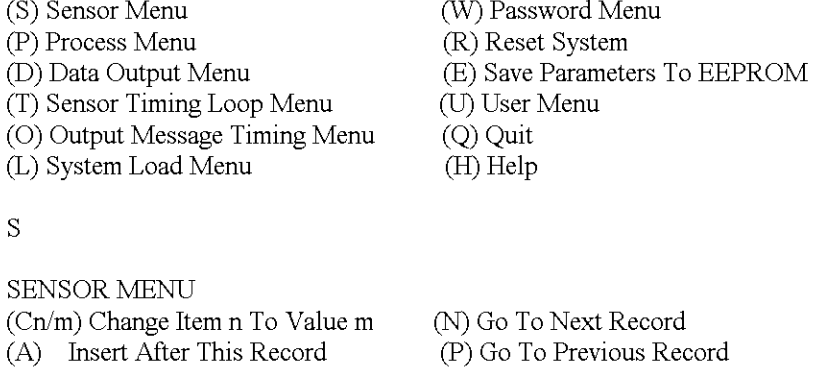

(X) Delete All Records (Z) Zeno Program Menu

(H) Help

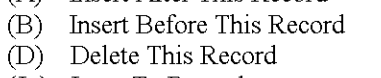

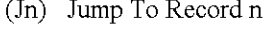

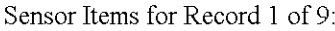

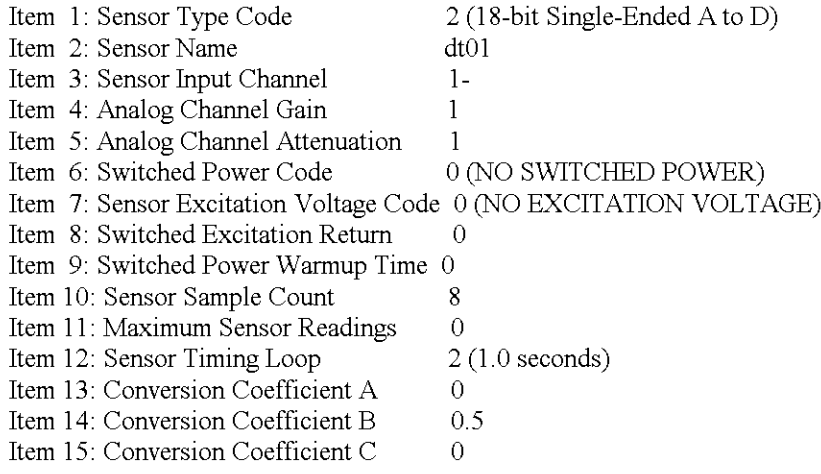

N

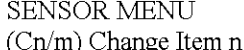

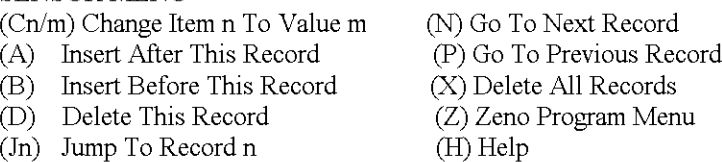

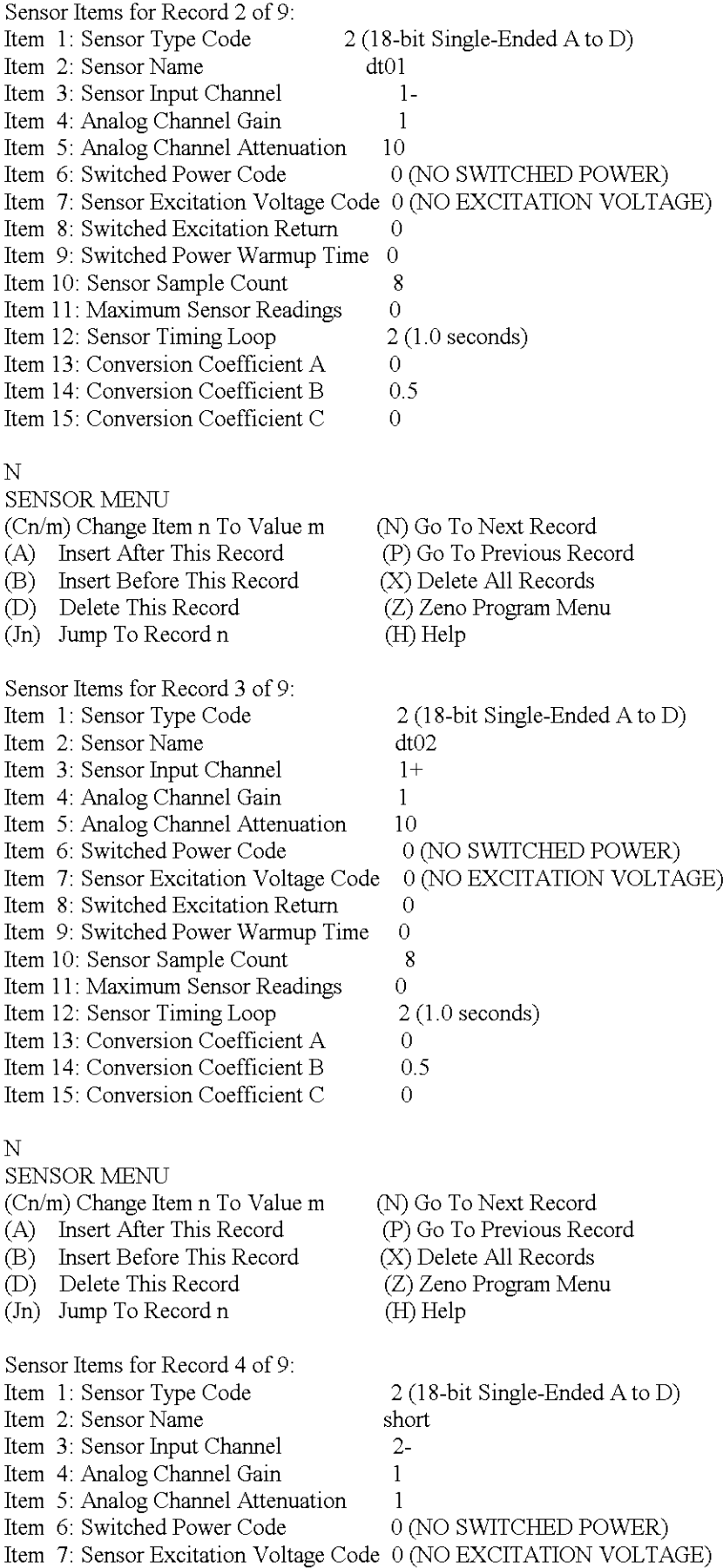

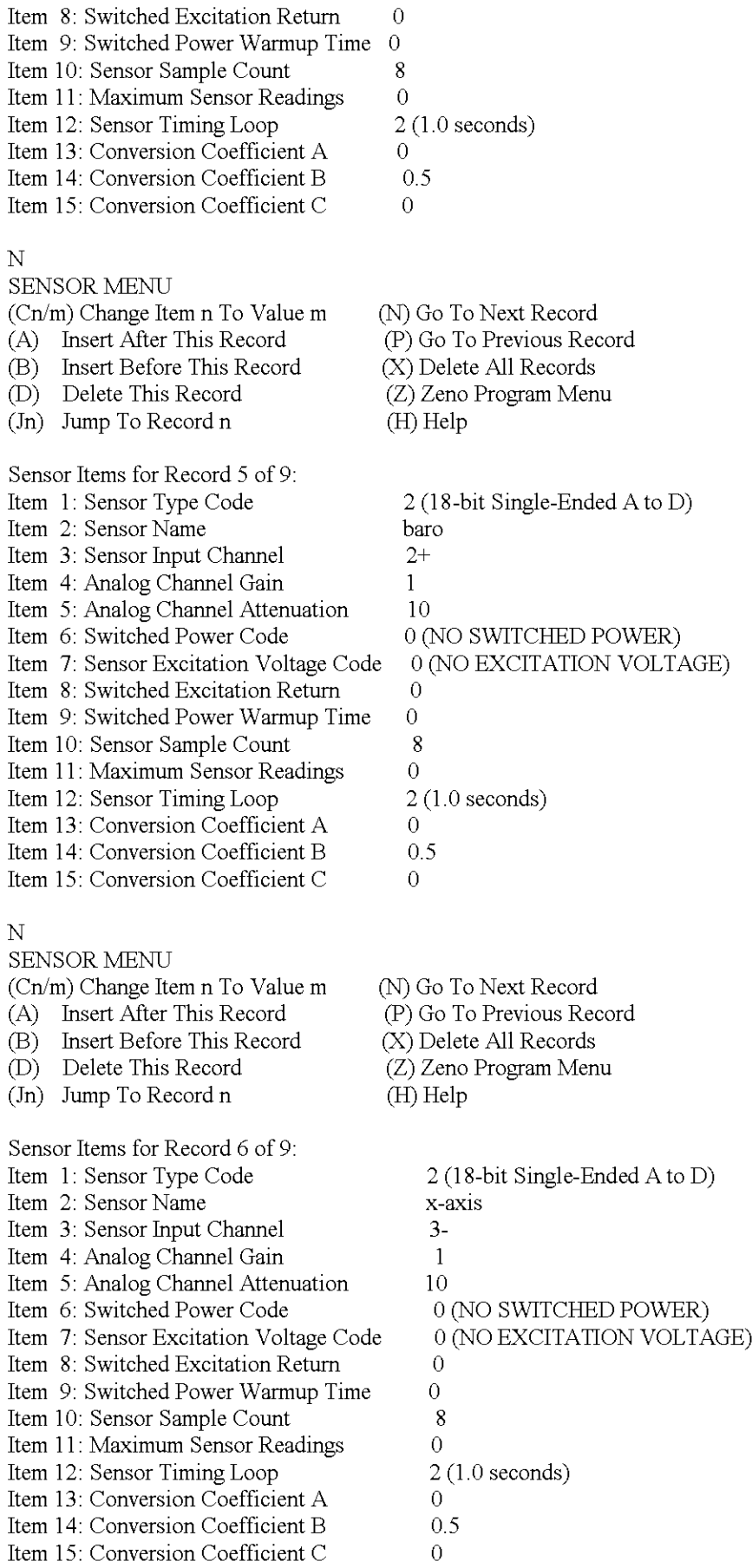

N

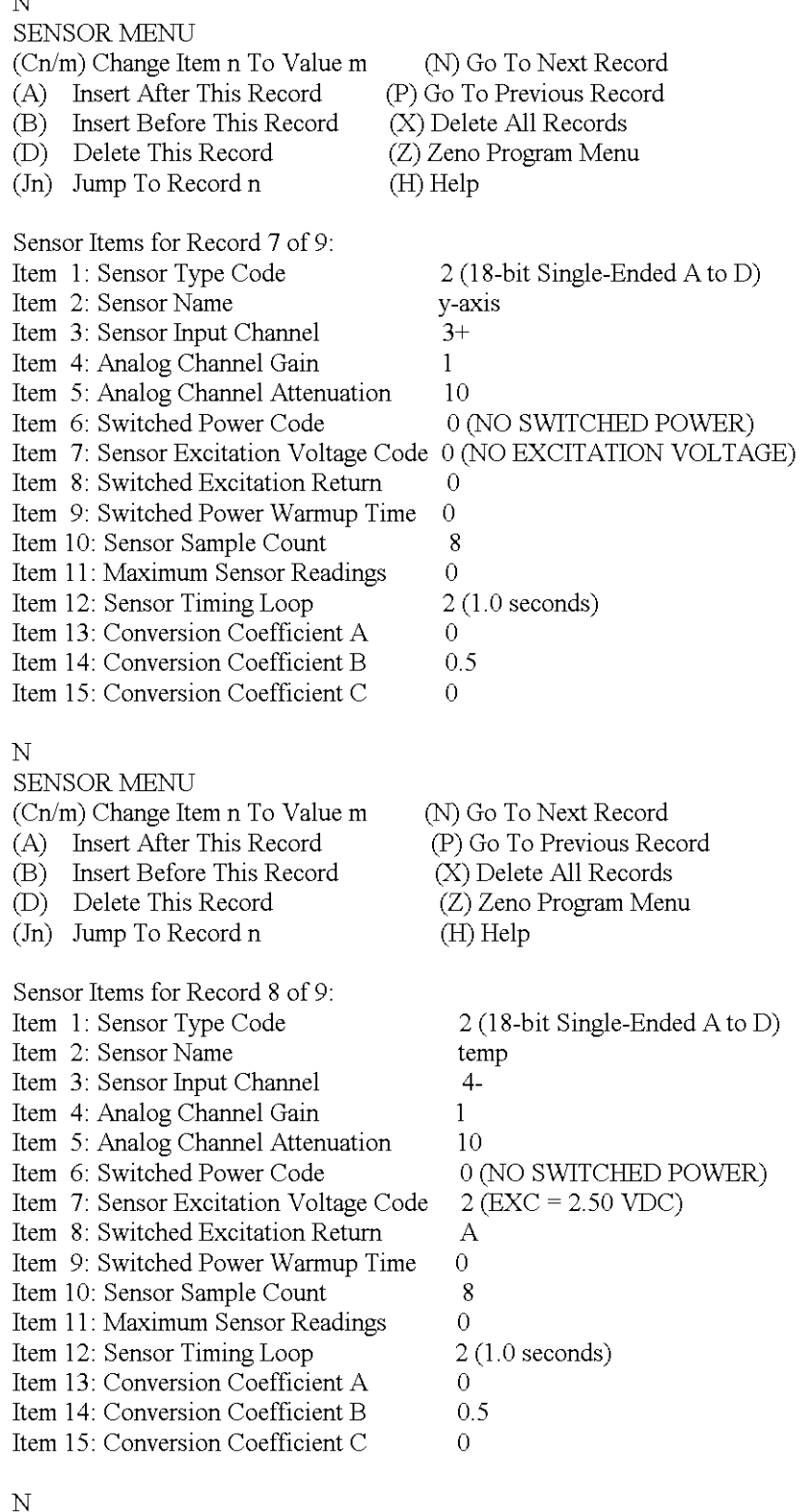

N

#### SENSOR MENU

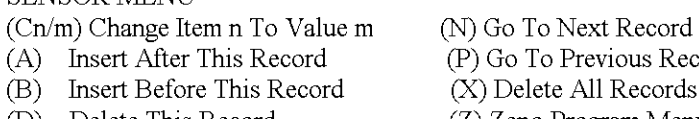

(D) Delete This Record

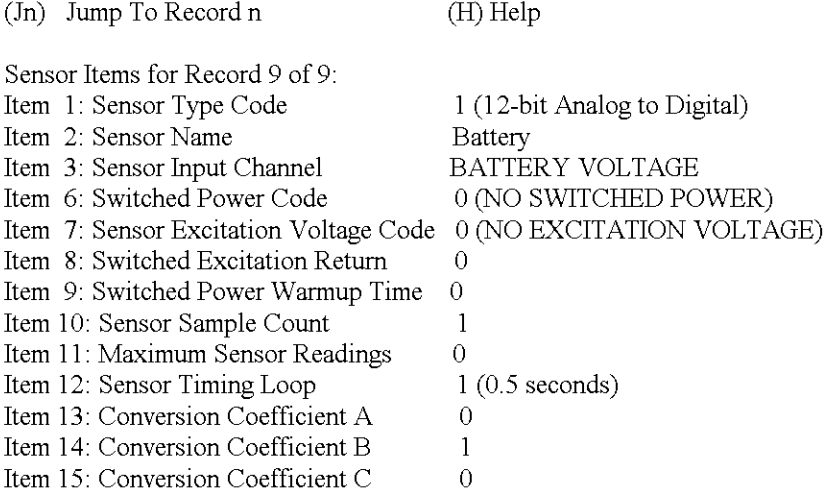

 $>$ z

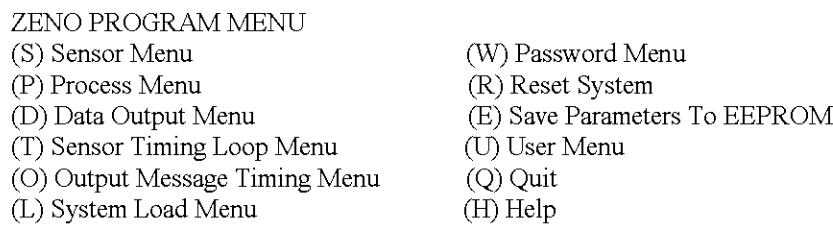

(N) Go To Next Record (P) Go To Previous Record (X) Delete All Records (Z) Zeno Program Menu

(H) Help

>p

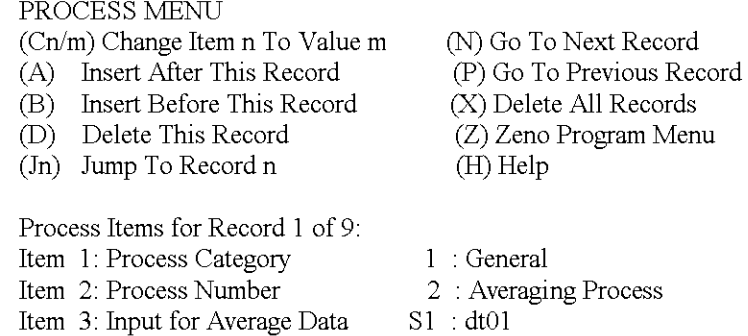

 $\geq n$ 

#### PROCESS MENU

(Cn/m) Change Item n To Value m (A) Insert After This Record (B) Insert Before This Record (D) Delete This Record (In) Jump To Record n Process Items for Record 2 of 9: Item 1: Process Category Item 2: Process Number Item 3: Input for Average Data 1 : General 2 : **Averaging Process**  $S2 : dt01$ 

 $\geq n$ 

PROCESS MENU

22

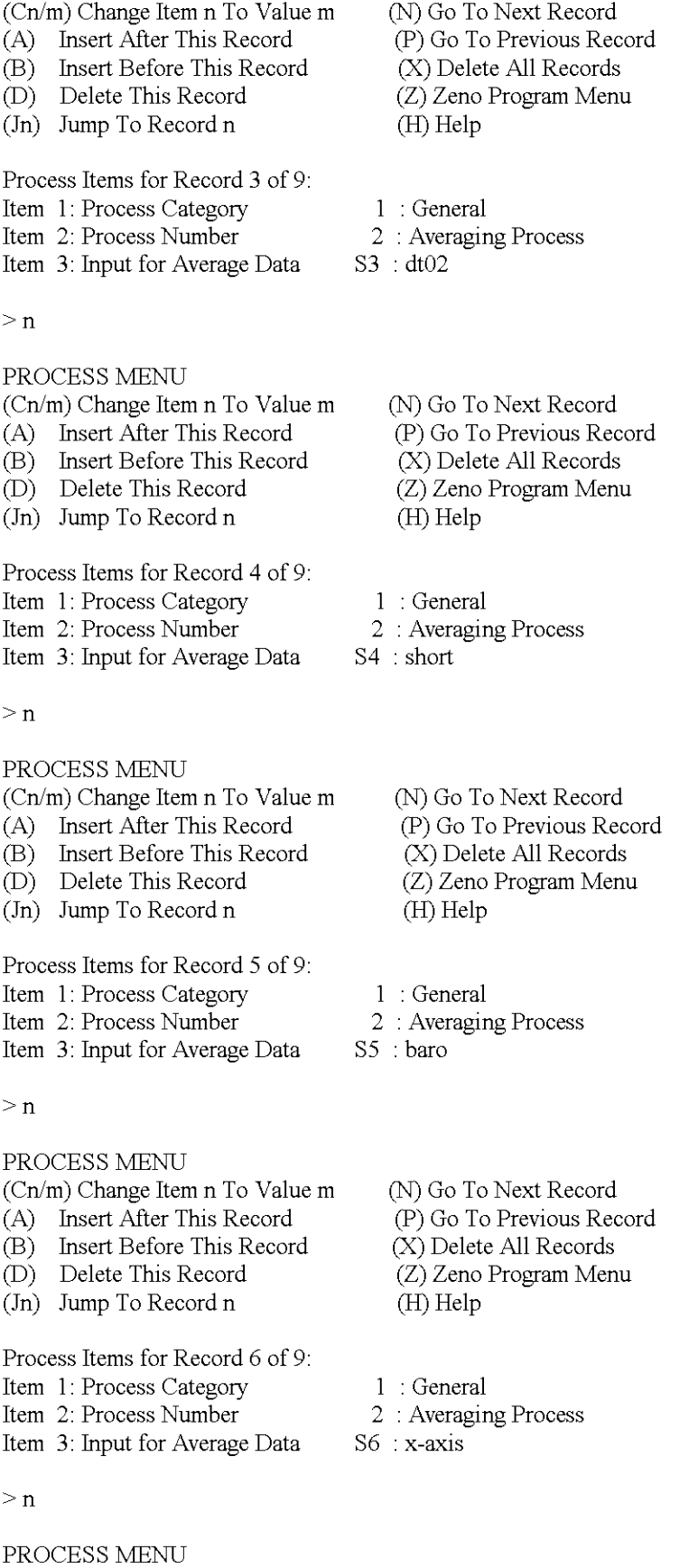

(N) Go To Next Record<br>(P) Go To Previous Record

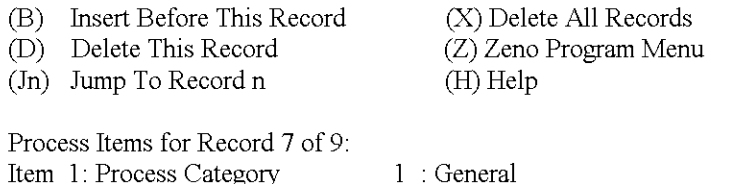

Item 1: Process Category Item 2: Process Number Item 3: Input for Average Data

2 : **Averaging Process** S7 : y-axis

>n

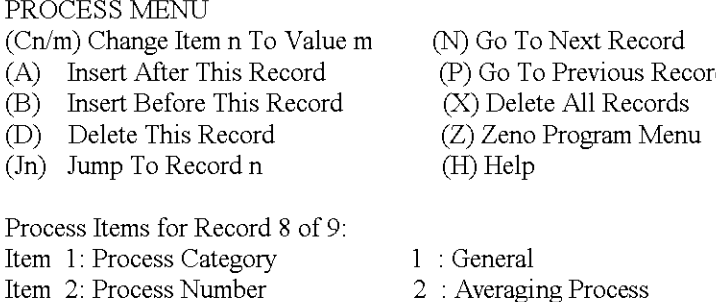

 $\geq n$ 

#### PROCESS MENU

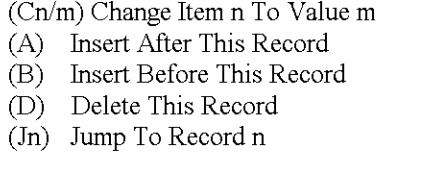

Process Items for Record 9 of 9: Item 1: Process Category Item 2: Process Number

Item 3: Input for Average Data

Item 3: Input for Average Data

 $\geq z$ 

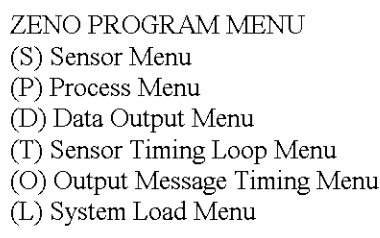

>d

#### DATA OUTPUT MENU

- (Cn/m) Change Item n To Value m (A) Insert After This Record
- (B) Insert Before This Record
- (D) Delete This Record
- (In) Jump To Record n

Data Items for Record 1 of 9: Item 1: Field Type code

(P) Go To Previous Record

2 : **Averaging Process**

S8 : temp

(N) Go To Next Record (P) Go To Previous Record (X) Delete All Records (Z) Zeno Program Menu (H) Help

1 : General

- 2 : **Averaging Process**
- S9 : Battery
	- (W) Password Menu (R) Reset System (E) Save Parameters To EEPROM (U) User Menu (Q) Quit (H) Help

(N) Go To Next Record (P) Go To Previous Record (X) Delete All Records

- (Z) Zeno Program Menu
- (H) Help

12: GOES Binary Format Field

24

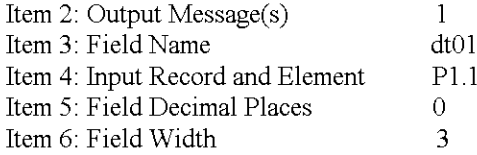

 $\geq n$ 

#### DATA OUTPUT MENU

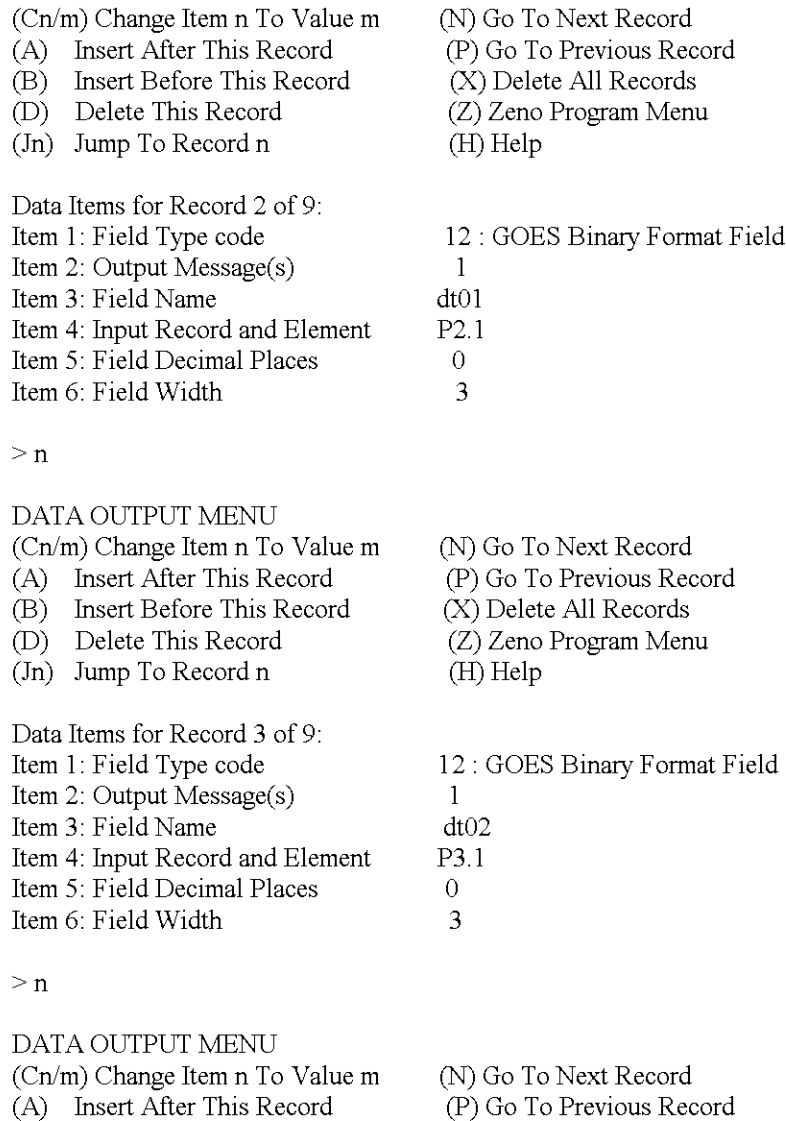

(B) Insert Before This Record (X) Delete All Records (Z) Zeno Program Menu (H) Help

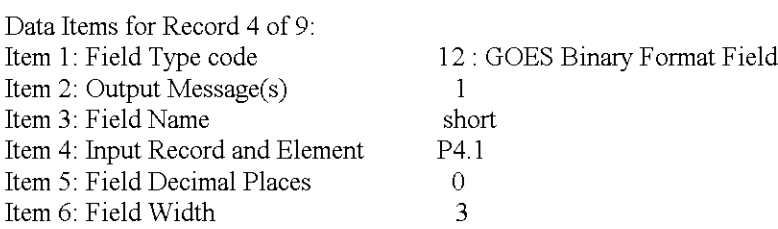

(D) Delete This Record  $(\text{Jn})$  Jump To Record n

#### DATA OUTPUT MENU

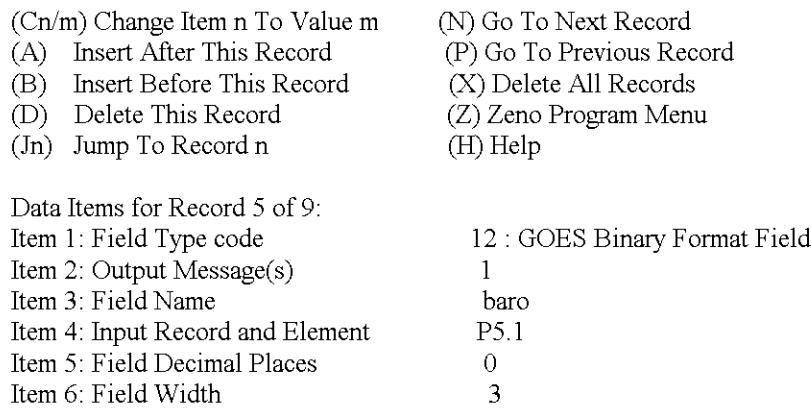

>n

#### DATA OUTPUT MENU

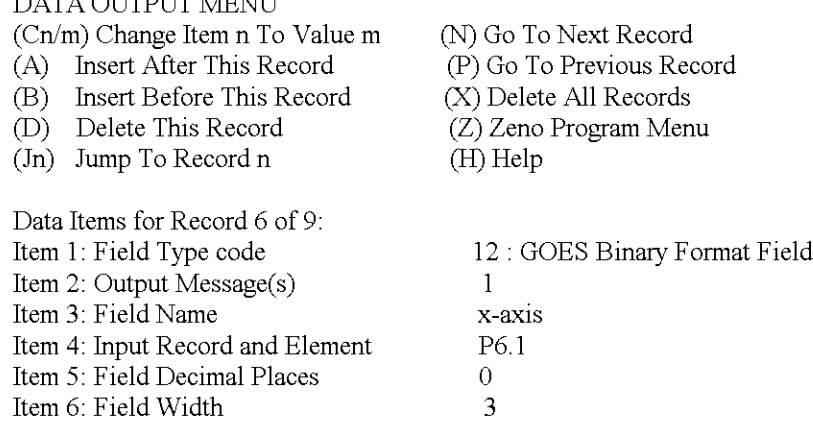

 $>$ n

# DATA OUTPUT MENU

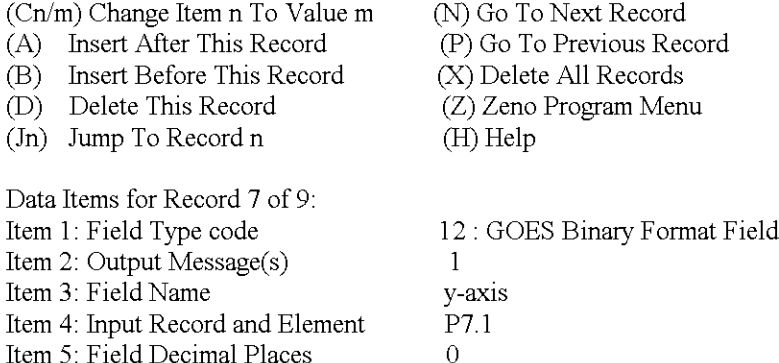

>n

#### DATA OUTPUT MENU

Item 6: Field Width

Item 5: Field Decimal Places

# (Cn/m) Change Item n To Value m (A) Insert After This Record (B) Insert Before This Record (D) Delete This Record

(In) Jump To Record n

- (N) Go To Next Record
- (P) Go To Previous Record
- (X) Delete All Records
- (Z) Zeno Program Menu
- (H) Help

3

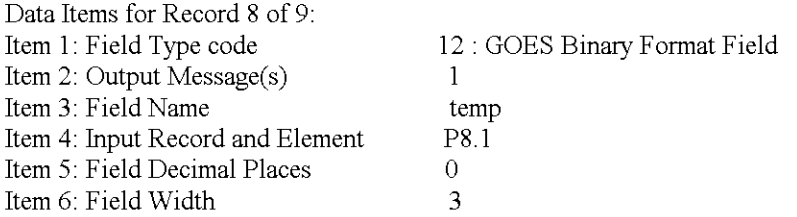

 $>$ n

# DATA OUTPUT MENU

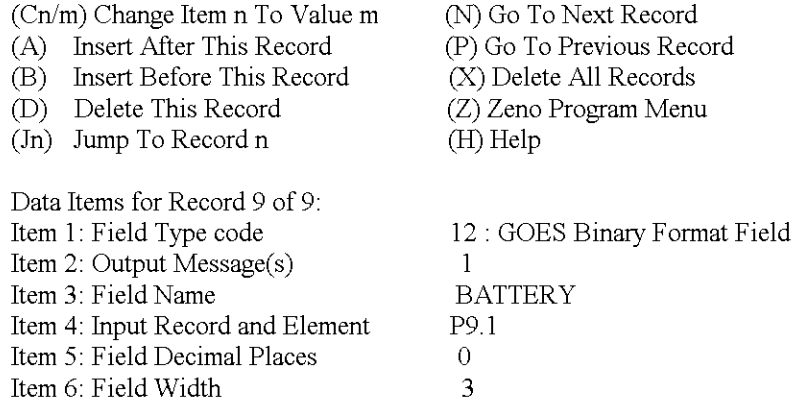

 $>z$ 

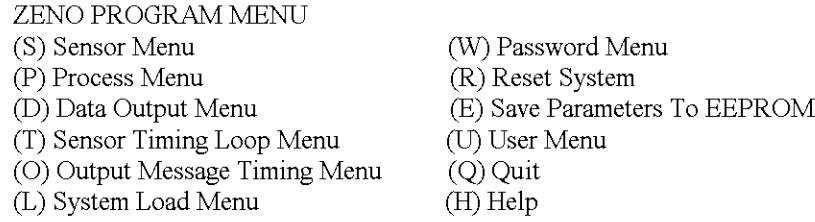

>t

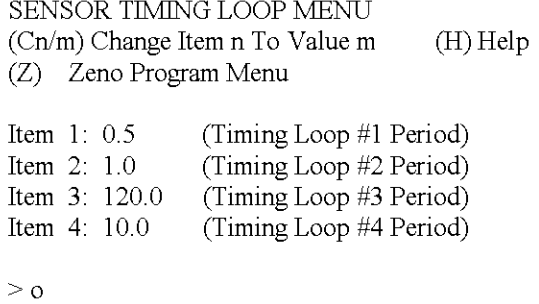

OUTPUT MESSAGE TIMING MENU (Cn/m) Change Item n To Value m (H) Help (Z) Zeno Program Menu

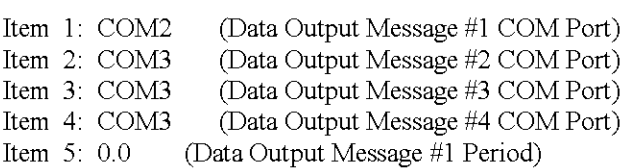

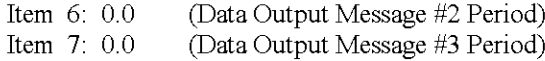

Item 8: 0.0 (Data Output Message #4 Period)

>e

Verifying parameters can be stored in EEPROM. Saving parameters to EEPROM . . . Saving Scan List parameters to EEPROM... 475 out of 2048 bytes used in EEPROM Total EEPROM Writes: 43 Checksum: 238

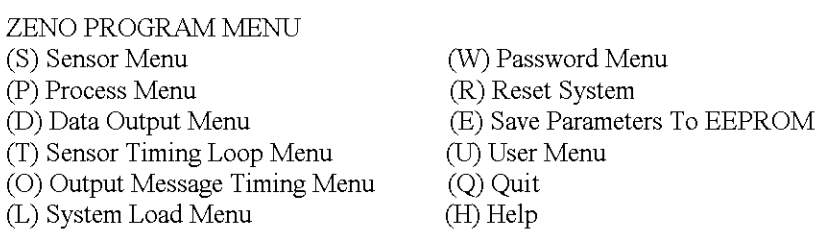

 $> b$ 

Waiting for all data acquisition tasks to finish.

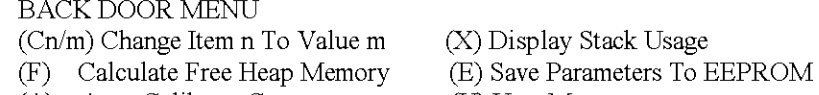

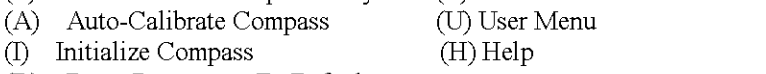

(R) Reset Parameters To Defaults

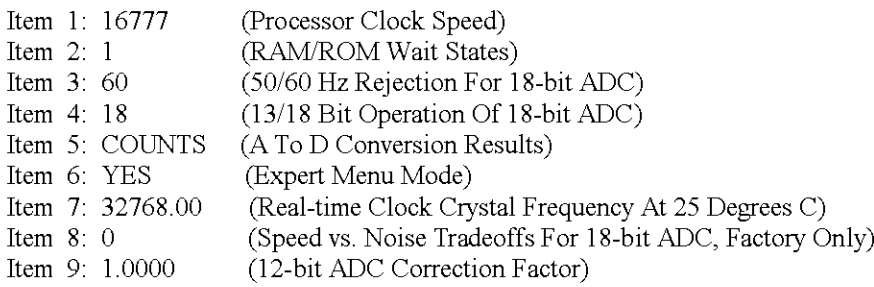

 $>$ s

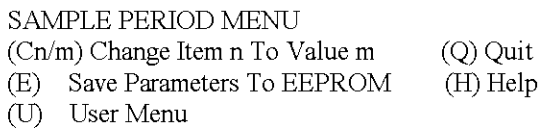

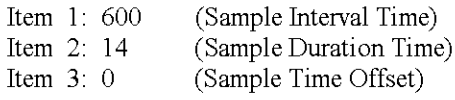

>u

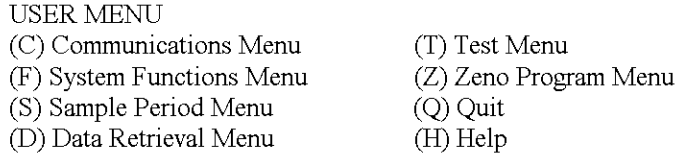

>f

#### SYSTEM FUNCTIONS MENU

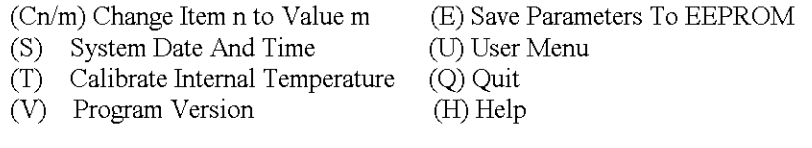

- Item 1: 1223 (Primary Unit/Experiment ID)<br>Item 2: 2 (Secondary Unit/Experiment II
- Item 2: 2 (Secondary Unit/Experiment ID)<br>Item 3: 1 (Data Dump Format)
- Item 3: 1 (Data Dump Format)<br>Item 4: 1 (Real Time Output Format)
- Item 4: 1 (Real Time Output Format)<br>Item 5: 0 (Add Compass To Vane)
- Item 5: 0 (Add Compass To Vane)<br>Item 6: 0 (Compass Offset)
- (Compass Offset)
- Item 7: 0 (Barometer Elevation)

 $>$ v

ZENO-3200 using ZENOSOFT V1.813 Dec 1 1998 14:56:07 CS EEBE (C)opyright 1995-1998, Coastal Enviromnental Systems, Seattle, WA, USA

>u

#### USER MENU

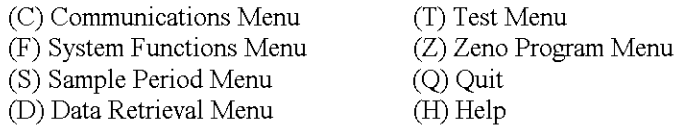

 $>$  c g i

Current Date and Time: 05/12/02 23:39:26 Enter new Date and Time: 05/12/02 23:45:00 **GOES Transmitter Initialization ... successful**

**Note: Next sample interval begins in 4 minutes and 59 seconds.**

#### GOES MENU

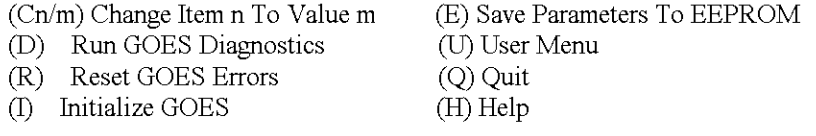

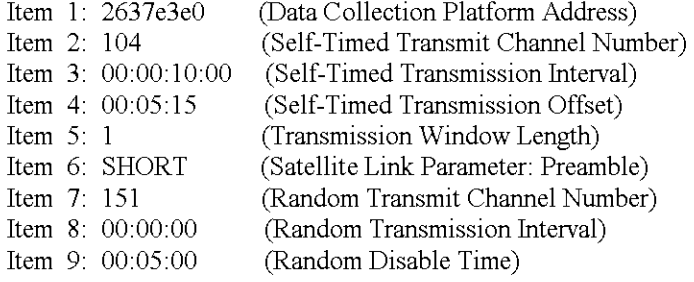

 $>q$ 

Verifying GOES Transmitter Initialization ...successful

**Exiting user interface.**

## **Hokukano Program**

"apply power to ZENO"

Watchdog Reset ZENO-3200 using ZENOSOFT V1.813 Dec 1 1998 14:56:07 CS EEBE (C)opyright 1995-1998, Coastal Environmental Systems, Seattle, WA, USA System Time =  $05/12/02$  23:47:05 Initializing Zeno 3200 .. ./ Verifying GOES Transmitter Initialization. **WARNINU: GOES Transmitter not initialized since system restart.** Use the 'Initialize GOES' command inside the GOES menu.

Zeno 3200 is Data Sampling. Type 'U'<enter> to access the User Interface.

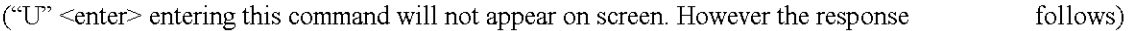

USER MENU

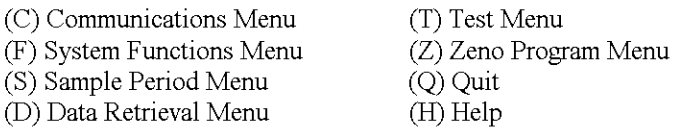

 $> c$ 

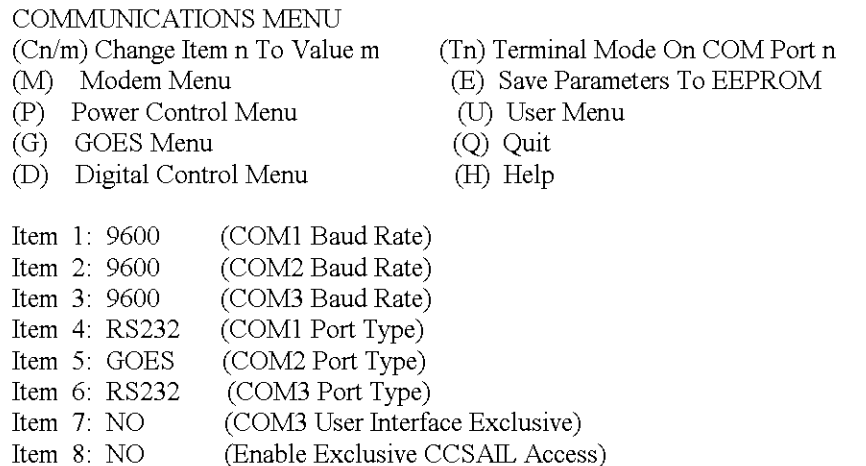

 $>g$ 

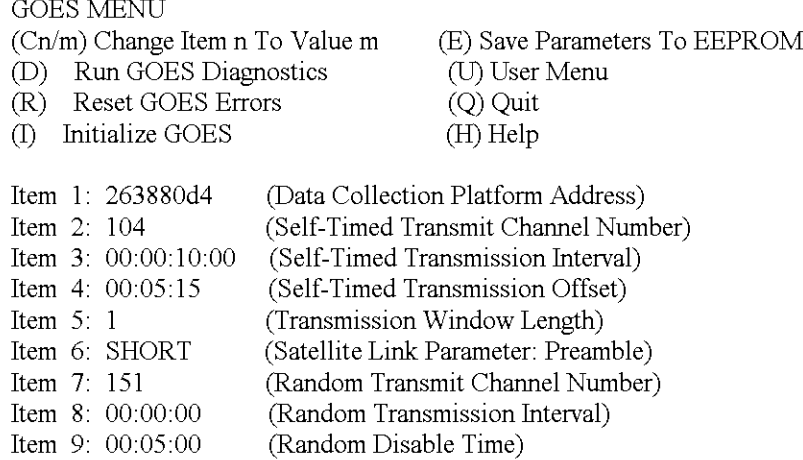

 $>\rm i$ 

Current Date and Time: 05/12/01 22:51:46 Enter new Date and Time: 05/12/0222:53:00 **GOES Transmitter Initialization ... successful Note: Next sample interval begins in 6 minutes and 59 seconds.**

GOES MENU

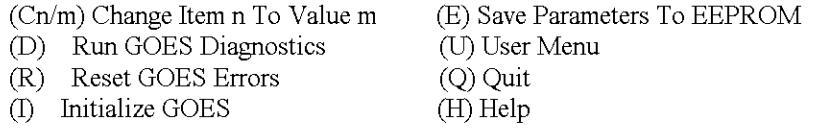

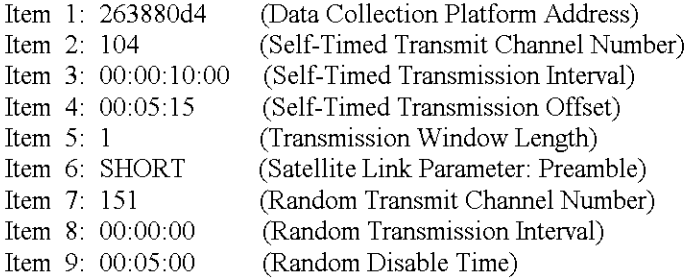

 $>u$ 

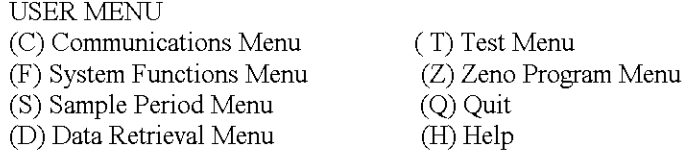

 $\geq$ s

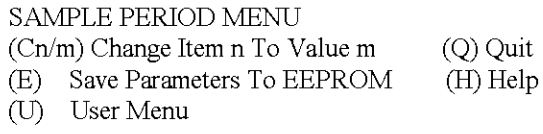

Item 1: 600 (Sample Interval Time)

#### Item 2: 14 (Sample Duration Time)

Item 3: 0 (Sample Time Offset)

# $>u$

Checking Scan List records.

#### USER MENU

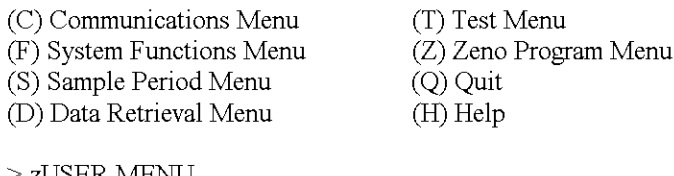

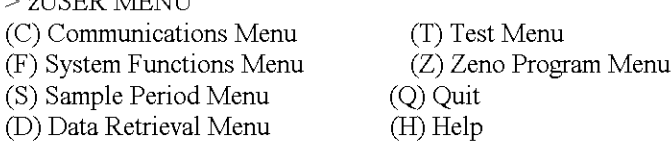

#### >z

**Enter Administrator Password: \*\*\*\***

Waiting for all data acquisition tasks to finish . . .

# ZENO PROGRAM MENU

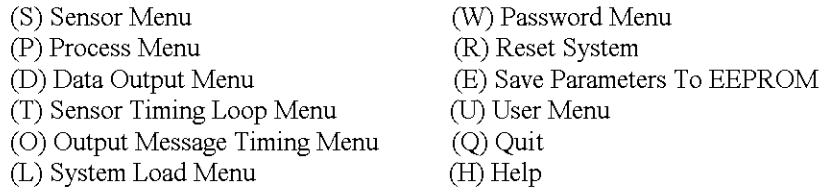

# S

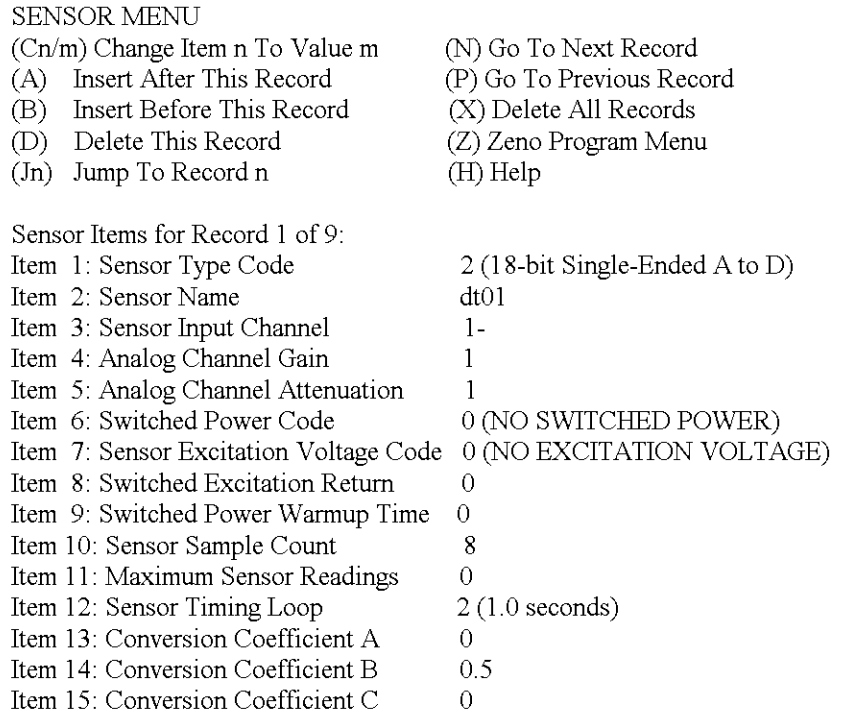

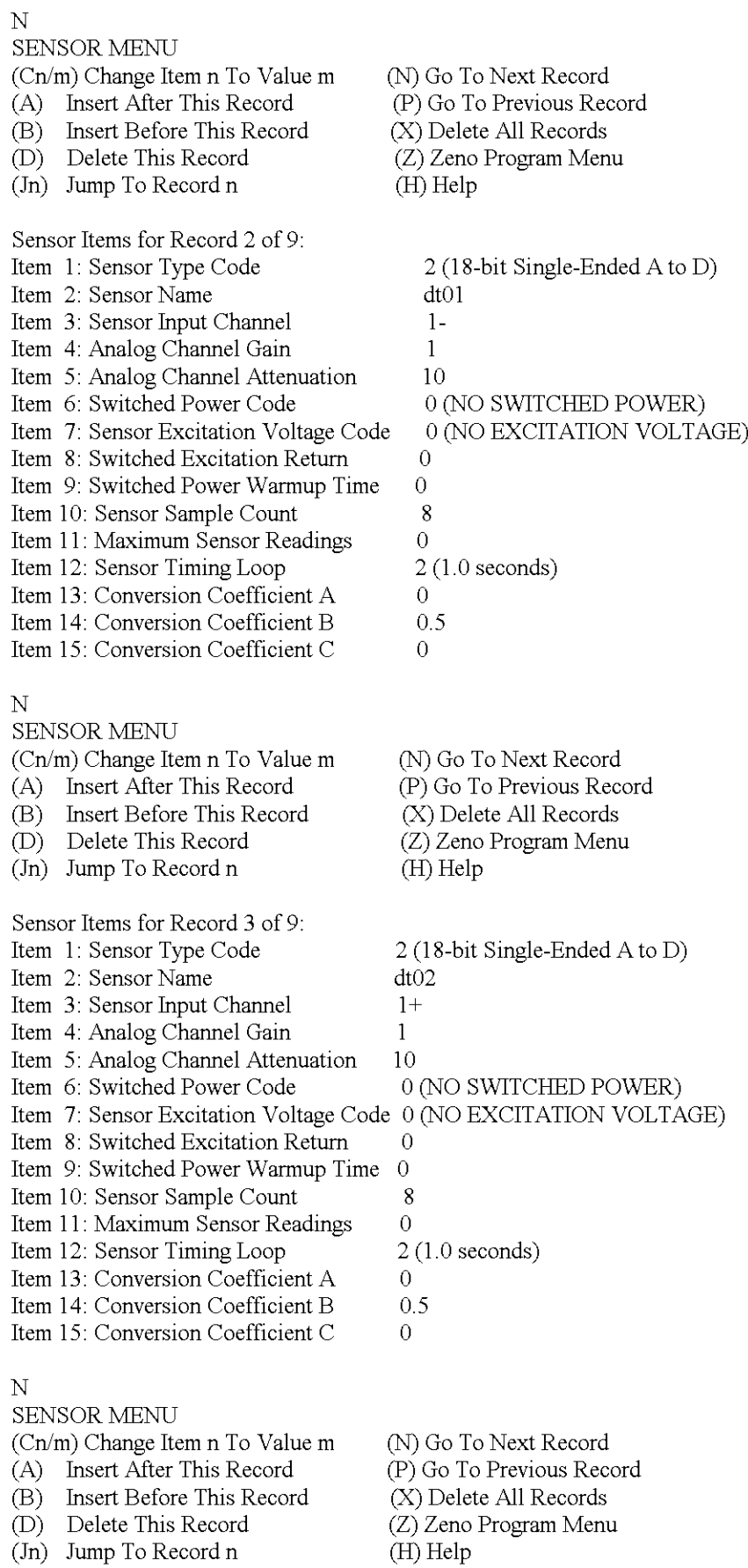

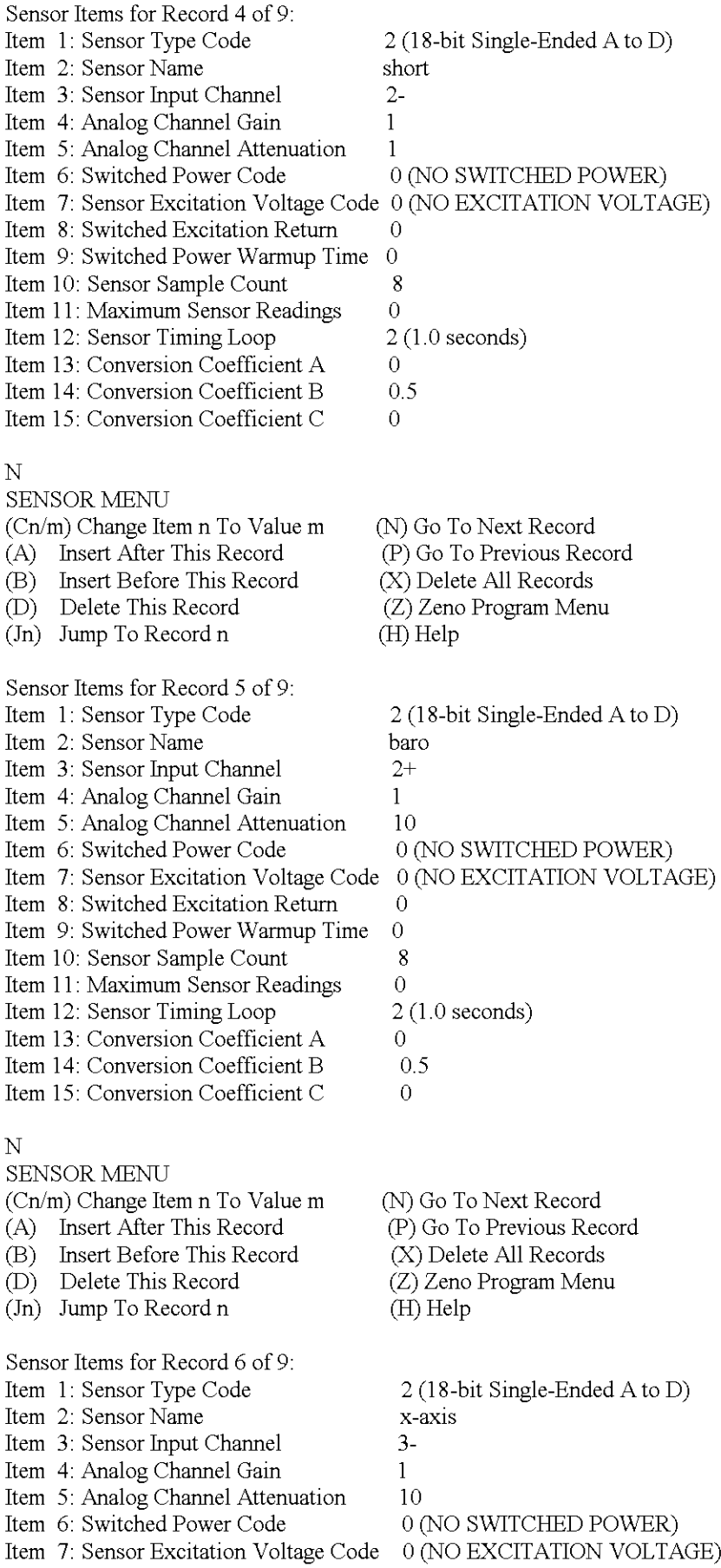

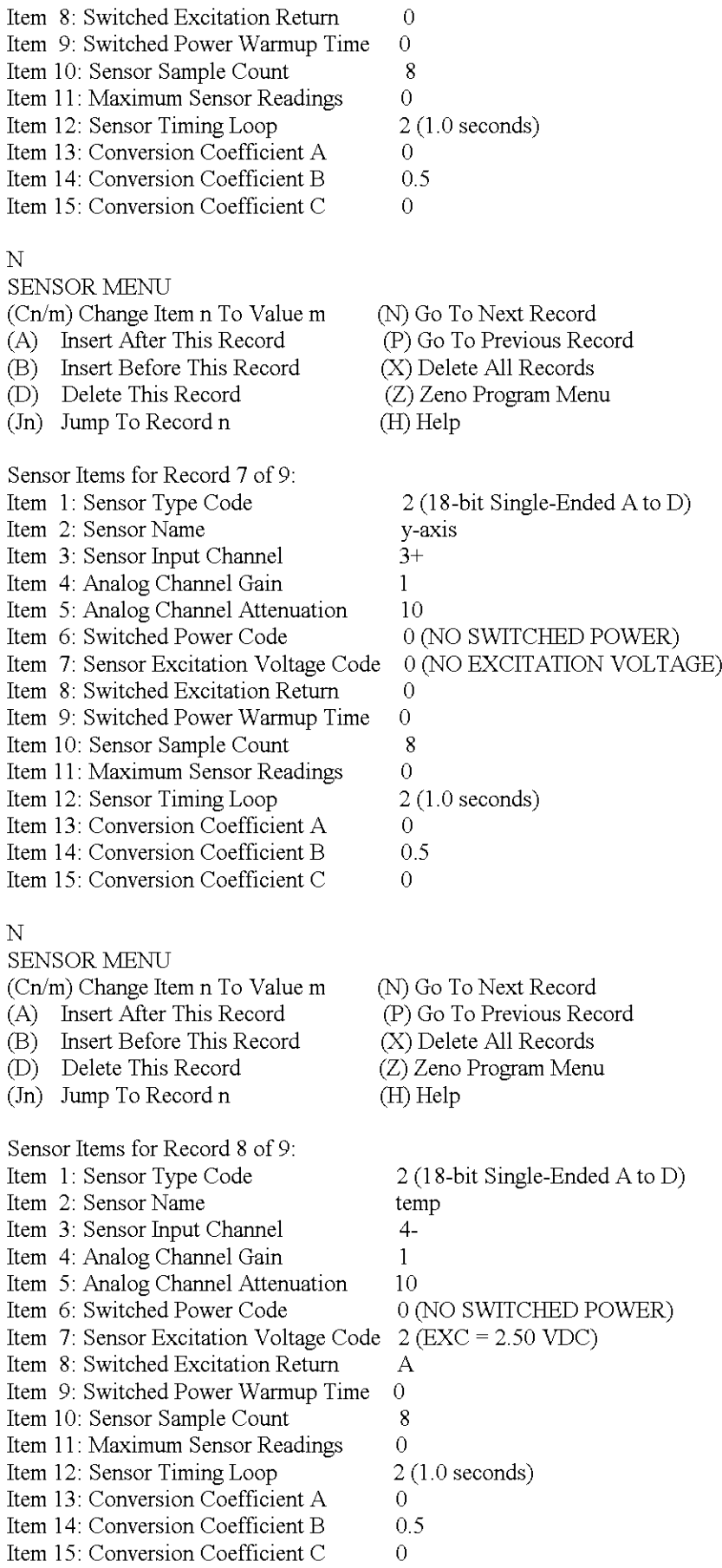

N

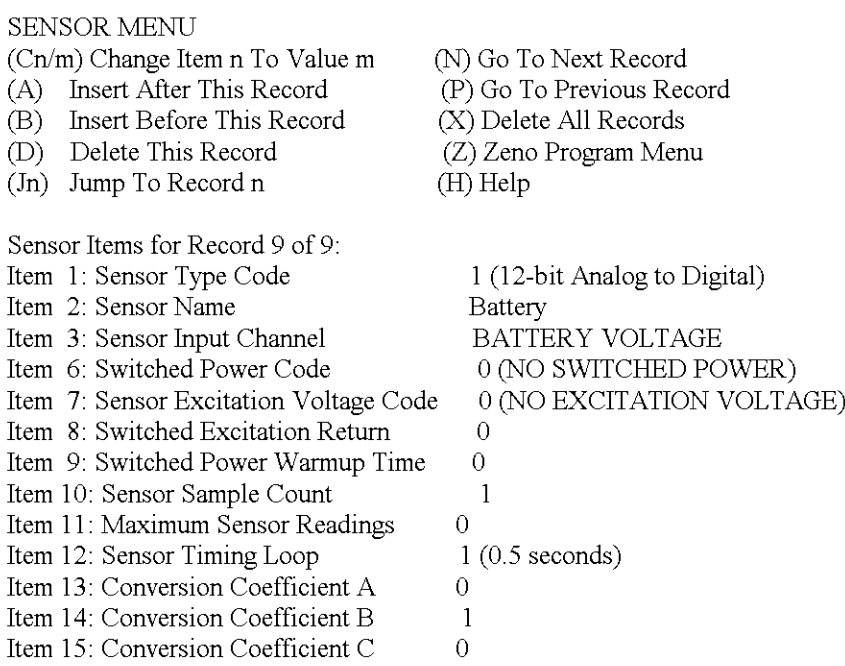

#### $>z$

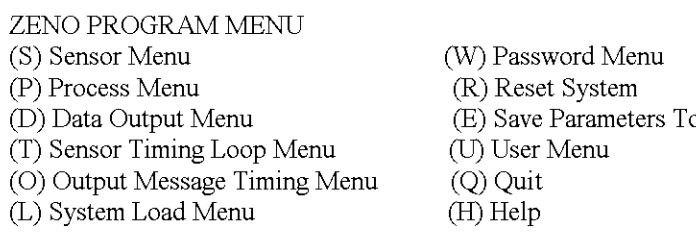

## >p

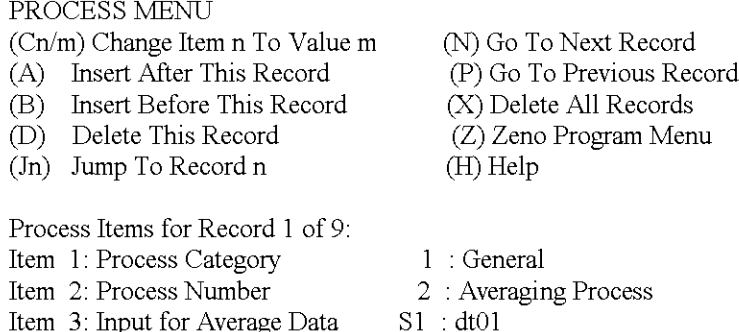

Item 3: Input for Average Data

 $\geq n$ 

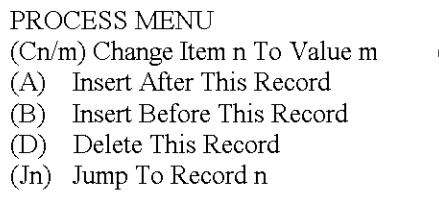

 $\circ$  EEPROM

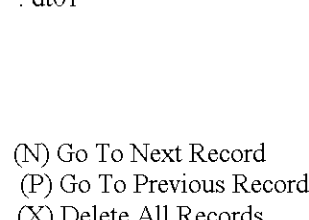

- (X) Delete All Records (Z) Zeno Program Menu
- (H) Help
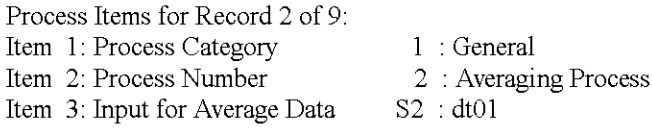

 $\geq n$ 

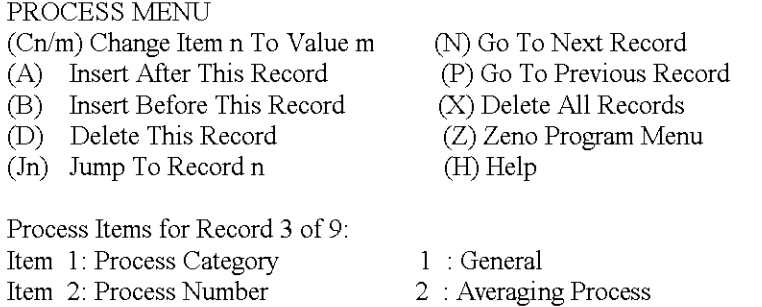

Item 3: Input for Average Data S3 : dt02

 $\geq n$ 

#### PROCESS MENU

#### (Cn/m) Change Item n To Value (N) Go To Next Record<br>(P) Go To Previous Record (A) Insert After This Record (B) Insert Before This Record (X) Delete All Records (D) Delete This Record (Z) Zeno Program Menu (In) Jump To Record n (H) Help

Process Items for Record 4 of 9: Item ]: Process Category ] : **General** Item 2: Process Number 2 : **Averaging Process** Item 3: Input for Average Data S4 short

 $\geq n$ 

## PROCESS MENU (Cn/m) Change Item n To Value (A) Insert After This Record (B) Insert Before This Record (X) Delete All Records<br>(D) Delete This Record (Z) Zeno Program Menu (D) Delete This Record (In) Jump To Record

Process Items for Record 5 of 9: Item ]: Process Category ] : **General** Item 2: Process Number Item 3: Input for Average Data S5 **baro** 

 $\geq n$ 

#### PROCESS MENU

## (Cn/m) Change Item n To Value (A) Insert After This Record (P) Go To Previous Record (B) Insert Before This Record (X) Delete All Records

- 
- (In) Jump To Record

Process Items for Record 6 of 9: Item ]: Process Category

n (H) Help

(N) Go To Next Record<br>(P) Go To Previous Record

- 
- 2 : **Averaging Process**
- 

(N) Go To Next Record (D) Delete This Record (Z) Zeno Program Menu n (H) Help

: **General**

37

Item 2: Process Number Item 3: Input for Average Data 2 **: Averaging Process S6 : x-axis**

>n

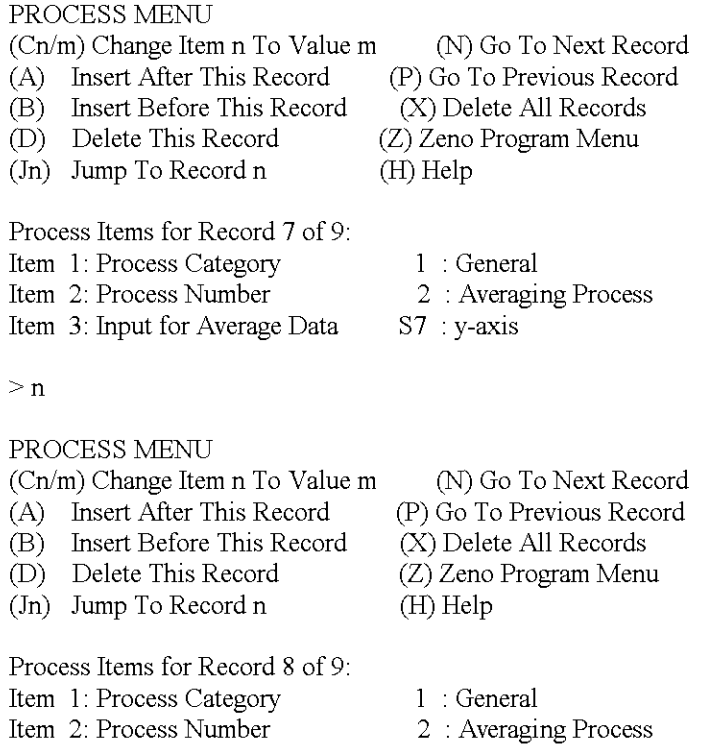

S8 : temp

 $>$ n

Item 3: Input for Average Data

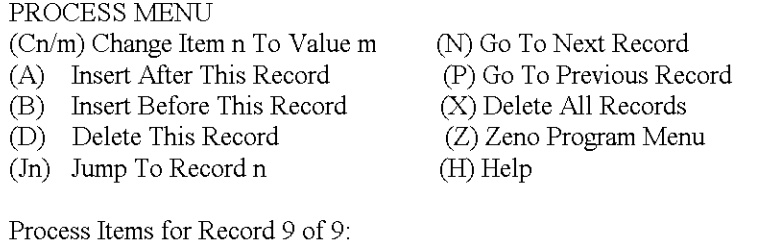

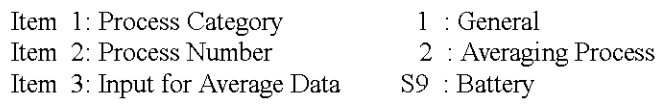

 $>z$ 

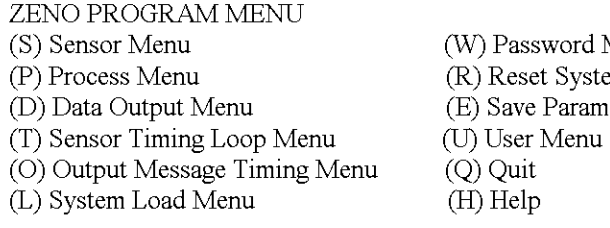

 $> d$ 

DATA OUTPUT MENU

Menu em neters To EEPROM  $chh$ 

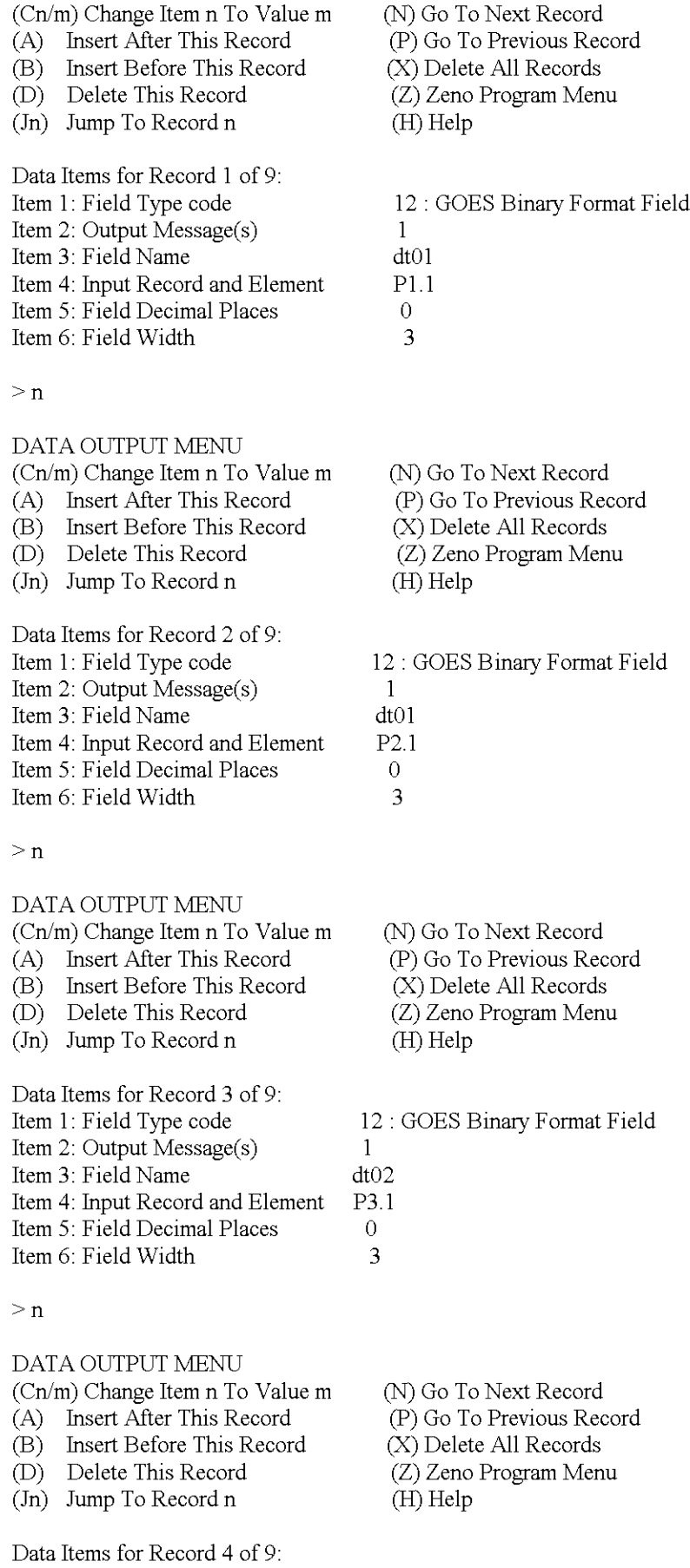

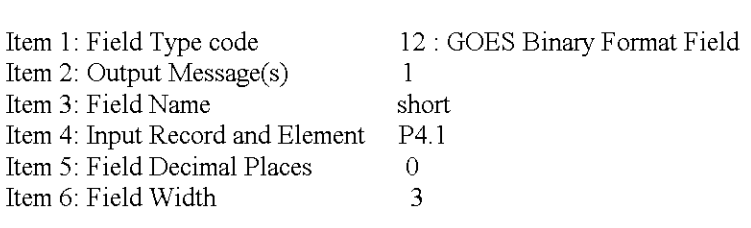

 $>$ n

#### DATA OUTPUT MENU

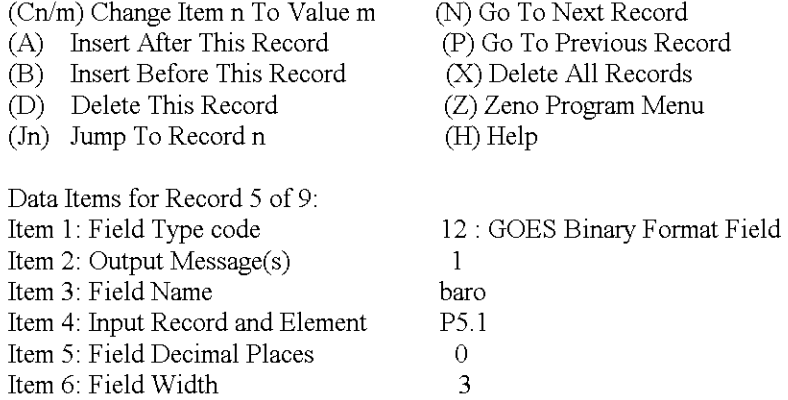

 $>$ n

#### DATA OUTPUT MENU

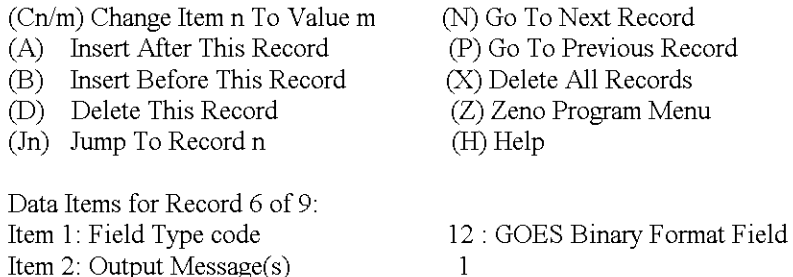

**x-aXIS** P6.1 o 3

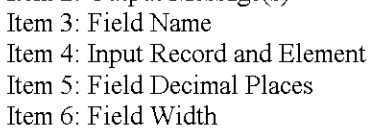

 $>$ n

#### DATA OUTPUT MENU

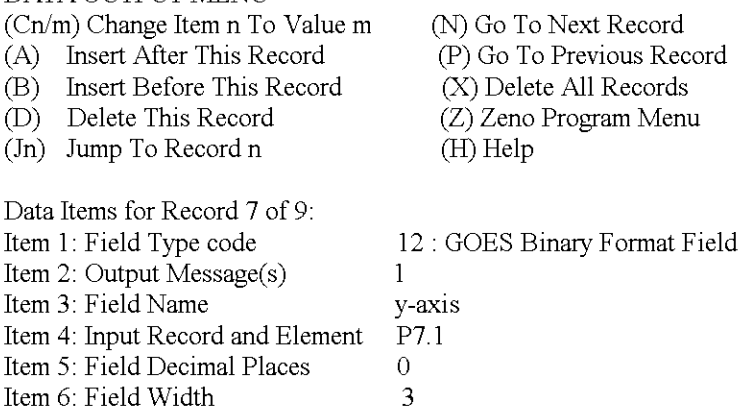

#### $\geq n$

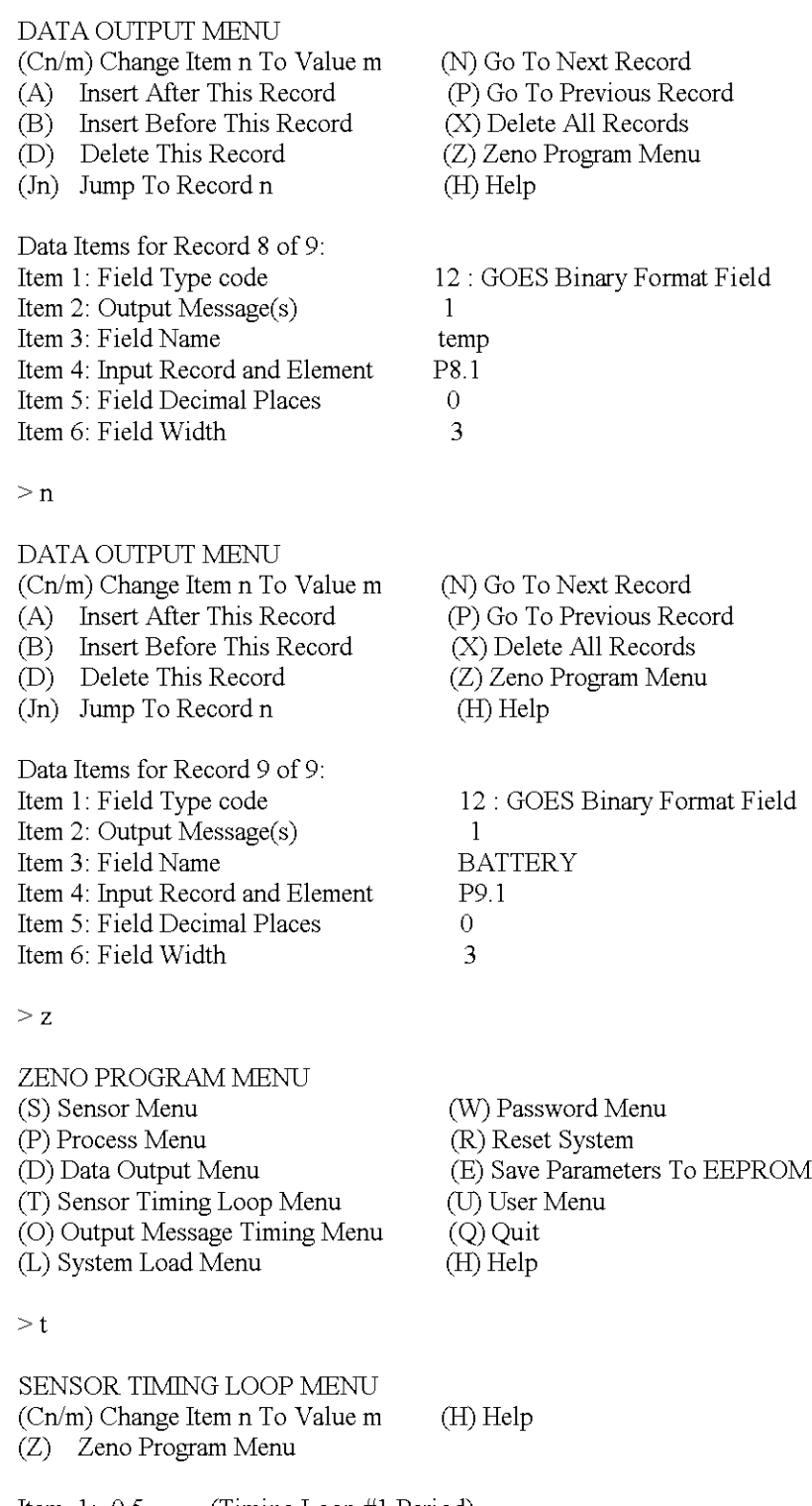

Item I: 0.5 Item 2: 1.0 Item 3: 120.0 Item 4: 10.0 (Timing Loop #1 Period) (Timing Loop #2 Period) (Timing Loop #3 Period) (Timing Loop #4 Period)

 $> 0$ 

OUTPUT MESSAGE TIMING MENU

(Cn/m) Change Item n To Value m  $(Z)$  Zeno Program Menu (H) Help

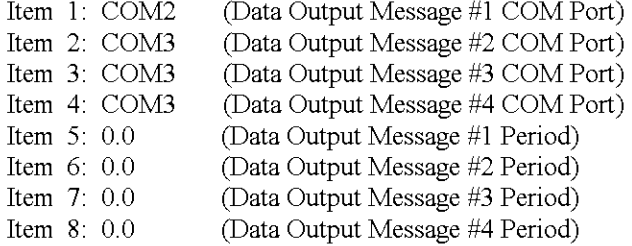

>e

Verifying parameters can be stored in EEPROM. Saving parameters to EEPROM. Saving Scan List parameters to EEPROM. 475 out of 2048 bytes used in EEPROM Total EEPROM Writes: 43 Checksum: 238

ZENO PROGRAM MENU

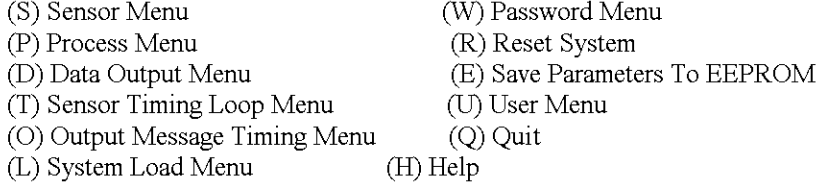

 $> b$ 

Waiting for all data acquisition tasks to finish...

BACK DOOR MENU

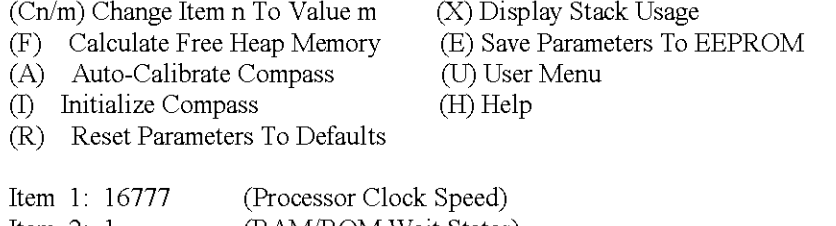

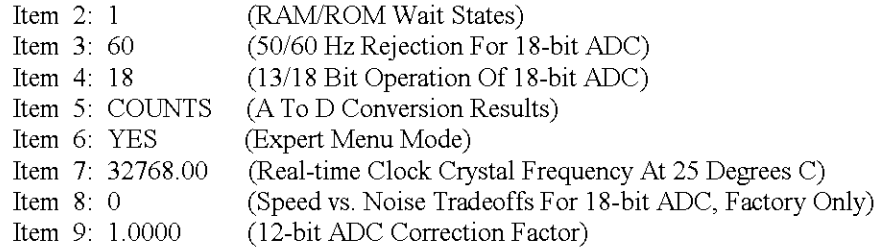

 $>$ s

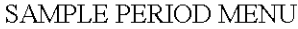

(Cn/m) Change Item n To Value m (Q) Quit

- (E) Save Parameters To EEPROM (H) Help
- (U) User Menu

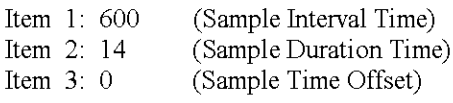

>u

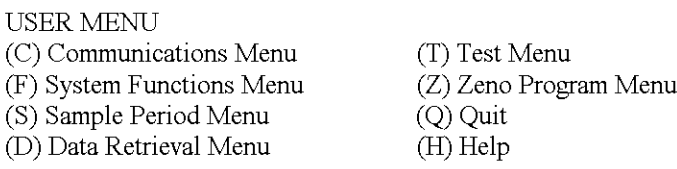

#### >f

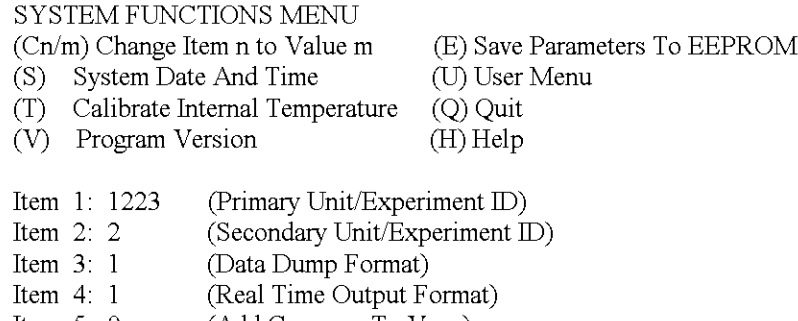

- Item 5: 0 (Add Compass To Vane)
- Item 6: 0 (Compass Offset)<br>Item 7: 0 (Barometer Elevat (Barometer Elevation)

 $>$ v

ZENO-3200 using ZENOSOFT V1.813 Dec 1 1998 14:56:07 CS EEBE (C)opyright 1995-1998, Coastal Environmental Systems, Seattle, WA, USA

 $>u$ 

# USER MENU

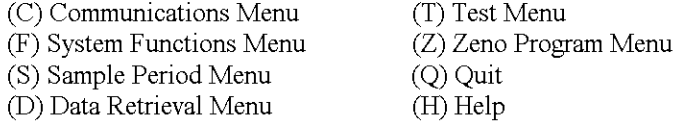

 $>$  c g i Current Date and Time: 05/12/02 23:39:26 Enter new Date and Time: 05/12/02 23:45:00 **GOES Transmitter Initialization ... successful**

**Note: Next sample interval begins in 4 minutes and 59 seconds.**

GOES MENU

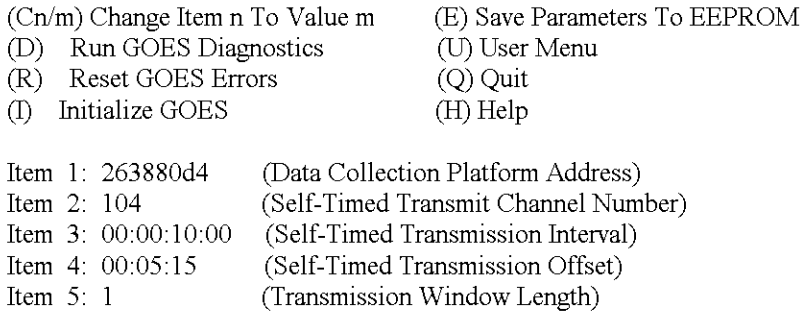

Item 8: 00:00:00 Item 9: 00:05:00 (Random Transmission Interval) (Random Disable Time)

 $>q$ 

Verifying GOES Transmitter Initialization ...successful

**Exiting user interface.**

## **Mauna Loa Program**

"apply power to ZENO" Watchdog Reset ZENO-3200 using ZENOSOFT V1.813 Dec 1 1998 14:56:07 CS EEBE (C)opyright 1995-1998, Coastal Environmental Systems, Seattle, WA, USA System Time =  $05/12/02$  23:47:05 Initializing Zeno 3200 .. ./ Verifying GOES Transmitter Initialization. **WARNINU: GOES Transmitter not initialized since system restart.** Use the 'Initialize GOES' command inside the GOES menu.

Zeno 3200 is Data Sampling. Type 'U'<enter> to access the User Interface.

**("u' <enter> entering this command will not appear on screen. However the response** follows)

USER MENU

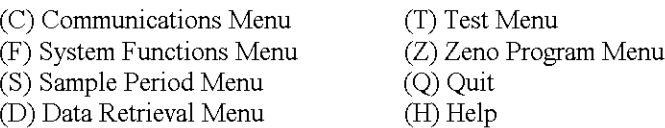

 $> c$ 

COMMUNICATIONS MENU

(Cn/m) Change Item n To Value m

- (Tn) Terminal Mode On COM Port n (E) Save Parameters To EEPROM
- (M) Modem Menu (P) Power Control Menu
- (U) User Menu
- (G) GOES Menu
- (Q) Quit (H) Help
- (D) Digital Control Menu
- Item 1: 9600 (COM1 Baud Rate)<br>Item 2: 9600 (COM2 Baud Rate) Item 2: 9600 (COM2 Baud Rate)<br>Item 3: 9600 (COM3 Baud Rate) Item 3: 9600 (COM3 Baud Rate)<br>Item 4: RS232 (COM1 Port Type) Item 4: RS232 (COM1 Port Type)<br>Item 5: GOES (COM2 Port Type) Item 5: GOES (COM2 Port Type)<br>Item 6: RS232 (COM3 Port Type) Item 6: RS232 (COM3 Port Type)<br>Item 7: NO (COM3 User Interfa Item 7: NO (COM3 User Interface Exclusive)<br>Item 8: NO (Enable Exclusive CCSAIL Acces (Enable Exclusive CCSAIL Access)

```
>g
```
GOES MENU

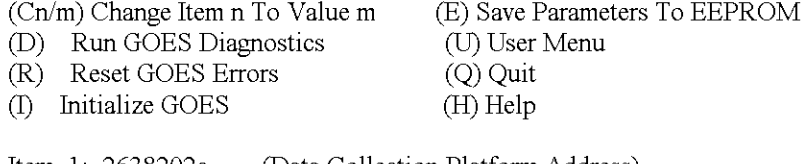

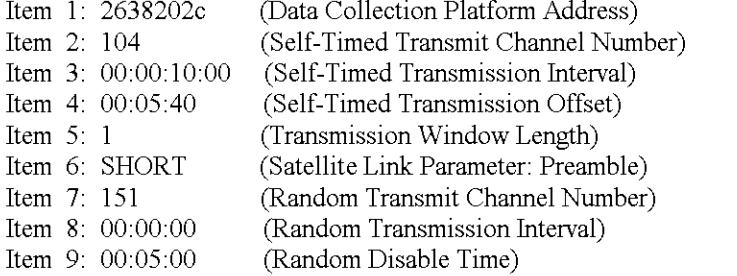

 $>i$ 

Current Date and Time: 05/12/01 22:51:46 Enter new Date and Time: 05/12/0222:53:00 **GOES Transmitter Initialization ... successful Note: Next sample interval begins in 6 minutes and 59 seconds.**

GOES MENU

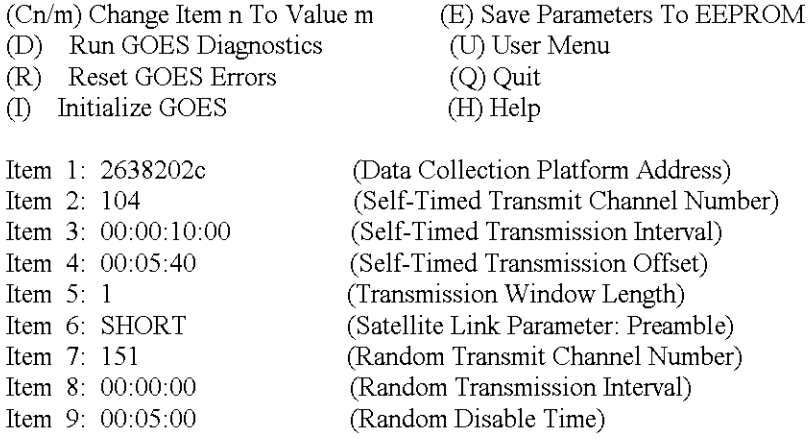

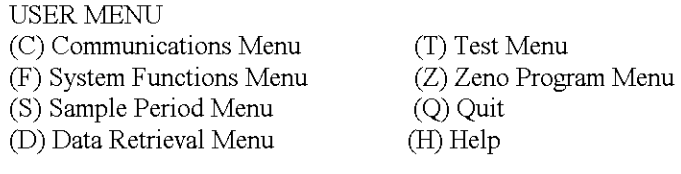

 $>$ s

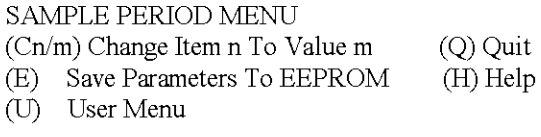

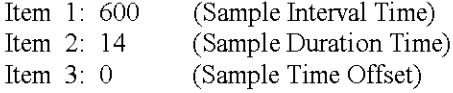

>u

Checking Scan List records.

USER MENU

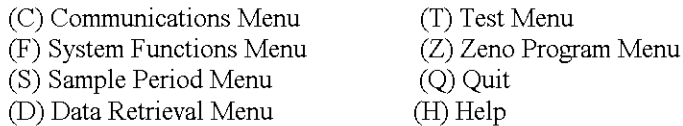

 $> z$ 

**Enter Administrator Password: \*\*\*\***

Waiting for all data acquisition tasks to finish.

# ZENO PROGRAM MENU

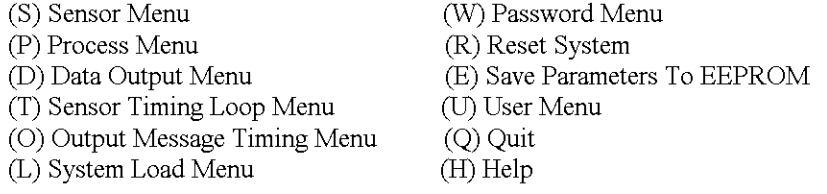

S

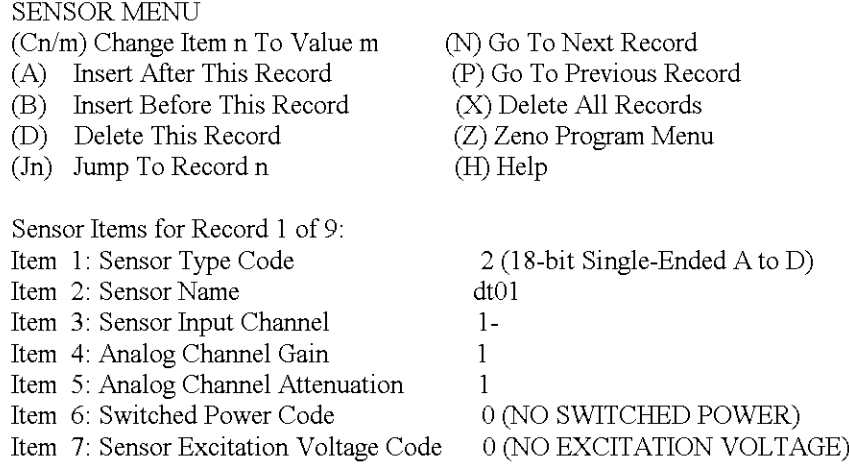

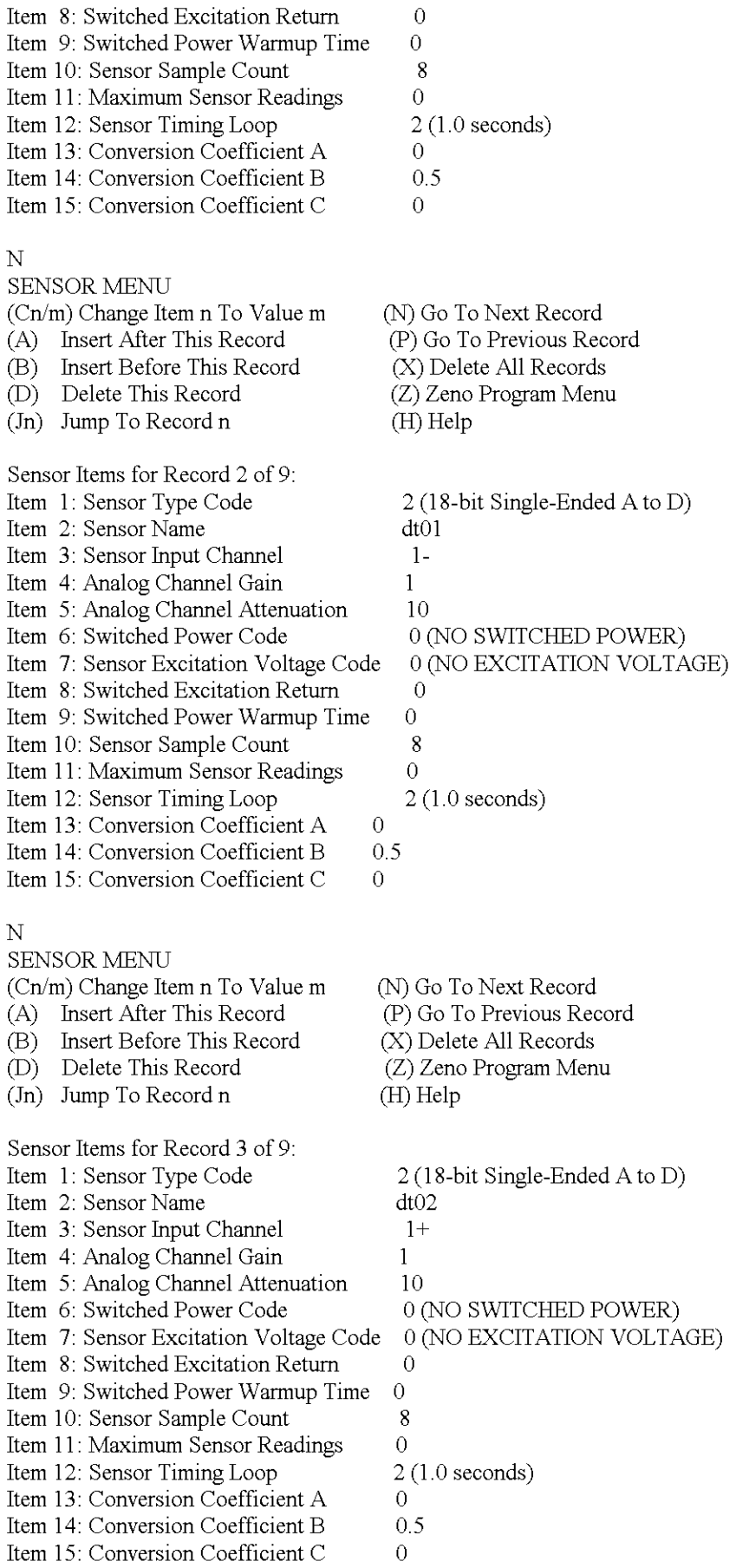

N

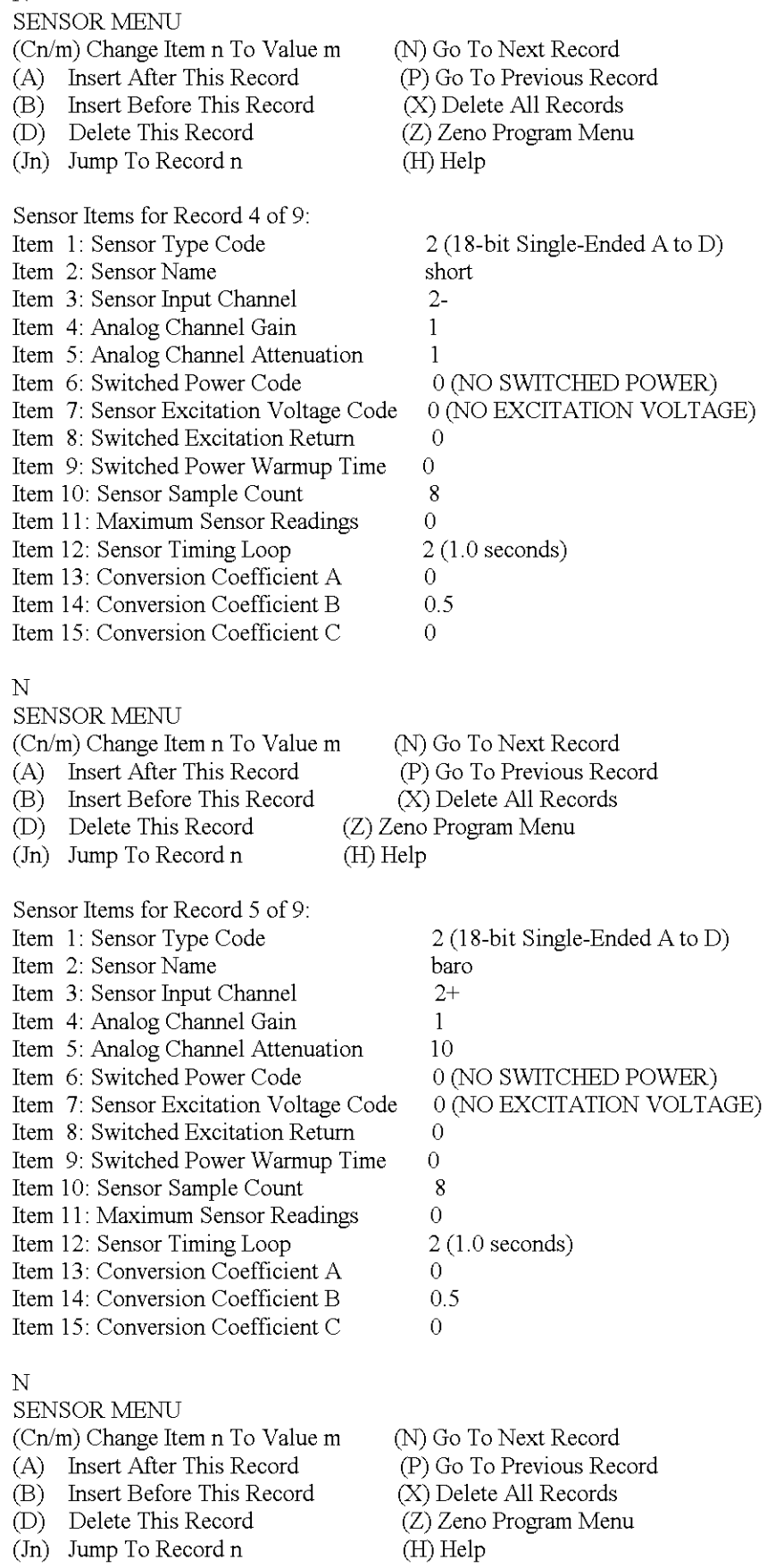

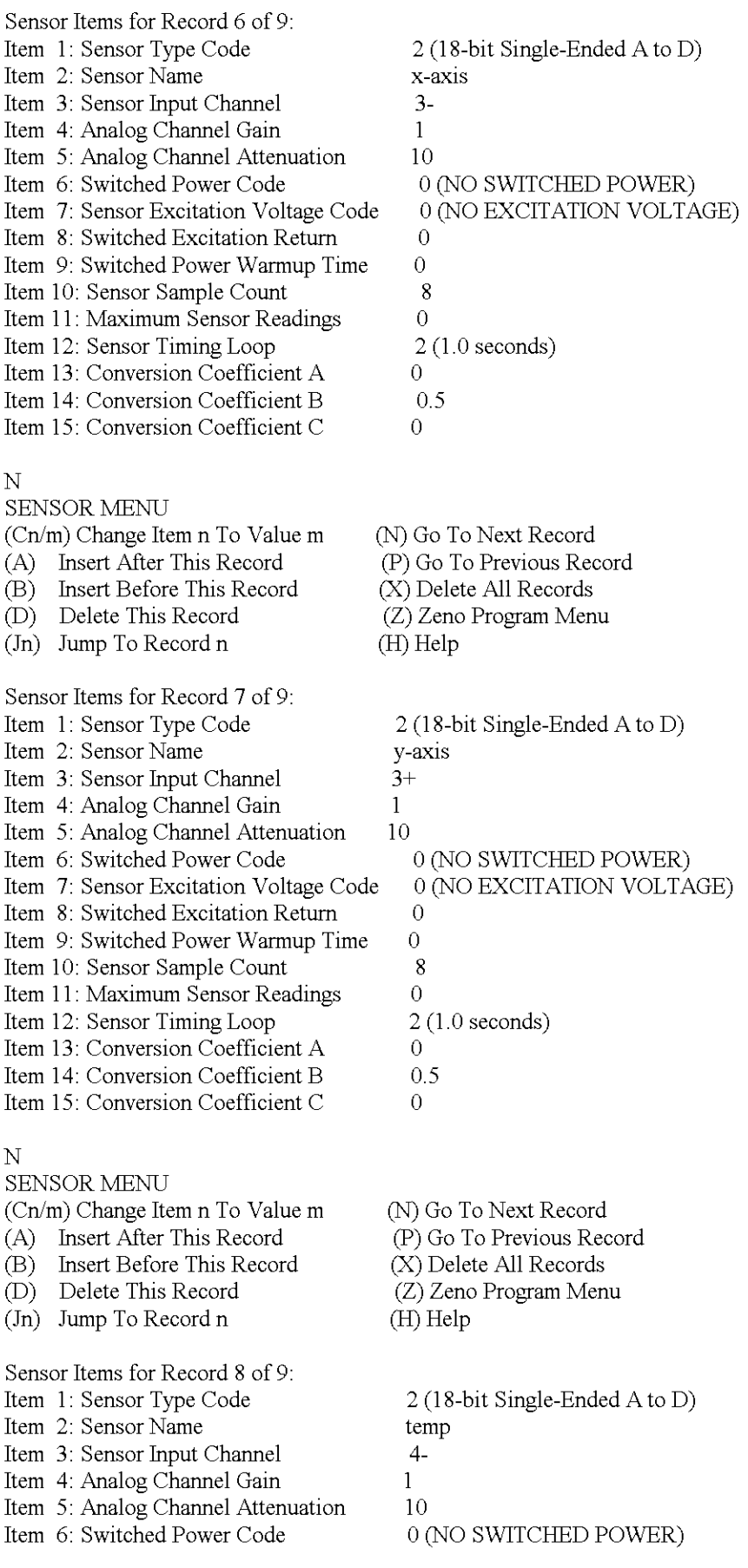

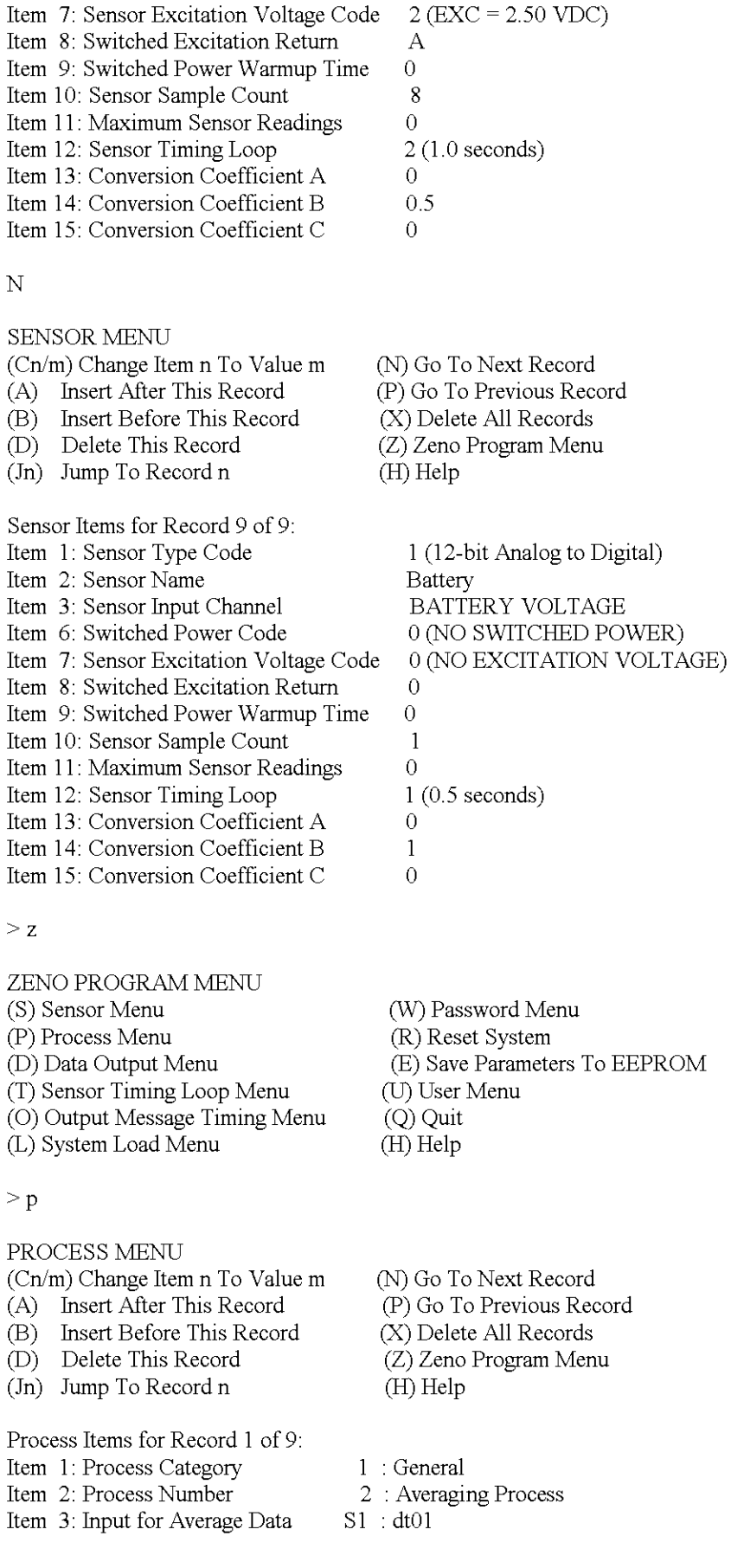

 $\geq n$ 

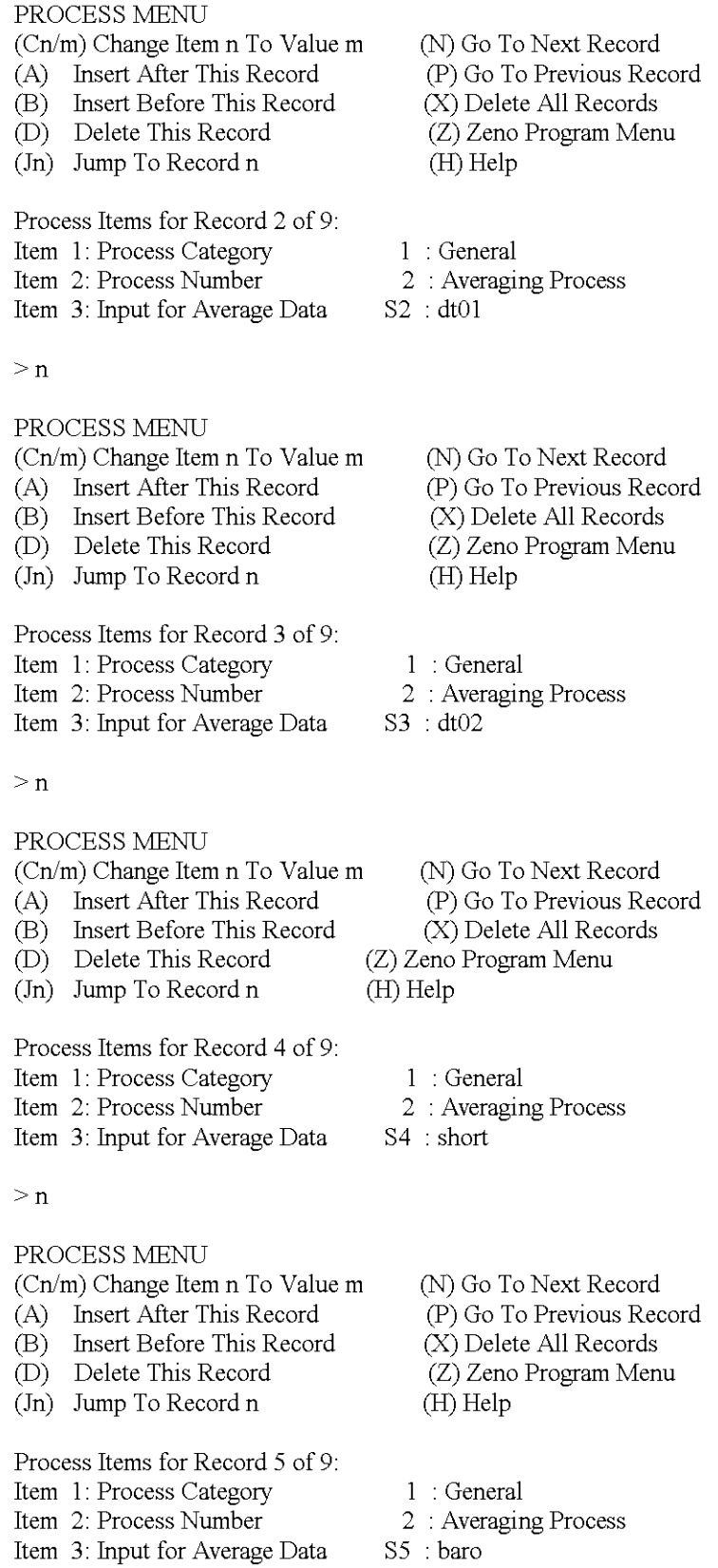

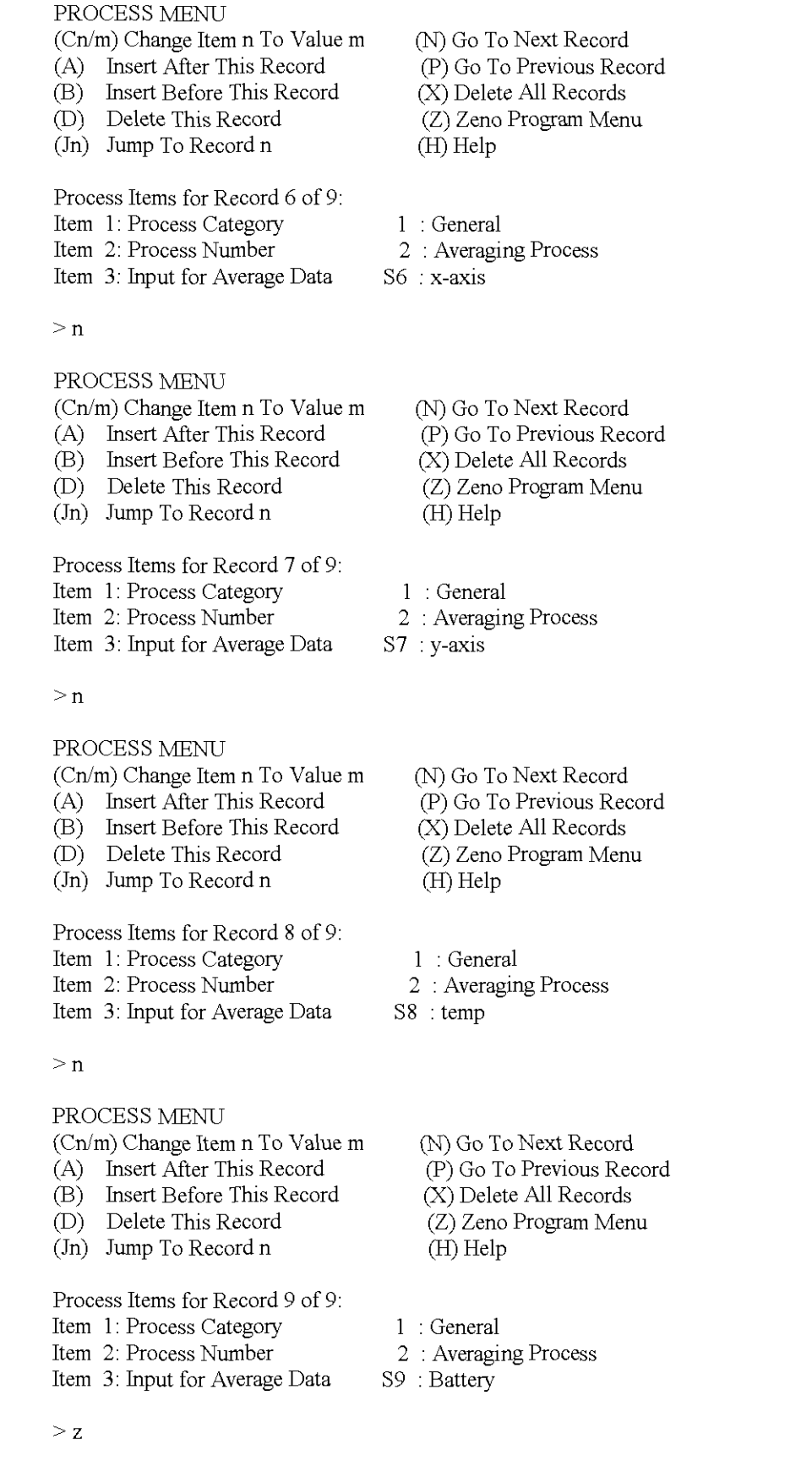

ZENO PROGRAM MENU (S) Sensor Menu

(W) Password Menu

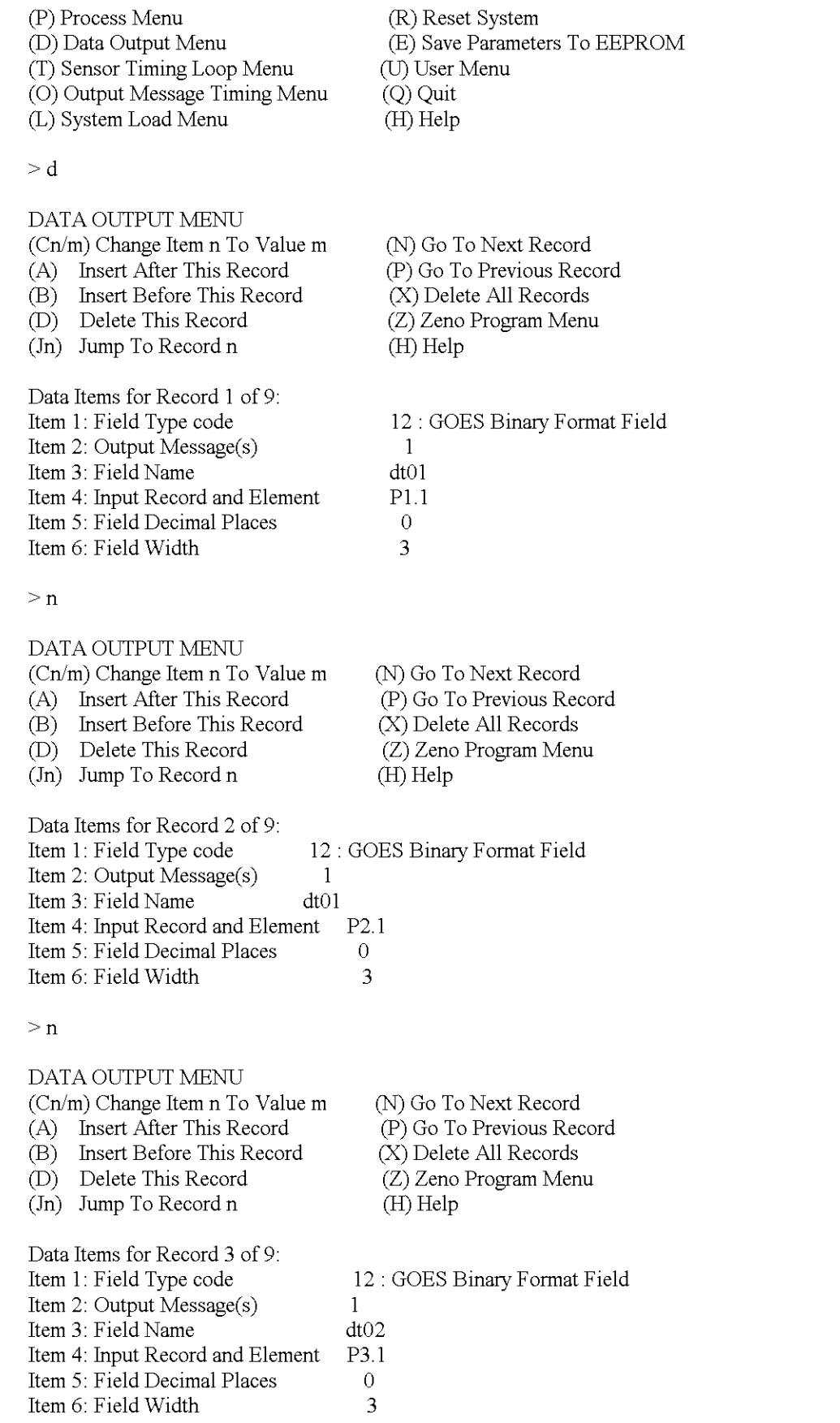

## DATA OUTPUT MENU (Cn/m) Change Item n To Value m

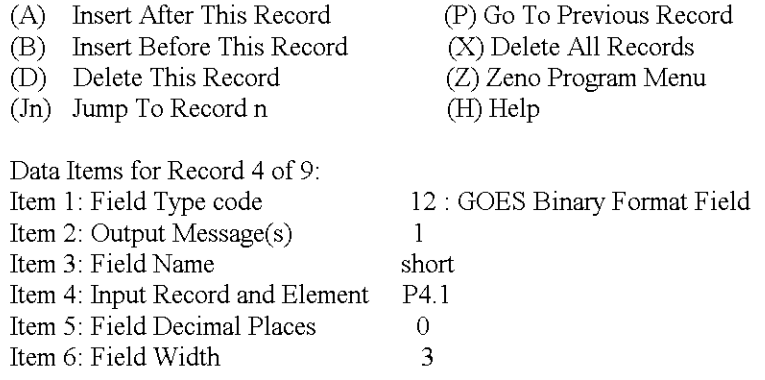

(N) Go To Next Record

(N) Go To Next Record

>n

### DATA OUTPUT MENU (Cn/m) Change Item n To Value m

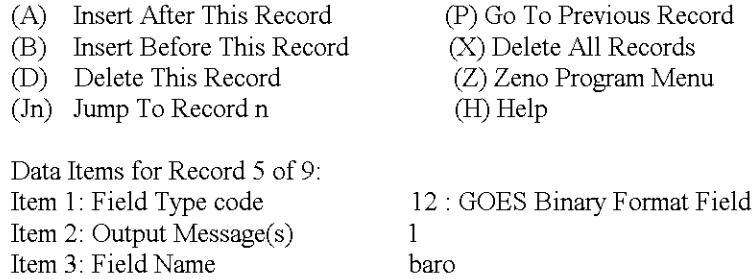

 $\frac{P5.1}{0}$ 3

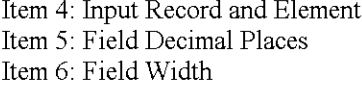

 $\geq n$ 

## DATA OUTPUT MENU

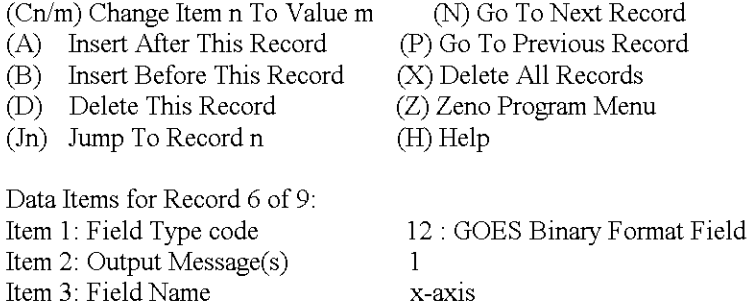

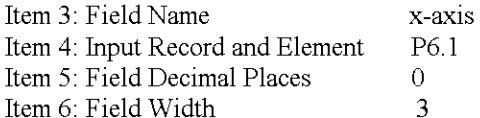

>n

## DATA OUTPUT MENU

Item 6: Field Width

#### (Cn/m) Change Item n To Value m (A) Insert After This Record (B) Insert Before This Record (D) Delete This Record (In) Jump To Record n (N) Go To Next Record (H) Help

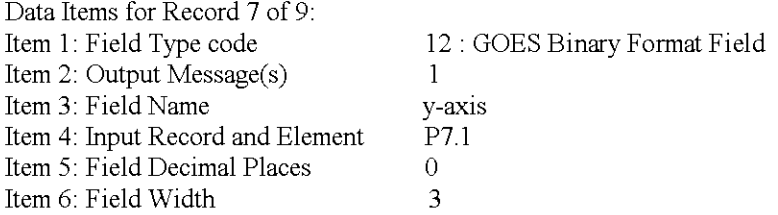

 $>$ n

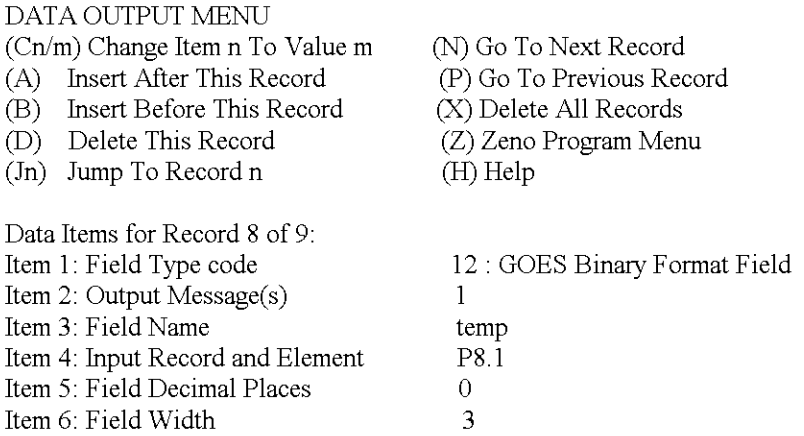

 $\geq n$ 

# DATA OUTPUT MENU

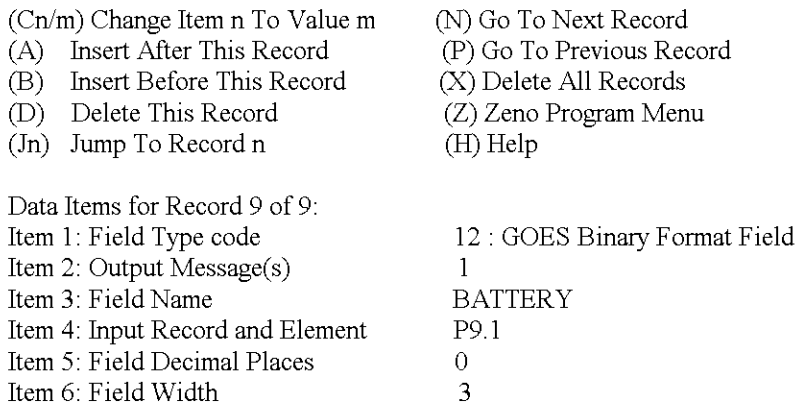

 $>z$ 

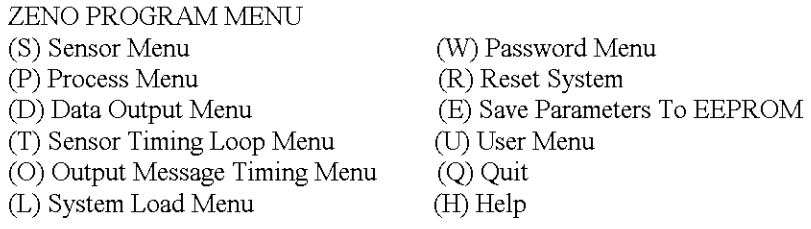

>t

SENSOR TIMING LOOP MENU (Cn/m) Change Item n To Value m (Z) Zeno Program Menu (H) Help Item I: 0.5 Item 2: 1.0 Item 3: 120.0 Item 4: 10.0 (Timing Loop #1 Period) (Timing Loop #2 Period) (Timing Loop #3 Period) (Timing Loop #4 Period)

 $> 0$ 

OUTPUT MESSAGE TIMING MENU (Cn/m) Change Item n To Value m (H) Help (Z) Zeno Program Menu

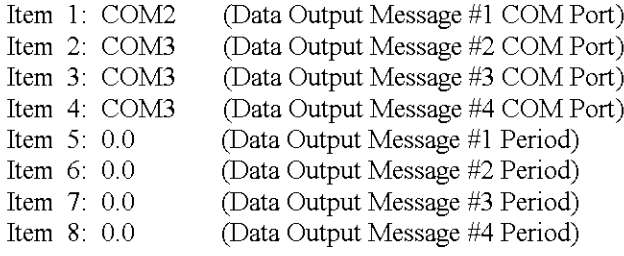

>e

Verifying parameters can be stored in EEPROM. Saving parameters to EEPROM . . . Saving Scan List parameters to EEPROM... 475 out of 2048 bytes used in EEPROM Total EEPROM Writes: 43 Checksum: 238

#### ZENO PROGRAM MENU

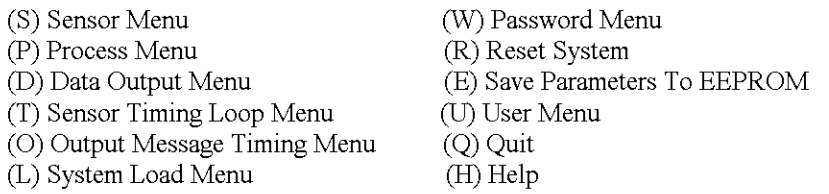

 $> b$ 

Waiting for all data acquisition tasks to finish . . .

BACK DOOR MENU

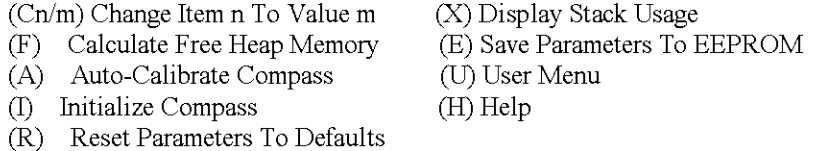

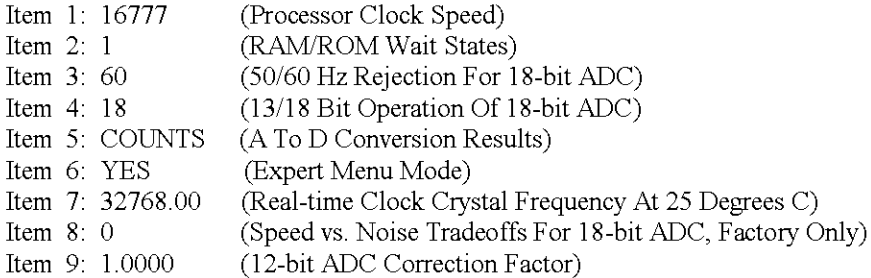

 $>$ s

SAMPLE PERIOD MENU (Cn/m) Change Item n To Value m (E) Save Parameters To EEPROM (U) User Menu (Q) Quit (H) Help Item 1: 600 (Sample Interval Time)

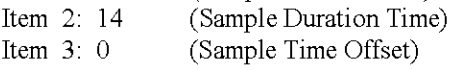

>u

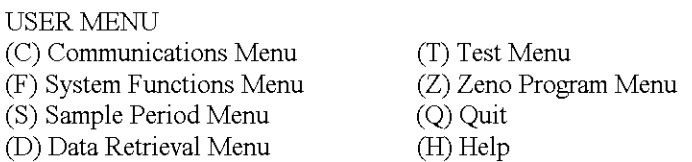

>f

## SYSTEM FUNCTIONS MENU

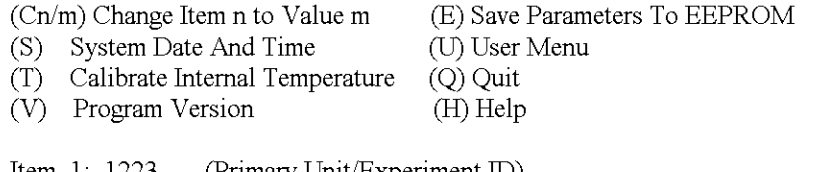

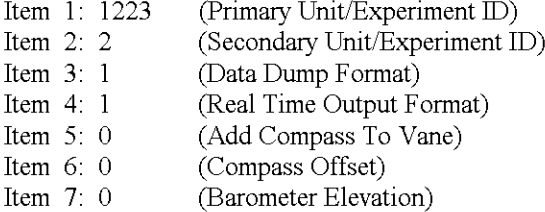

 $>$ v ZENO-3200 using ZENOSOFT V1.813 Dec 1 1998 145607 CS EEBE (C)opyright 1995-1998, Coastal Environmental Systems, Seattle, WA, USA

 $>$ u

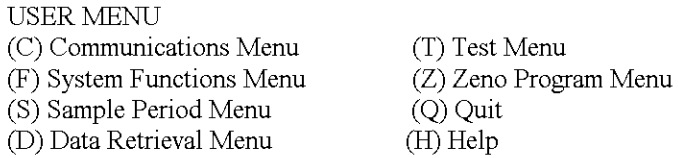

 $>$  c g i Current Date and Time: 05/12/0223:39:26 Enter new Date and Time: 05/12/0223:45:00 **GOES Transmitter Initialization ... successful**

**Note: Next sample interval begins in 4 minutes and 59 seconds.**

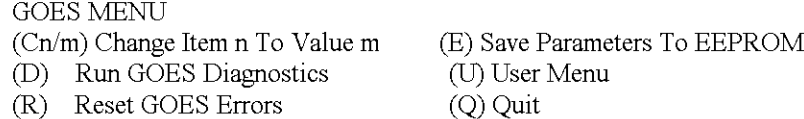

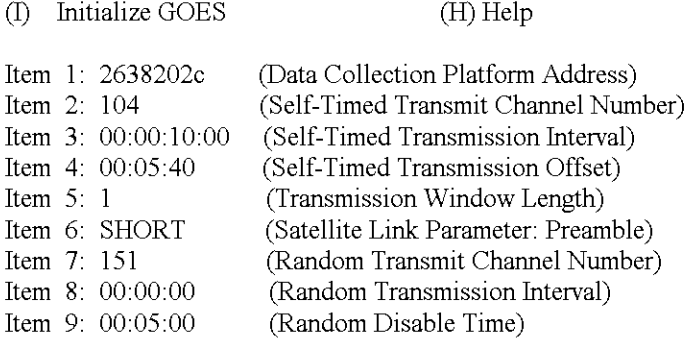

 $>q$ 

Verifying GOES Transmitter Initialization ...successful

**Exiting user interface.**

### **KELLER WELL PROGRAM**

"apply power to ZENO"

Watchdog Reset ZENO-3200 using ZENOSOFT V1.813 Dec 1 1998 14:56:07 CS EEBE (C)opyright 1995-1998, Coastal Enviromnental Systems, Seattle, WA, USA System Time = 05/12/02 23:47:05 Initializing Zeno 3200 .. ./ Verifying GOES Transmitter Initialization. **WARNINU: GOES Transmitter not initialized since system restart.** Use the 'Initialize GOES' command inside the GOES menu.

Zeno 3200 is Data Sampling. Type 'U'<enter> to access the User Interface.

**("u' <enter> entering this command will not appear on screen. However the response** follows)

USER MENU

- (C) Communications Menu
- (F) System Functions Menu
- (S) Sample Period Menu
- (D) Data Retrieval Menu
- (Z) Zeno Program Menu  $(Q)$  Quit (H) Help

(T) Test Menu

 $> c$ 

## COMMUNICATIONS MENU

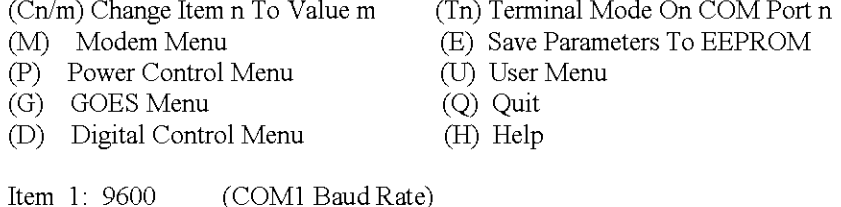

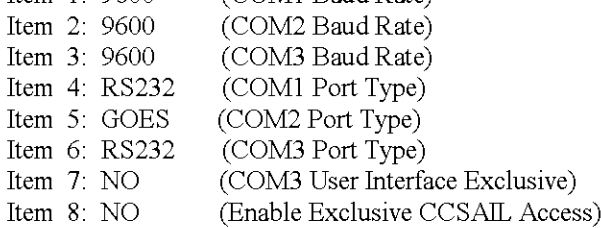

```
>g
```
GOES MENU

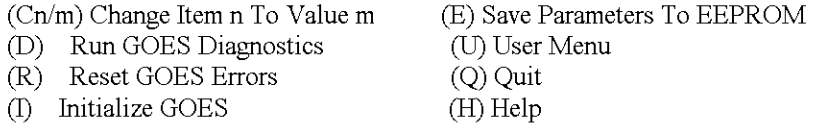

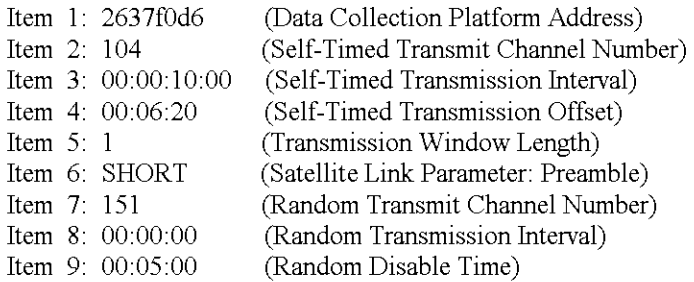

 $>1$ 

Current Date and Time: 05/12/01 22:51:46 Enter new Date and Time: 05/12/02 22:53:00 **GOES Transmitter Initialization ... successful Note: Next sample interval begins in 6 minutes and 59 seconds.**

GOES MENU

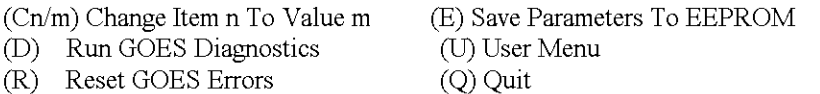

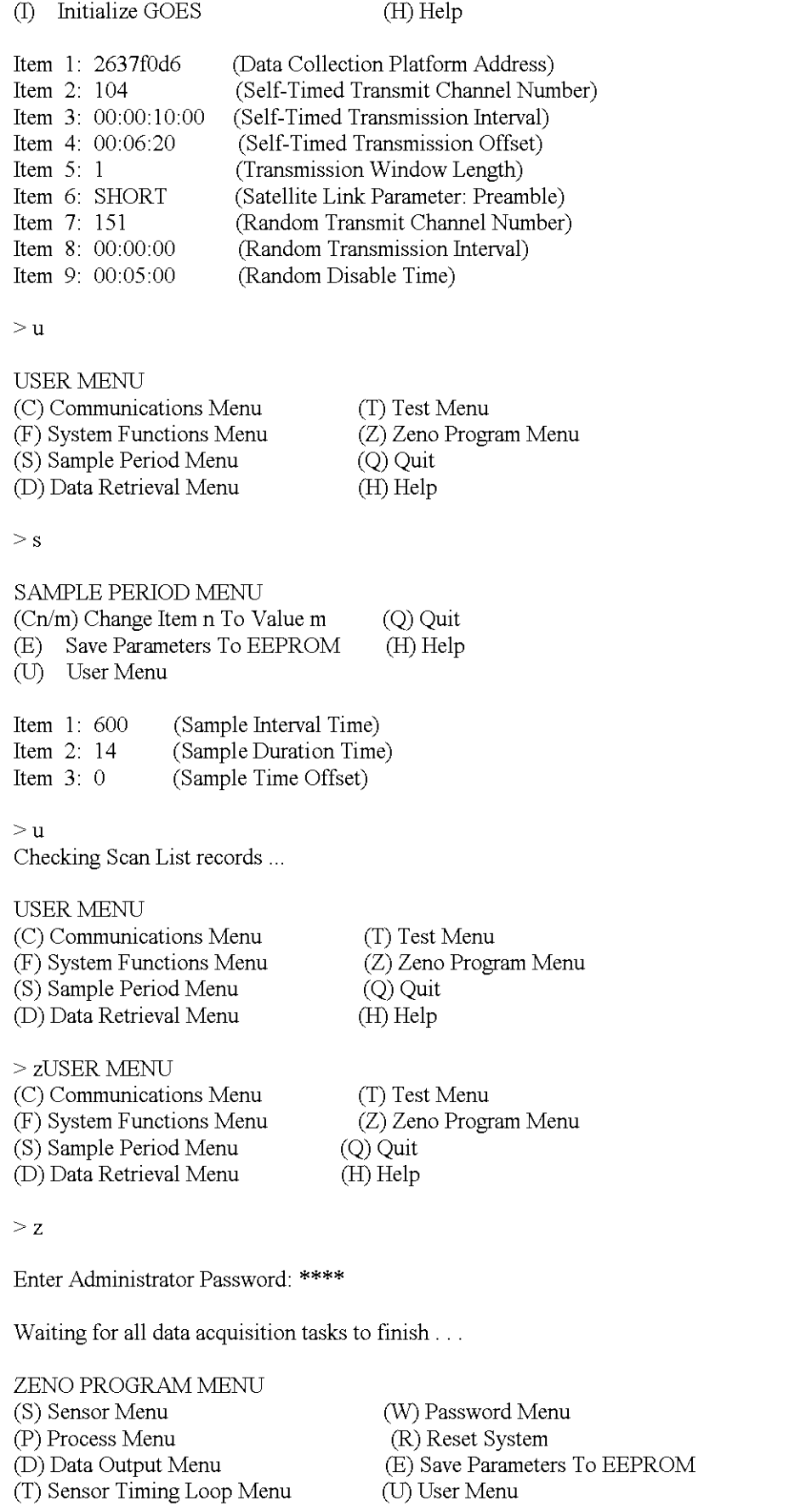

(0) Output Message Timing Menu

# S

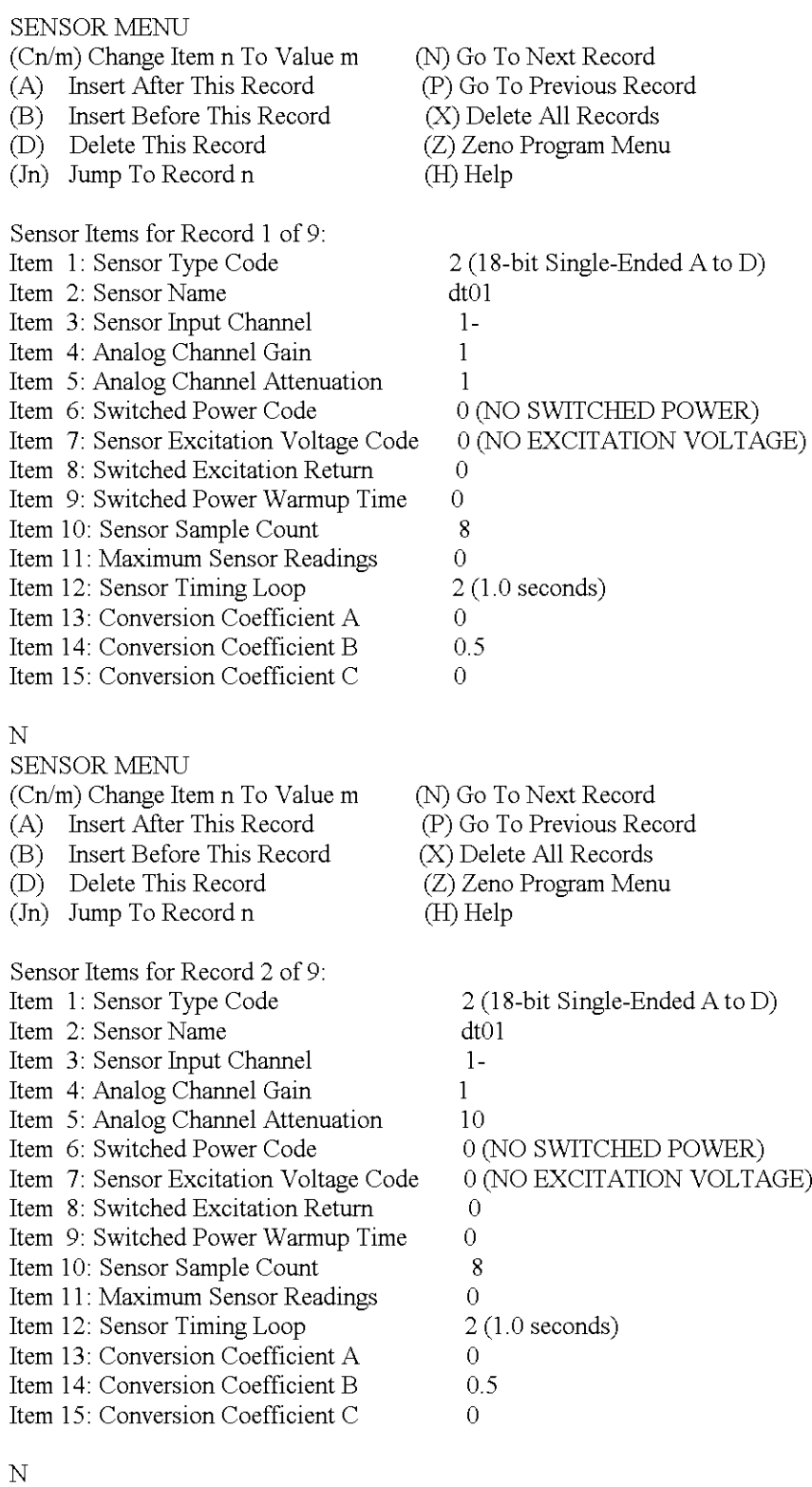

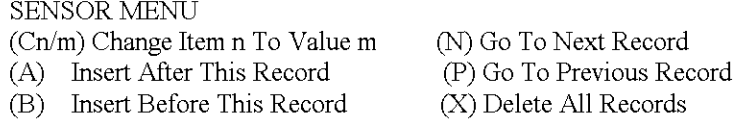

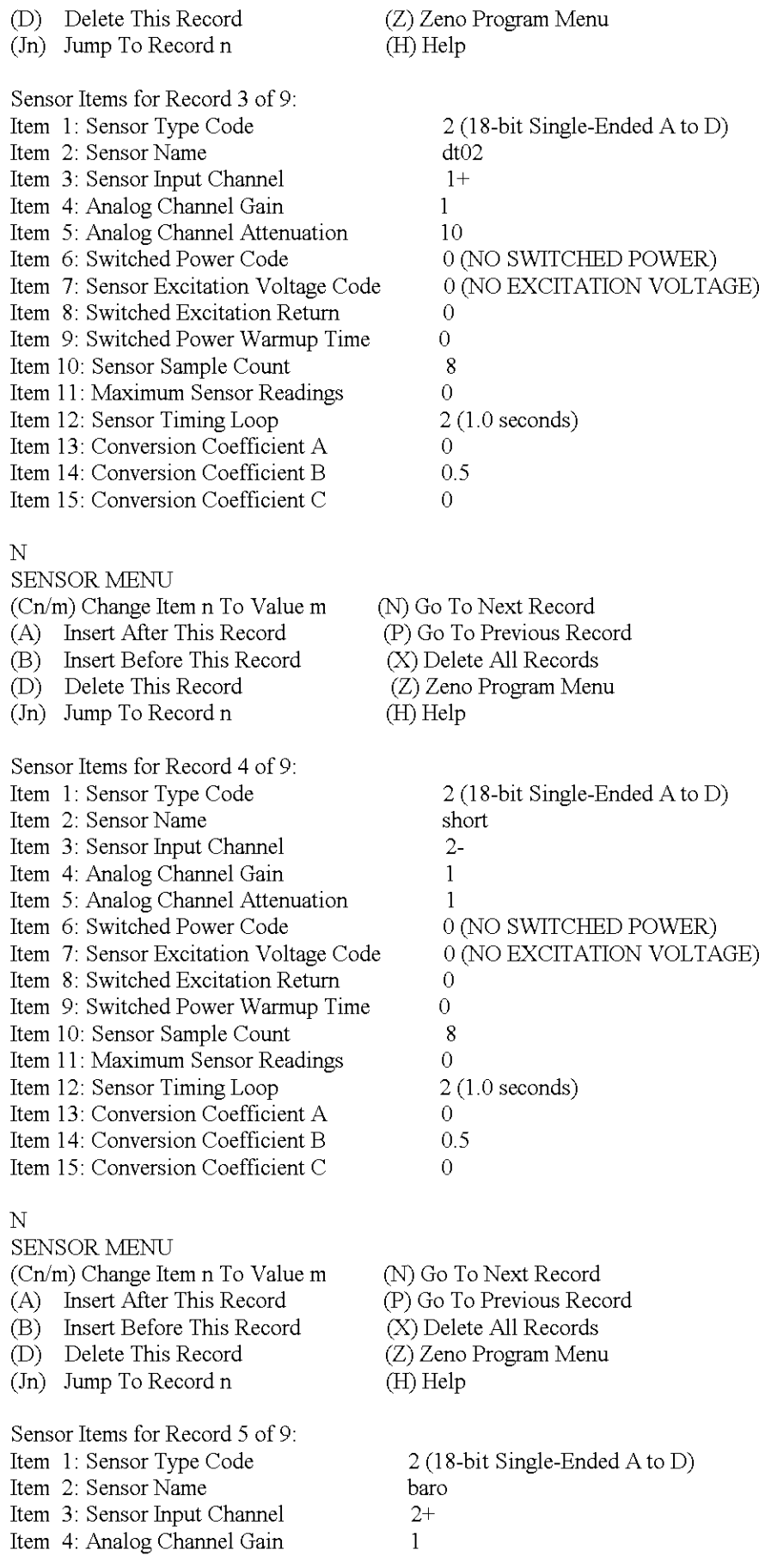

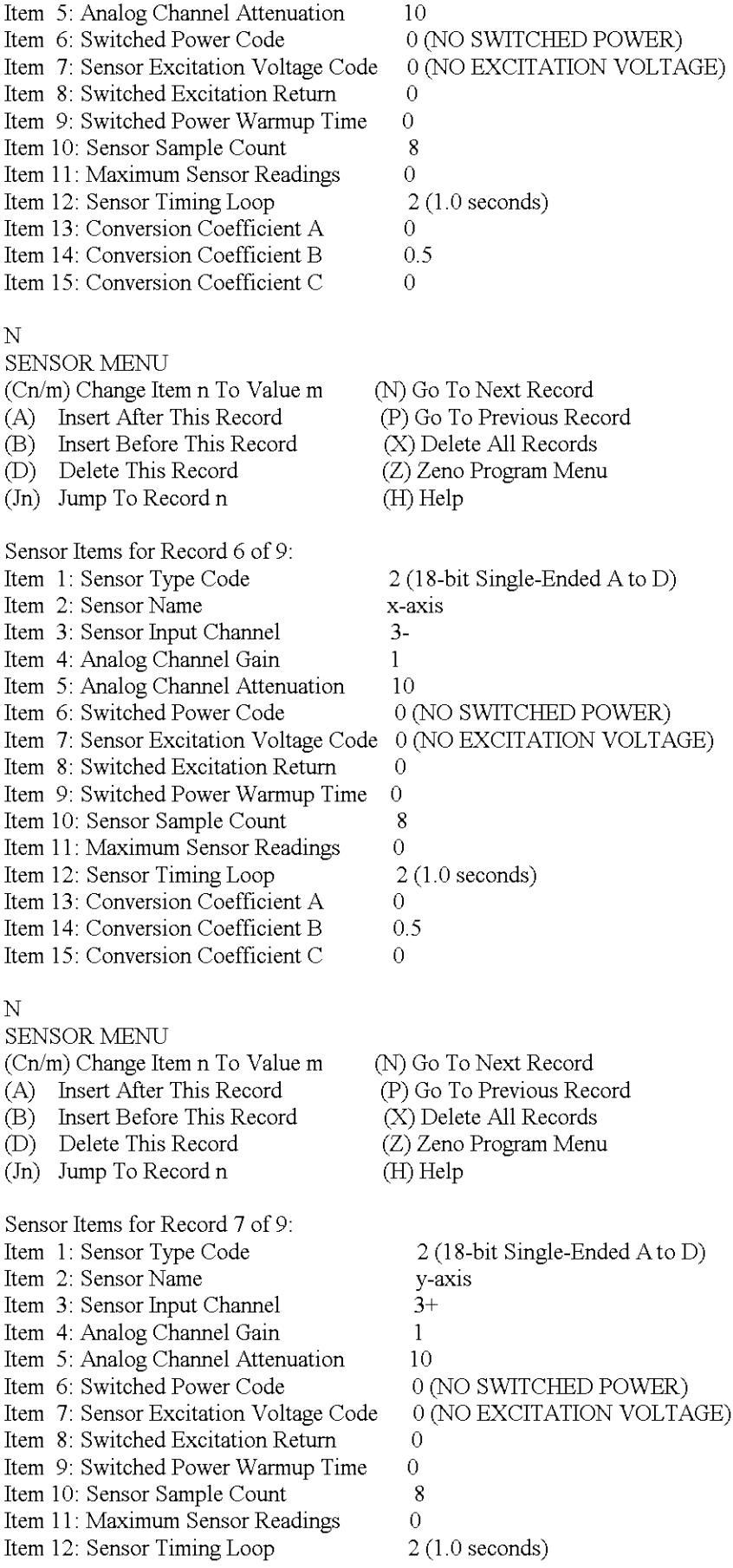

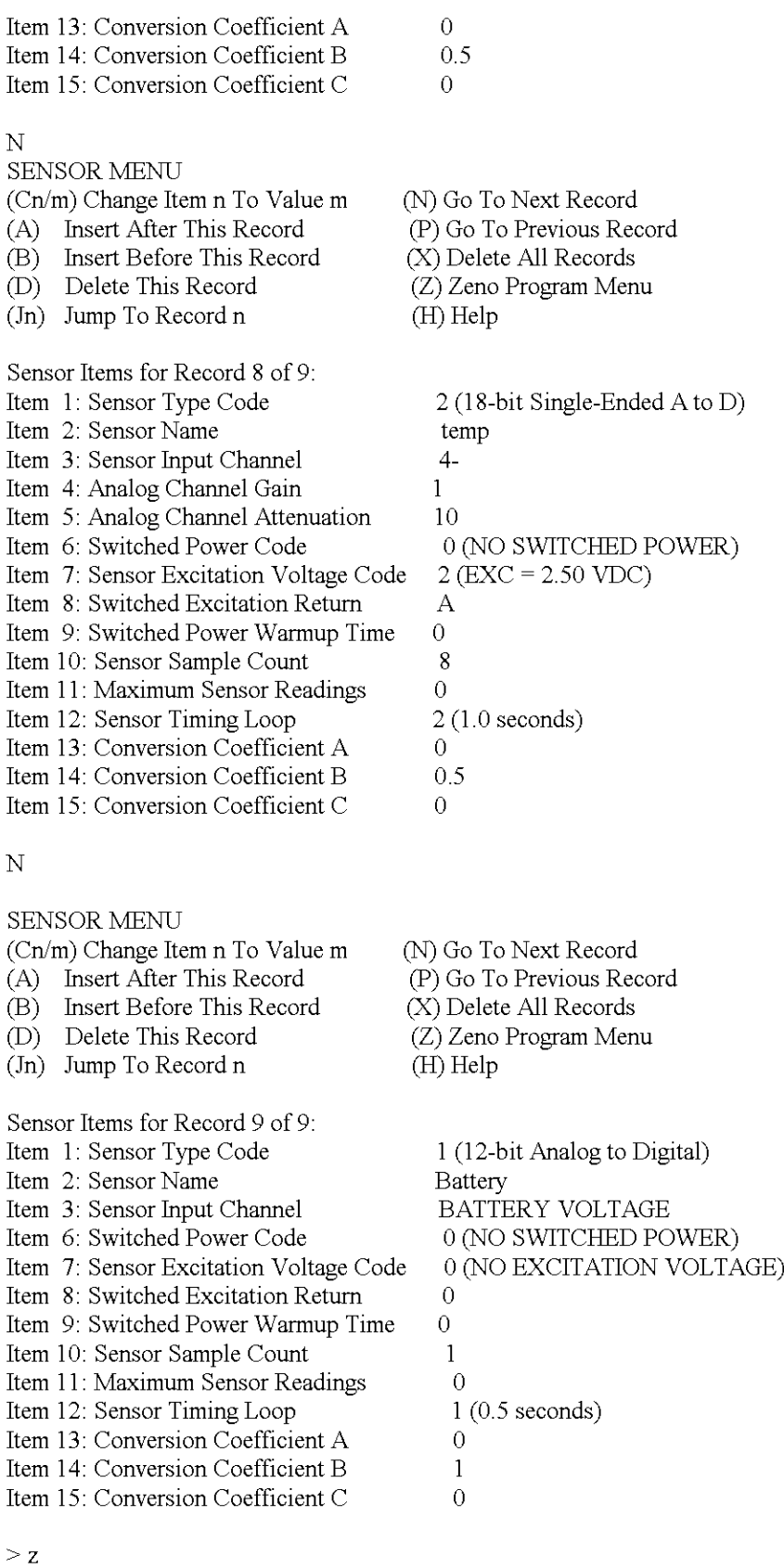

ZENO PROGRAM MENU (S) Sensor Menu (P) Process Menu

(W) Password Menu (R) Reset System

(D) Data Output Menu (T) Sensor Timing Loop Menu (0) Output Message Timing Menu (L) System Load Menu

(E) Save Parameters To EEPROM (U) User Menu (Q) Quit (H) Help

>p

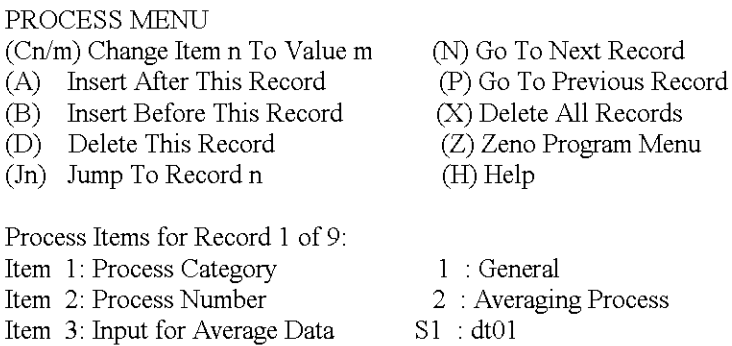

>n

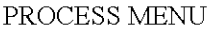

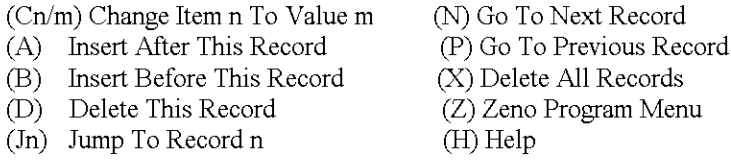

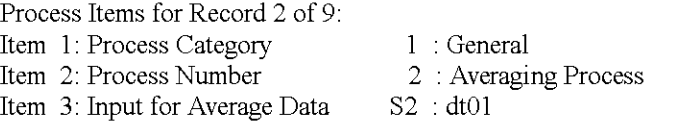

>n

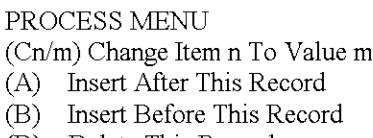

- (D) Delete This Record
- (In) Jump To Record n

Process Items for Record 3 of 9: Item ]: Process Category Item 2: Process Number Item 3: Input for Average Data

 $\geq n$ 

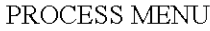

(Cn/m) Change Item n To Value m (A) Insert After This Record (B) Insert Before This Record (D) Delete This Record (In) Jump To Record n

Process Items for Record 4 of 9: Item ]: Process Category

- (N) Go To Next Record (P) Go To Previous Record (X) Delete All Records (Z) Zeno Program Menu (H) Help
- 
- ] : General
- 2 : **Averaging Process**
- S3 : dt02

(N) Go To Next Record (P) Go To Previous Record (X) Delete All Records (Z) Zeno Program Menu (H) Help

: **General**

Item 2: Process Number Item 3: Input for Average Data

## >n

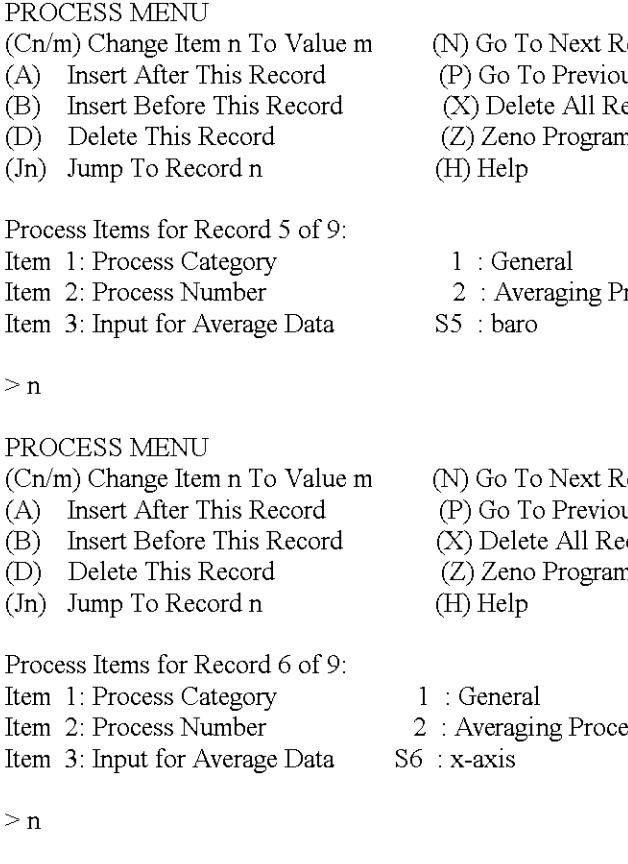

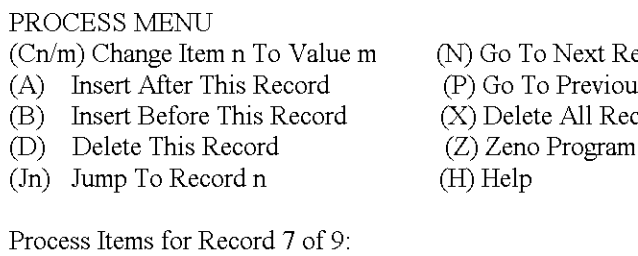

Item 1: Process Category Item 2: Process Number Item 3: Input for Average Data 1 : General S7 : y-axIs

 $\geq n$ 

#### PROCESS MENU

(Cn/m) Change Item n To Value m (A) Insert After This Record (B) Insert Before This Record (D) Delete This Record (In) Jump To Record n Process Items for Record 8 of 9: Item 1: Process Category Item 2: Process Number (H) Help 1 : General

Item 3: Input for Average Data

lecord us Record ecords n Menu

2 **: Averaging Process**

S4 : short

- 2 **: Averaging Process**
- ecord us Record cords n Menu
- 2 **: Averaging Process**
- ecord s Record ords Menu

- 2 **: Averaging Process**
- 
- (N) Go To Next Record (P) Go To Previous Record (X) Delete All Records (Z) Zeno Program Menu

2 **: Averaging Process**

S8 : temp

#### $>$ n

## PROCESS MENU

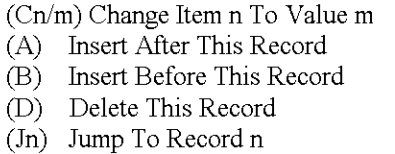

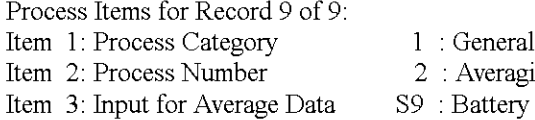

 $>z$ 

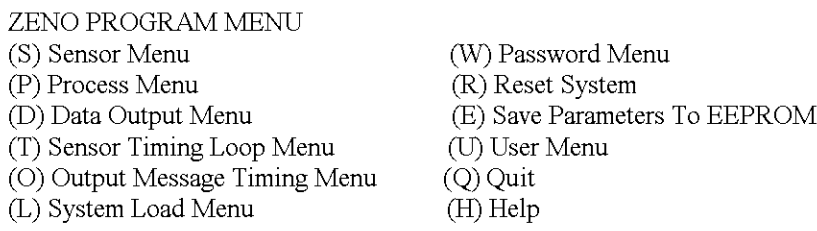

(N) Go To Next Record (P) Go To Previous Record (X) Delete All Records (Z) Zeno Program Menu

 $(H)$  Help

1 : General

2 : **Averaging Process**

>d

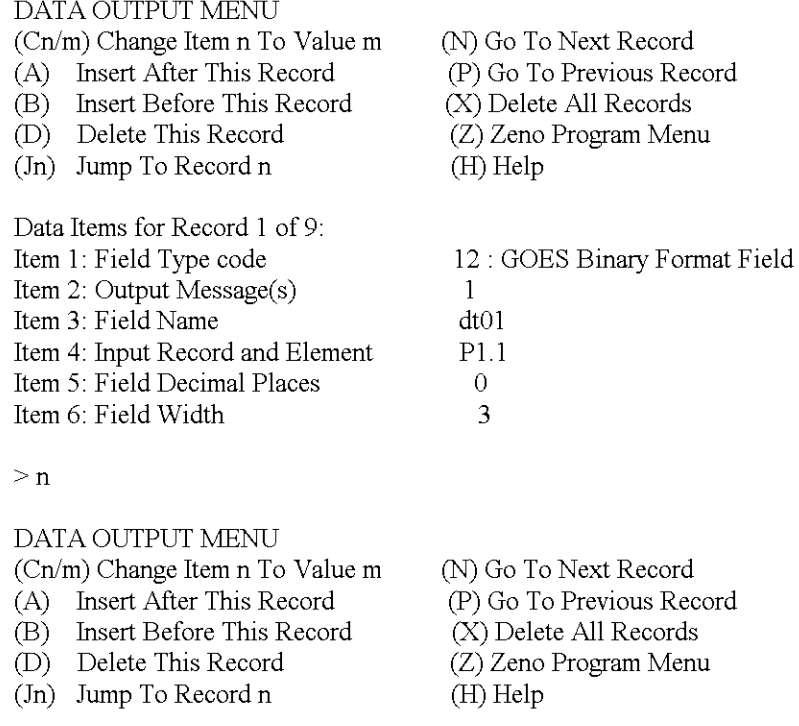

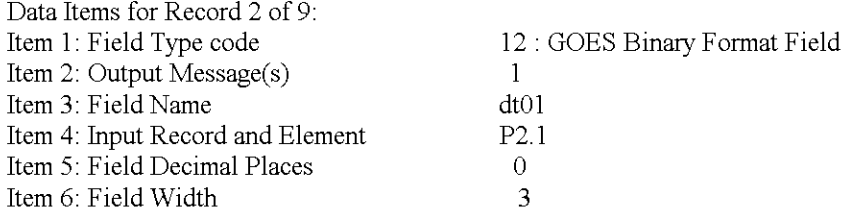

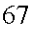

#### $>$ n

## DATA OUTPUT MENU

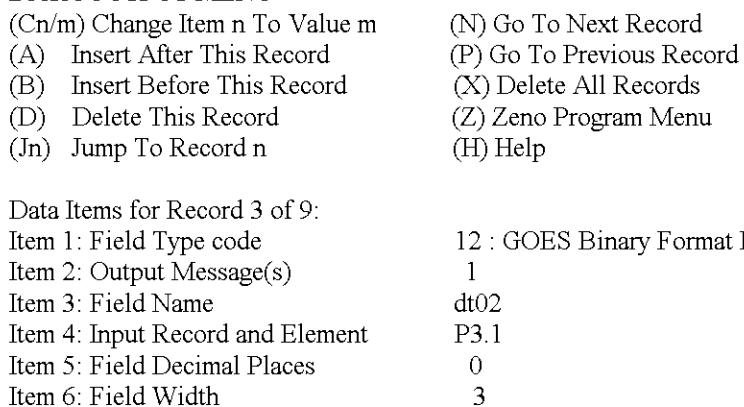

>n

### DATA OUTPUT MENU

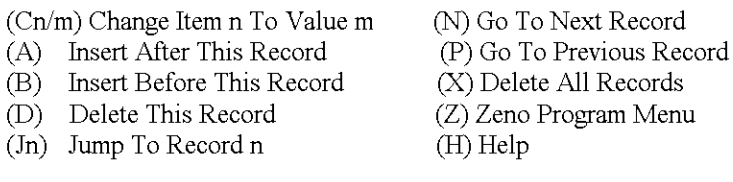

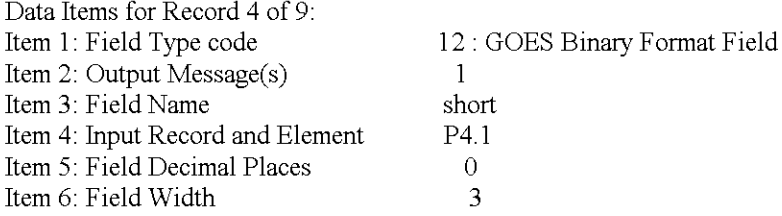

 $\geq n$ 

#### DATA OUTPUT MENU (Cn/m) Change Item n To Value m (A) Insert After This Record (B) Insert Before This Record (D) Delete This Record (In) Jump To Record n Data Items for Record 5 of 9: Item I: Field Type code (N) Go To Next Record (P) Go To Previous Record (X) Delete All Records (Z) Zeno Program Menu (H) Help 12: GOES Binary Format Field

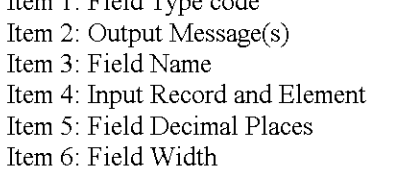

 $\geq n$ 

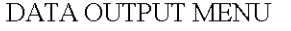

- (Cn/m) Change Item n To Value m
- (A) Insert After This Record

(B) Insert Before This Record

(N) Go To Next Record (P) Go To Previous Record (X) Delete All Records

1 **bam**  $\frac{P5.1}{0}$ 3

(X) Delete All Records

1 dt02 P3.1  $\overline{0}$ 3

12: GOES Binary Format Field

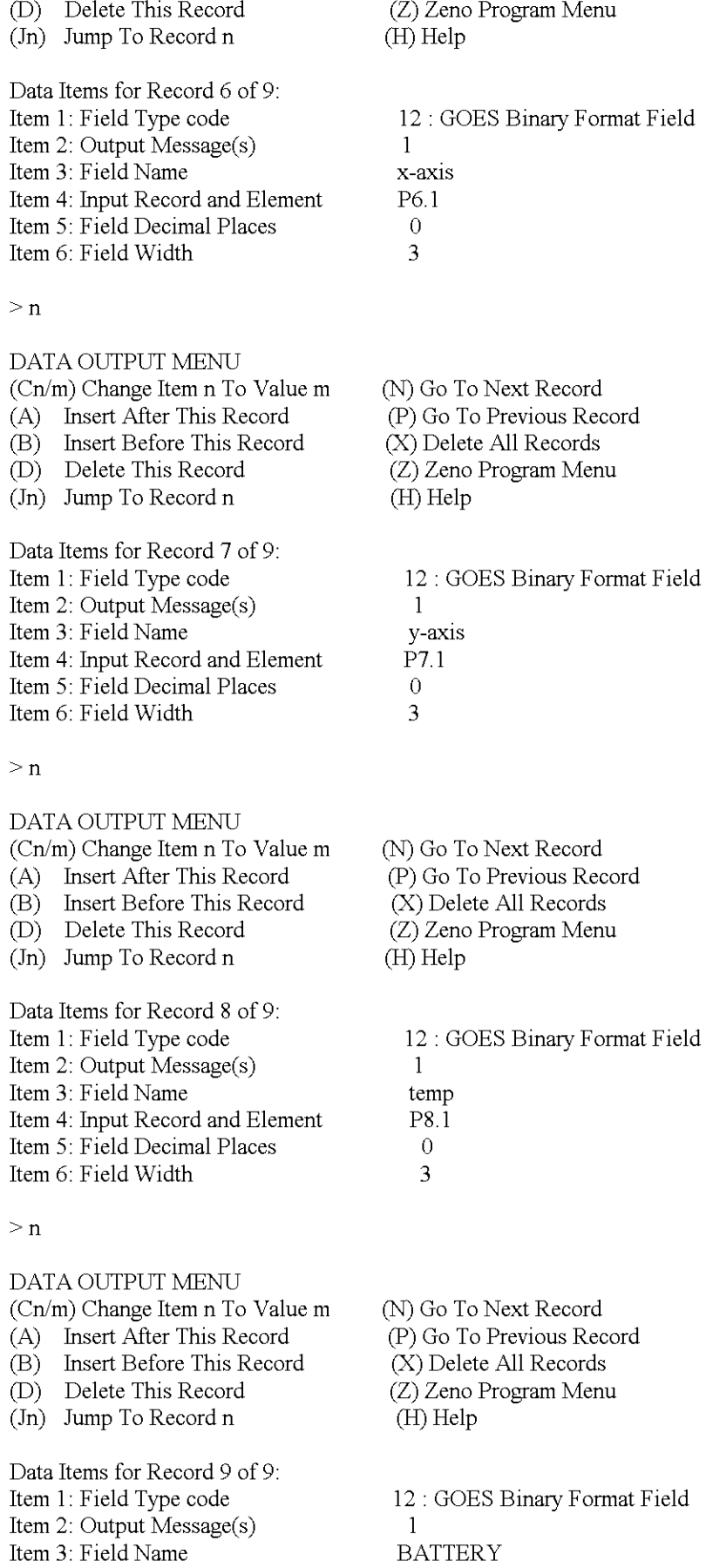

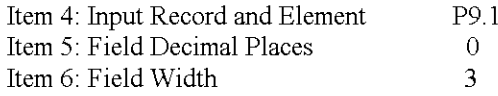

 $>z$ 

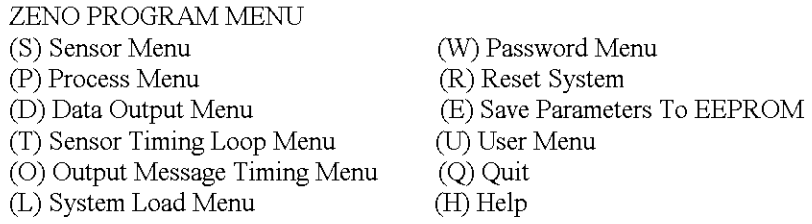

>t

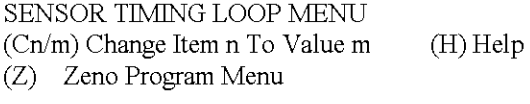

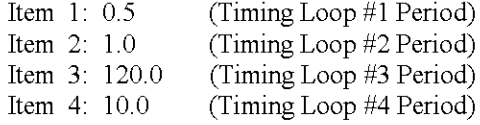

 $> 0$ 

OUTPUT MESSAGE TIMING MENU (Cn/m) Change Item n To Value m (H) Help (Z) Zeno Program Menu Item 1: COM2 (Data Output Message #1 COM Port)

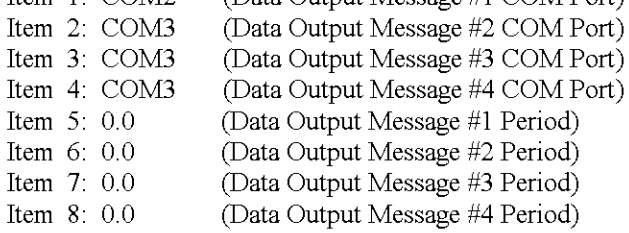

>e

Verifying parameters can be stored in EEPROM. Saving parameters to EEPROM . . . Saving Scan List parameters to EEPROM... 475 out of 2048 bytes used in EEPROM Total EEPROM Writes: 43 Checksum: 238

#### ZENO PROGRAM MENU

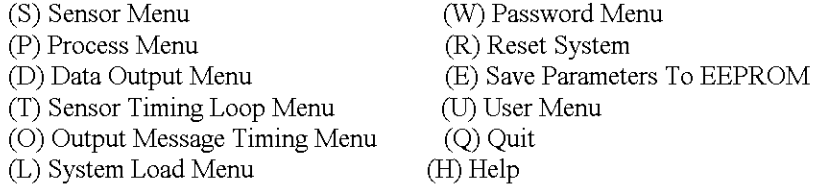

 $> b$ 

Waiting for all data acquisition tasks to finish . . .

BACK DOOR MENU (Cn/m) Change Item n To Value m (F) Calculate Free Heap Memory (A) Auto-Calibrate Compass (I) Initialize Compass (R) Reset Parameters To Defaults (X) Display Stack Usage (E) Save Parameters To EEPROM (U) User Menu (H) Help Item 1: 16777 Item 2: I Item 3: 60 Item 4: 18 Item 5: COUNTS Item 6: YES Item 7: 32768.00 Item 8: 0 Item 9: 1:0000  $>$ s (processor Clock Speed) (RAMIROM Wait States) (50/60 Hz Rejection For 18-bit ADC) (13/18 Bit Operation Of 18-bit ADC) (A To D Conversion Results) (Expert Menu Mode) (Real-time Clock Crystal Frequency At 25 Degrees C) (Speed vs. Noise Tradeoffs For 18-bit ADC, Factory Only) (12-bit ADC Correction Factor) SAMPLE PERIOD MENU (Cn/m) Change Item n To Value m (E) Save Parameters To EEPROM (U) User Menu (Q) Quit (H) Help Item I: 600 Item 2: 14 Item 3: 0 >u (Sample Interval Time) (Sample Duration Time) (Sample Time Offset) USER MENU (C) Communications Menu (F) System Functions Menu (S) Sample Period Menu (D) Data Retrieval Menu >f SYSTEM FUNCTIONS MENU (Cn/m) Change Item n to Value m (S) System Date And Time (T) Calibrate Internal Temperature (V) Program Version (T) Test Menu (Z) Zeno Program Menu (Q) Quit (H) Help (E) Save Parameters To EEPROM (U) User Menu (Q) Quit (H) Help Item 1: 1223 (Primary Unit/Experiment  $ID$ ) Item 2: 2 (Secondary Unit/Experiment ID)<br>Item 3: 1 (Data Dump Format) (Data Dump Format) Item 4: I (Real Time Output Format) Item 5: 0 (Add Compass To Vane) Item 6: 0 (Compass Offset) Item 7: 0 (Barometer Elevation)

 $>$ v ZENO-3200 using ZENOSOFT V1.813 Dec 1 1998 14:56:07 CS EEBE (C)opyright 1995-1998, Coastal Enviromnental Systems, Seattle, WA, USA >u

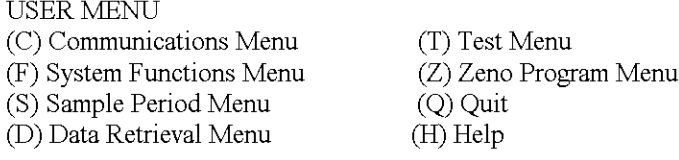

 $>$  c g i

Current Date and Time: 05/12/02 23:39:26 Enter new Date and Time: 05/12/0223:45:00 **GOES Transmitter Initialization ... successful**

**Note: Next sample interval begins in 4 minutes and 59 seconds.**

GOES MENU

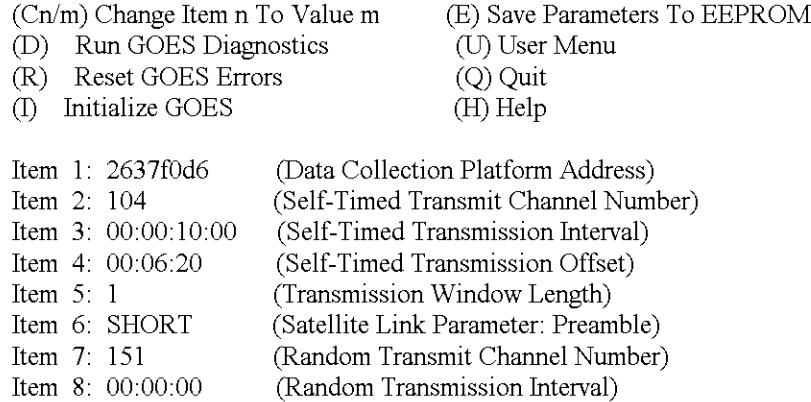

Item 8: 00:00:00 Item 9: 00:05:00 (Random Disable Time)

 $>q$ 

Verifying GOES Transmitter Initialization ...successful

**Exiting user interface.**

## **ZENOSOFT**

**An alternate to entering the progrannning by hand would be to download the configuration:**
## **To Configure a ZENO using a laptop and program from a Diskette**

## **1 hook black ZENO db9 cable to ZENO and com port 1 (db9) on back of laptop.**

## 2 open ZENO Hyperterm file (configured to 9600 baud, 8 data bits, 1 start bit, 1 stop bit, no parity, no **flow control)**

## 3 **type U & enter (the U will not display)**

4 Computer responds with:

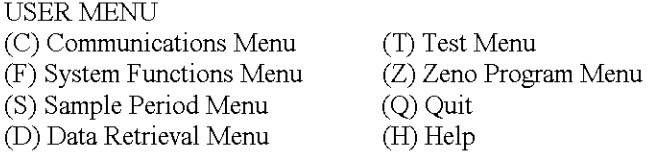

## **5 type Z & enter**

#### **6 Enter Administrator Password: (ZENO is password)**

7 Computer responds with:

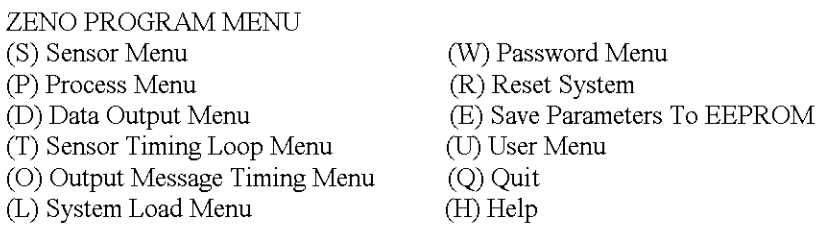

## **8 type L & enter**

## 9 Computer responds with:

SYSTEM LOAD MENU (R) Receive Configuration From Host (Z) Zeno Program Menu (T) Transmit Configuration From Zeno (H) Help

## **type XR & enter**

**the computer says:**

The Existing System Setup Will Be Lost Continue? (YIN) Y **& enter**

Ready To Receive X-Modem System Configuration File. Enter CONTROL-X To Abort transfer

**At this point you have to go to the "Transfer" drop down** ofthe **menu bar at the top** ofthe **Hypertenu Window.**

**Hit "Send File" Go to "Browse" and fmd the configuration you downloaded and saved in the laptop" in "Select File to Send" And click "open".**

*(ifyou take too long you'll be kicked back to section 9)*

Once you hit "send" in the "Send File" window, the program is downloaded (you'll see a window telling **the download progress.) You'll get a response similar to this:**

**CCCCCCCCC**  Parameters Loaded Sensor Command Sets Loaded Process Command Sets Loaded Data Command Sets Loaded

SYSTEM LOAD MENU (R) Receive Configuration From Host (T) Transmit Configuration From Zeno (Z) Zeno Program Menu (H) Help

Precede The R Or T Command With An *'X'* For X-Modem Transfer (e.g. Enter 'XR' To Receive A Configuration File Via X-Modem)

## **14 You can now go back to (Z)**

*Z* & *enter*

ZENO PROGRAM MENU (S) Sensor Menu (P) Process Menu CD) Data Output Menu (T) Sensor Timing Loop Menu (0) Output Message Timing Menu (L) System Load Menu (W) Password Menu (R) Reset System (E) Save Parameters To EEPROM (U) User Menu (Q) Quit (H) Help

*E* & *enter*

Verifying parameters can be stored in EEPROM. Saving parameters to EEPROM . . . Saving Scan List parameters to EEPROM... 518 out of 2048 bytes used in EEPROM Total EEPROM Writes: 135 Checksum: 107

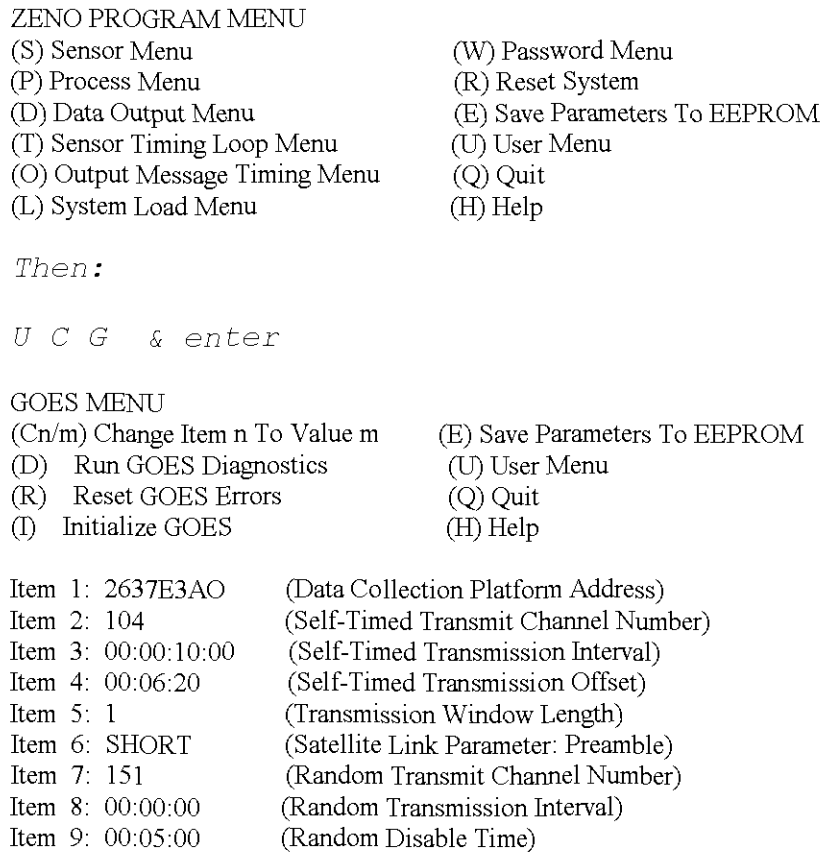

# *Ensure the platform address and self-timed transmission offset are correct.*

16

*I* & *enter*

Current Date and Time: 04/10/2618:30:50 **Enter new Date and Time: ??/??/?? ??:??:?? & enter**

# **This should initialize everything and you're done**

# **The following are configuration for the Hawaii sites:**

## **Strip Road:**

\* Zeno 3200 System Setup File \* Program Version And Date: ZENO-3200 using ZENOSOFT V1.813 Dec 1 1998 14:56:07 CS EEBE \*(C)opyright 1995-1998, Coastal Environmental Systems, Seattle, WA, USA \* Setup File Date And Time: 00/09/1422:28:46 PARAM1 600 0 14 2 240 20 1223 2 9600 9600 PARAM29600040011000 PARAM316777160 180000 12 PARAM4 2 2 0 1 1 3276800 0 -1 5 0 PARAM5 0 0 0 0 300 0 0 0 0 0 PARAM6 0 0 0 852163200 641196960 104 2560 1536 1 0 PARAM7 151 0 1280 0 10000 **P.ARAlv18 "NONE" "NONE" "NONE" "NONE" "NONE" "NONE" "" "ZENO"** SENSOR 2 "dt01" 8 0 0 0 0 0 0 8 0 2 0 0.5 0 0 SENSOR 2 "dt01" 8 0 3 0 0 0 0 8 0 2 0 0.5 0 0 SENSOR 2 "dt02" 1 0 3 0 0 0 0 8 0 2 0 0.5 0 0 SENSOR 2 "short" 9 0 0 0 0 0 0 8 0 2 0 0.5 0 0 SENSOR 2 "baro" 2 0 3 0 0 0 0 8 0 2 0 0.5 0 0 SENSOR 2 "x-axis" 10 0 3 0 0 0 0 8 0 2 0 0.5 0 0 SENSOR 2 "y-axis" 3 0 3 0 0 0 0 8 0 2 0 0.5 0 0 SENSOR 2 "temp" 11 03 0 2 1 0 8 0 2 0 0.5 00 SENSOR 1 "Battery" 2 0 0 0 0 0 0 1 0 1 0 1 0 0 PROCESS 1 2 S1.1 PROCESS 1 2 S2.1 PROCESS 1 2 S3.1 PROCESS 1 2 S4.1 PROCESS 1 2 S5.1 PROCESS 1 2 S6.1 PROCESS 1 2 S7.1 PROCESS 1 2 S8.1 PROCESS 1 2 S9.1 DATA 12 1 "dt01" P1.1 0 3 1 DATA 12 1 "dt01" P2.1 0 3 1 DATA 12 1 "dt02" P3.1 0 3 1 DATA 121 "short" P4.1 03 1 DATA 121 "baro" P5.1 03 1 DATA 121 "x-axis" P6.1 03 1 DATA 121 "y-axis" P7.1 03 1 DATA 121 "temp" P8.1 03 1 DATA 121 "BATTERY" P9.1 03 1 EOF DDDDDDDDDDDDDDDDDDDDDDDDDDDDDDDDDDDDDDDDDDDDDDDDDDDDDDDDDDDDDDDDDDD DDDDDDDDDDD

## **Hokukano**

\* Zeno 3200 System Setup File

\* Program Version And Date: ZENO-3200 using ZENOSOFT V1.813 Dec 1 1998 14:56:07 CS EEBE

\*(C)opyright 1995-1998, Coastal Environmental Systems, Seattle, WA, USA

\* Setup File Date And Time: 00/09/1922:58:20

PARAM1 600 0 14 2 240 20 1223 2 9600 9600

PARAM29600040011000

PARAM316777160 180000 12

PARAM4 2 2 0 1 1 3276800 0 -1 5 0

PARAM5 0 0 0 0 300 0 0 0 0 0 PARAM6 0 0 0 852163200 64123720410425601295 I 0 PARAM7 151 0 1280 0 10000 **P.ARAlv18 "NONE" "NONE" "NONE" "NONE" "NONE" "NONE" "" "ZENO"** SENSOR 2 "dt01" 8 0 0 0 0 0 0 8 0 2 0 0.5 0 0 SENSOR 2 "dt01" 8 0 3 0 0 0 0 8 0 2 0 0.5 0 0 SENSOR 2 "dt02" 1 0 3 0 0 0 0 8 0 2 0 0.5 0 0 SENSOR 2 "short" 9 0 0 0 0 0 0 8 0 2 0 0.5 0 0 SENSOR 2 "baro" 2 0 3 0 0 0 0 8 0 2 0 0.5 0 0 SENSOR 2 "x-axis" 10 0 3 0 0 0 0 8 0 2 0 0.5 0 0 SENSOR 2 "y-axis" 3 0 3 0 0 0 0 8 0 2 0 0.5 0 0 SENSOR 2 "temp" II 03 0 2 I 0 8 0 2 0 0.5 0 0 SENSOR I "Battery" 2 0 0 0 0 0 0 I 0 I 0 I 0 0 PROCESS I 2 S1.1 PROCESS I 2 S2.1 PROCESS I 2 S3.1 PROCESS I 2 S4.1 PROCESS I 2 S5.1 PROCESS I 2 S6.1 PROCESS I 2 S7.1 PROCESS I 2 S8.1 PROCESS I 2 S9.1 DATA 12 1 "dt01" P1.1 0 3 1 DATA 12 1 "dt01" P2.1 0 3 1 DATA 12 1 "dt02" P3.1 0 3 1 DATA 12 I "short" P4.1 03 I DATA 12 1 "baro" P5.1 0 3 1 DATA 12 I "x-axis" P6.1 03 I DATA 12 I "y-axis" P7.1 03 I DATA 12 I "temp" P8.1 03 I DATA 12 I "BATTERY" P9.1 03 I EOF DDDDDDDDDDDDDDDDDDDDDDDDDDDDDDDDDDDDDDDDDDDDDDDDDDDDDDDDDDDDDDDDDDD DDDDDDDDDDD

## **MaunaLoa**

- \* Zeno 3200 System Setup File
- \* Program Version And Date: ZENO-3200 using ZENOSOFT V1.813 Dec I 1998 14:56:07 CS EEBE
- \*(C)opyright 1995-1998, Coastal Enviromnental Systems, Seattle, WA, USA
- \* Setup File Date And Time: 00/09/1703:45:07
- PARAMI 600 0 14 2 240 20 1223 2 9600 9600

PARAM29600040011000

- PARAM3 16777 1 60 18 0 0 0 0 1 2
- PARAM4 2 2 0 1 1 3276800 0 -1 5 0

PARAM5 0 0 0 0 300 0 0 0 0 0 PARAM6 0 0 0 852163200 64119696010425601536 I 0 PARAM7 151 0 1280 0 10000 **P.ARAlv18 "NONE" "NONE" "NONE" "NONE" "NONE" "NONE" "" "ZENO"** SENSOR 2 "dt01" 8 0 0 0 0 0 0 8 0 2 0 0.5 0 0 SENSOR 2 "dt01" 8 0 3 0 0 0 0 8 0 2 0 0.5 0 0 SENSOR 2 "dt02" 1 0 3 0 0 0 0 8 0 2 0 0.5 0 0 SENSOR 2 "short" 9 0 0 0 0 0 0 8 0 2 0 0.5 0 0 SENSOR 2 "baro" 203000080200.500 SENSOR 2 "x-axis" 10 0 3 0 0 0 0 8 0 2 0 0.5 0 0 SENSOR 2 "y-axis" 3 0 3 0 0 0 0 8 0 2 0 0.5 0 0 SENSOR 2 "temp" II 03 0 2 I 0 8 0 2 0 0.5 00 SENSOR I "Battery" 2 0 0 0 0 0 0 I 0 I 0 I 0 0 PROCESS I 2 S1.1 PROCESS I 2 S2.1 PROCESS I 2 S3.1 PROCESS I 2 S4.1 PROCESS I 2 S5.1 PROCESS I 2 S6.1 PROCESS I 2 S7.1 PROCESS I 2 S8.1 PROCESS I 2 S9.1 DATA 12 1 "dt01" P1.1 0 3 1 DATA 12 1 "dt01" P2.1 0 3 1 DATA 12 1 "dt02" P3.1 0 3 1 DATA 12 I "short" P4.1 03 I DATA 12 1 "baro" P5.1 0 3 1 DATA 12 I "x-axis" P6.1 03 I DATA 12 I "y-axis" P7.1 03 I DATA 12 I "temp" P8.1 03 I DATA 12 I "BATTERY" P9.1 03 I EOF DDDDDDDDDDDDDDDDDDDDDDDDDDDDDDDDDDDDDDDDDDDDDDDDDDDDDDDDDDDDDDDDDDD DDDDDDDDDDD

## Keller Well

\* Zeno 3200 System Setup File \* Program Version And Date: ZENO-3200 using ZENOSOFT V1.813 Dec I 1998 14:56:07 CS EEBE \*(C)opyright 1995-1998, Coastal Environmental Systems, Seattle, WA, USA \* Setup File Date And Time: 00/09/15 00:48:24 PARAMI 600 0 14 2 240 20 1223 2 9600 9600 PARAM29600040011000 PARAM3 16777 1 60 18 0 0 0 0 1 2 PARAM4 2 2 0 1 1 3276800 0 -1 5 0 PARAM5 0 0 0 0 300 0 0 0 0 0 PARAM6 0 0 0 852163200 64120034210425601320 I 0 PARAM7 151 0 1280 0 10000 **P.ARAlv18 "NONE" "NONE" "NONE" "NONE" "NONE" "NONE" "" "ZENO"** SENSOR 2 "dt01" 8 0 0 0 0 0 0 8 0 2 0 0.5 0 0 SENSOR 2 "dt01" 8 0 3 0 0 0 0 8 0 2 0 0.5 0 0 SENSOR 2 "dt02" 1 0 3 0 0 0 0 8 0 2 0 0.5 0 0 SENSOR 2 "short" 9 0 0 0 0 0 0 8 0 2 0 0.5 0 0 SENSOR 2 "baro" 2 0 3 0 0 0 0 8 0 2 0 0.5 0 0 SENSOR 2 "x-axis" 10 0 3 0 0 0 0 8 0 2 0 0.5 0 0 SENSOR 2 "y-axis" 3 0 3 0 0 0 0 8 0 2 0 0.5 0 0 SENSOR 2 "temp" II 03 0 2 I 0 8 0 2 0 0.5 00 SENSOR I "BATTERY" 2 0 0 0 0 0 0 I 0 I 0 I 0 0 SENSOR 2 "water" 4 0 0 0 0 0 0 8 0 2 0 0.5 0 0 SENSOR 2 "water" 1200000080200.500 PROCESS I 2 S1.1 PROCESS I 2 S2.1 PROCESS I 2 S3.1 PROCESS I 2 S4.1 PROCESS I 2 S5.1 PROCESS I 2 S6.1 PROCESS I 2 S7.1 PROCESS I 2 S8.1 PROCESS I 2 S9.1 PROCESS I 2 S10.1 PROCESS I I SI1.1 DATA 12 1 "dt01" P1.1 0 3 1 DATA 12 1 "dt01" P2.1 0 3 1 DATA 12 1 "dt02" P3.1 0 3 1 DATA 12 I "short" P4.1 03 I DATA 12 I "baro" P5.1 03 I DATA 12 I "x-axis" P6.1 03 I DATA 12 I "y-axis" P7.1 03 I DATA 12 I "temp" P8.1 03 I DATA 12 I "BATTERY" P9.1 03 I DATA 12 I "water" PIO.I 03 I DATA 12 1 "water" P11.1 0 3 1 EOF

**DOD**

# **17. Installation DT1I2 Dilatometer HAWAII/Mammoth**

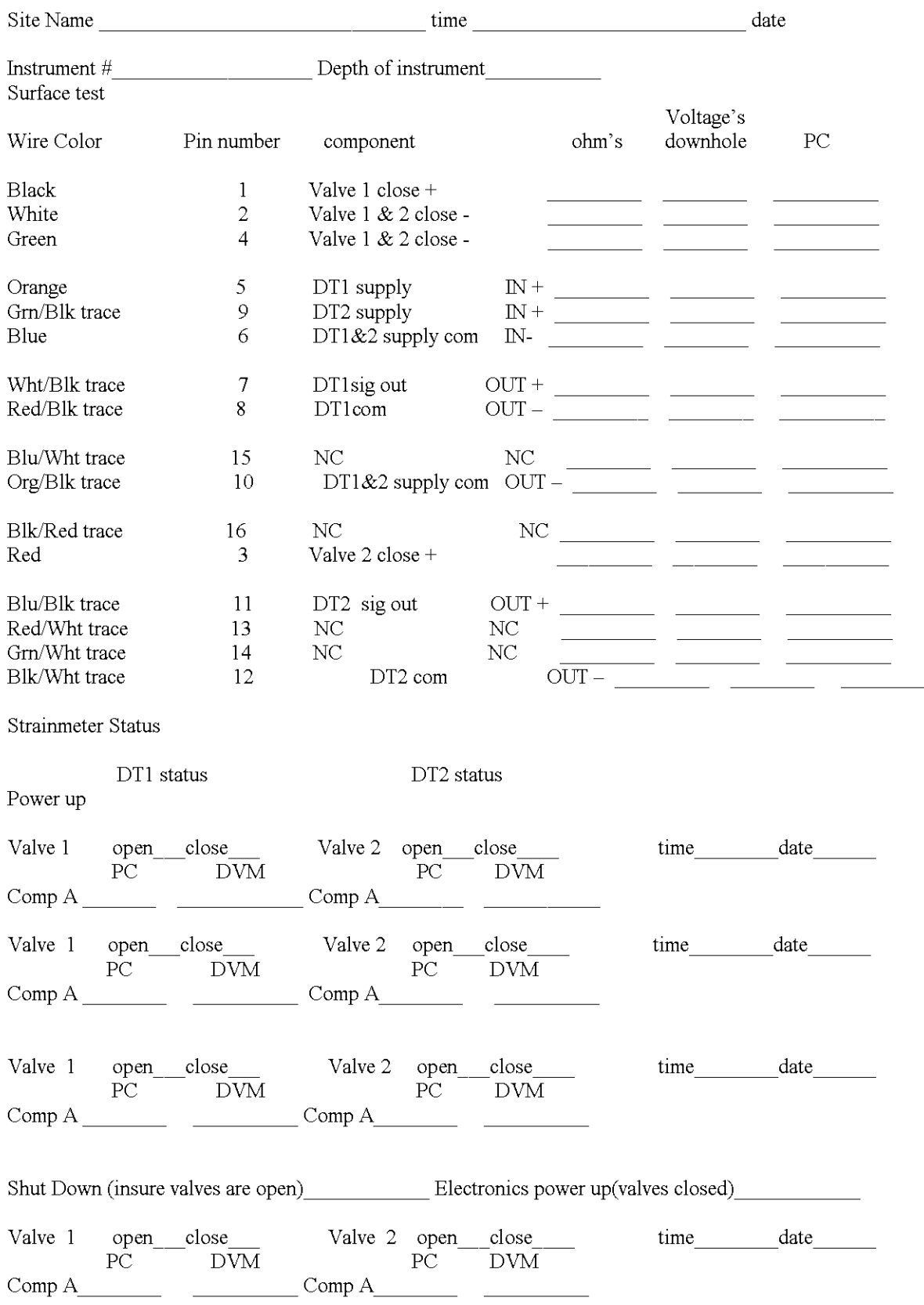

# **18. Acknowledgements:**

Michael Acierno **CIW** / DTM (SOC Box Operation) Dale Evertsen (instrument design) Vincent Keller USGS Alan Linde **CIW** /DTM Glen Poe **CIW** /DTM retired (electronics design) Selwyn Sacks **CIW** /DTM (instrument design) Brian Scheilgh **CIW** /DTM (SOC Box Operation) Michael Seeman **CIW** /DTM retired (instrument manufacture) Stanley Silverman USGS

Please refer to: Open-File 89-340 Borehole Dilatometer Installation, Operation and Maintenance at Sites along the San Andreas Fault, California, G.D. Myren and M.J.S. Johnston

# *Drawings, Schematics, & Maps Contents*

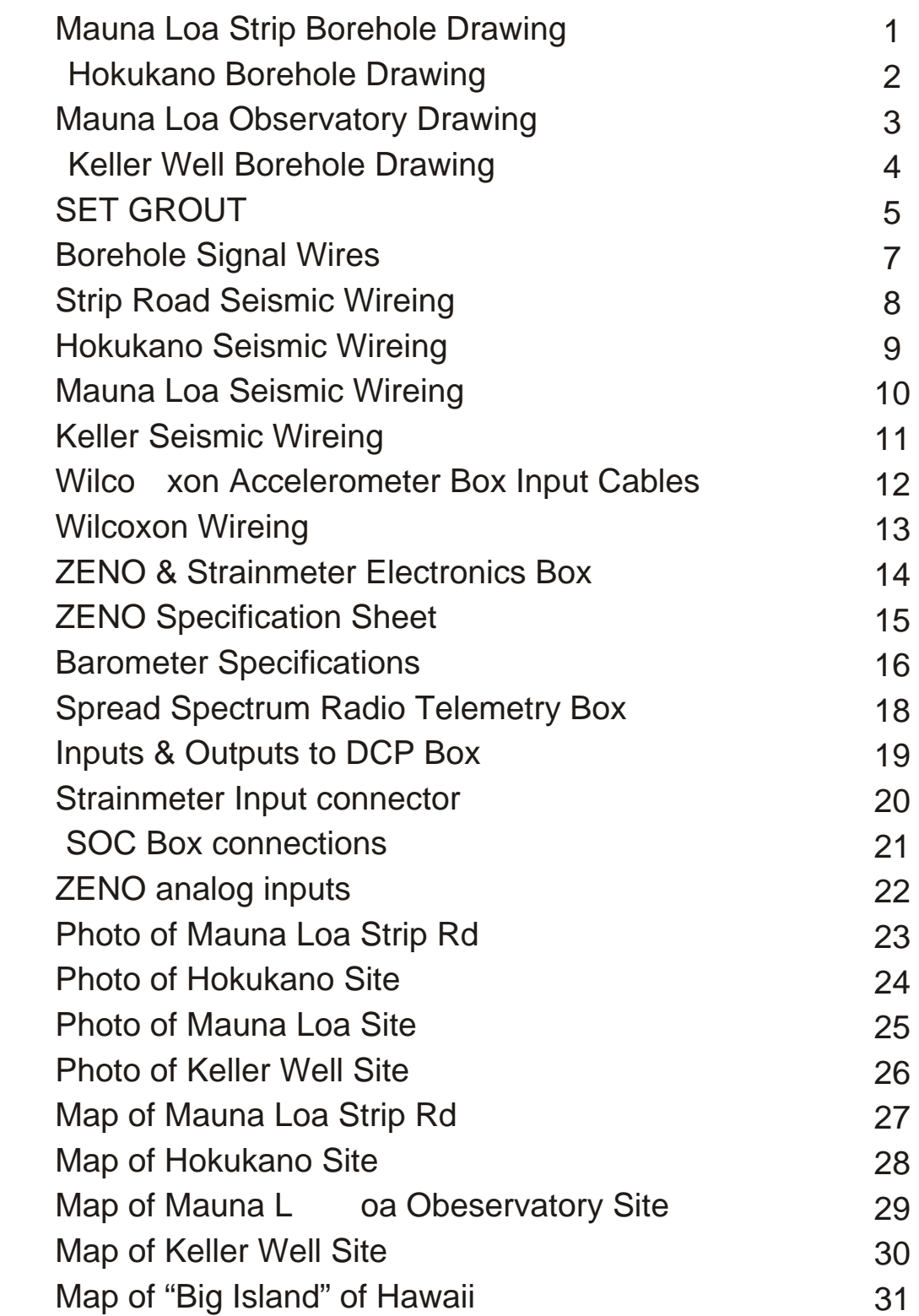

# *Mauna Loa Strip Dilatometer*

 *4.0" casing inside 4.5" borehole with 4" cored section from 356'10"' to 387'5''*

*Inclination of hole = 1.75 degrees Pinnacle Self leveling Tiltmeter at 50 ft, sand packed 1.25" fill pipe top of seismometer* П *Oyo/wilcoxon seismomter/accelerometer 277' seismometer 356'10" casing depth From notes of 09/01/00 G.D. Myren bottom 14' 8" filled with rocks to 372'4"T.D. 372'2" bottom of strainmeter*

*total length of borehole cemented back to 50' of surface*

# *Hokukano Dilatometer*

 *4.0" casing inside 4.5" borehole with 4" cored section from 399.5' to 425' 6"*

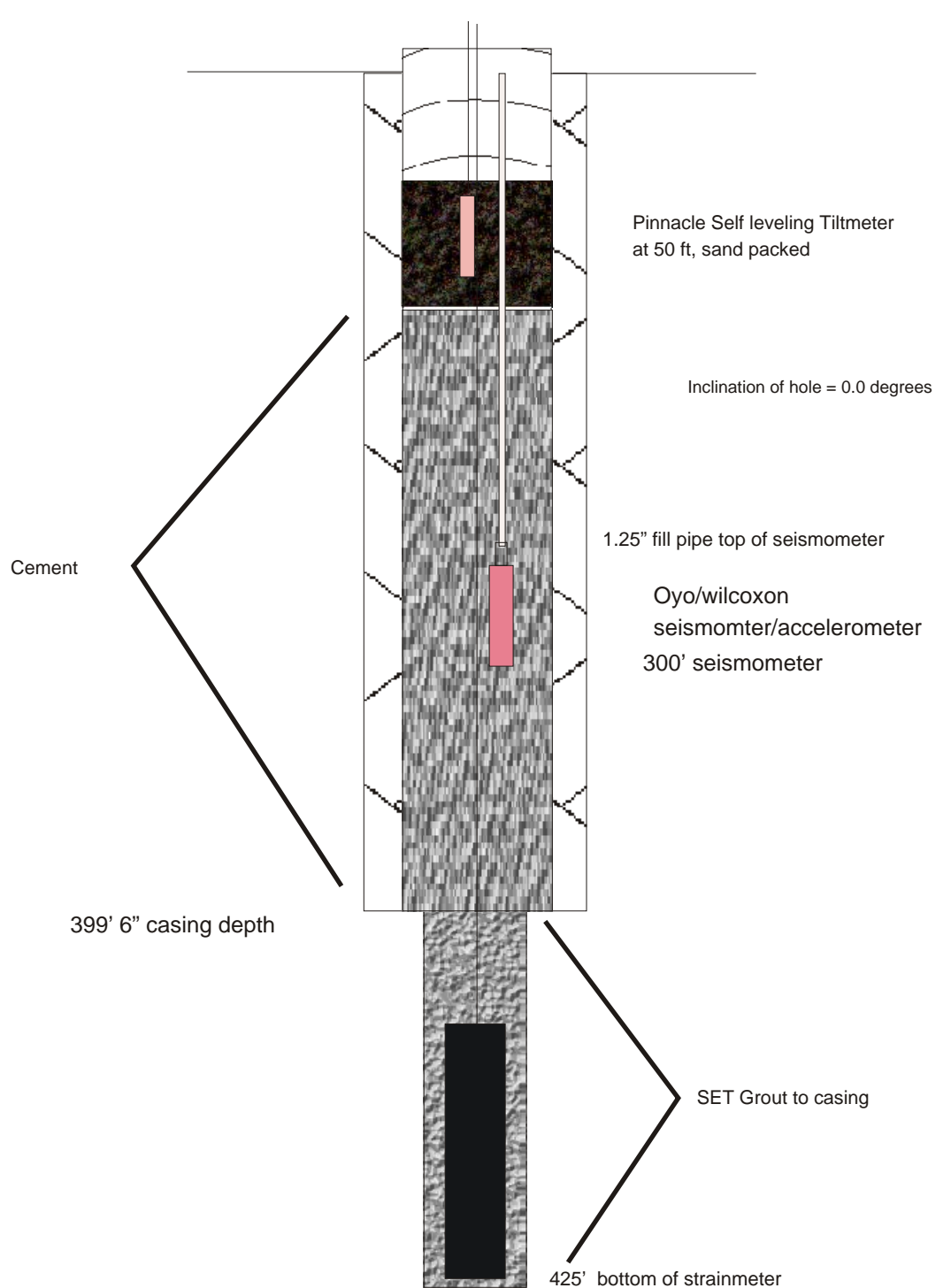

*total length of borehole cemented back to 50' of surface*

# *Mauna Loa Observatory Dilatometer*

 *4.0" casing inside 4.5" borehole with 4" cored section from 350' to 367'3"*

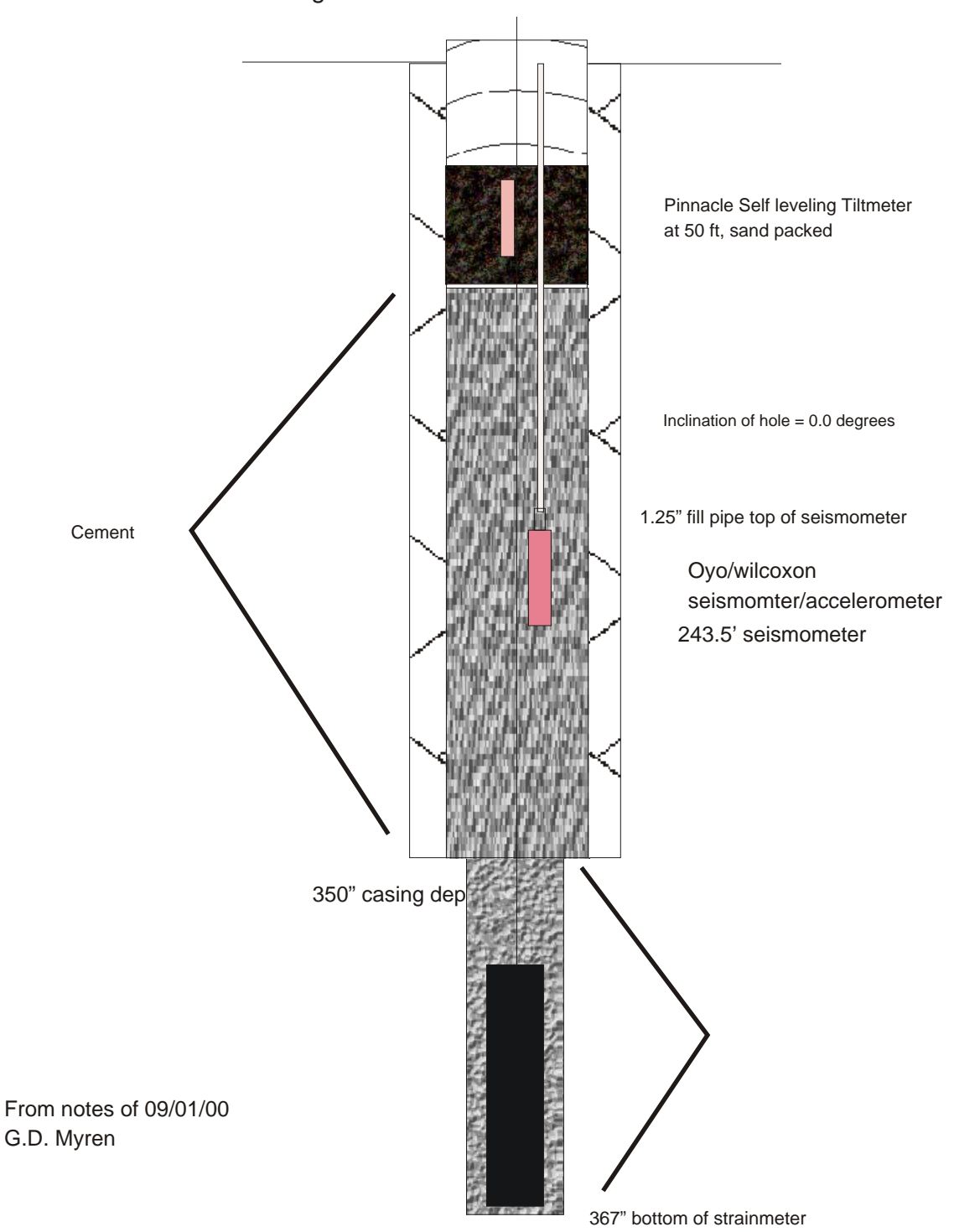

# *total length of borehole cemented back to 45' of surface*

# *Keller Dilatometer*

 *13.0" casing to 1000'*

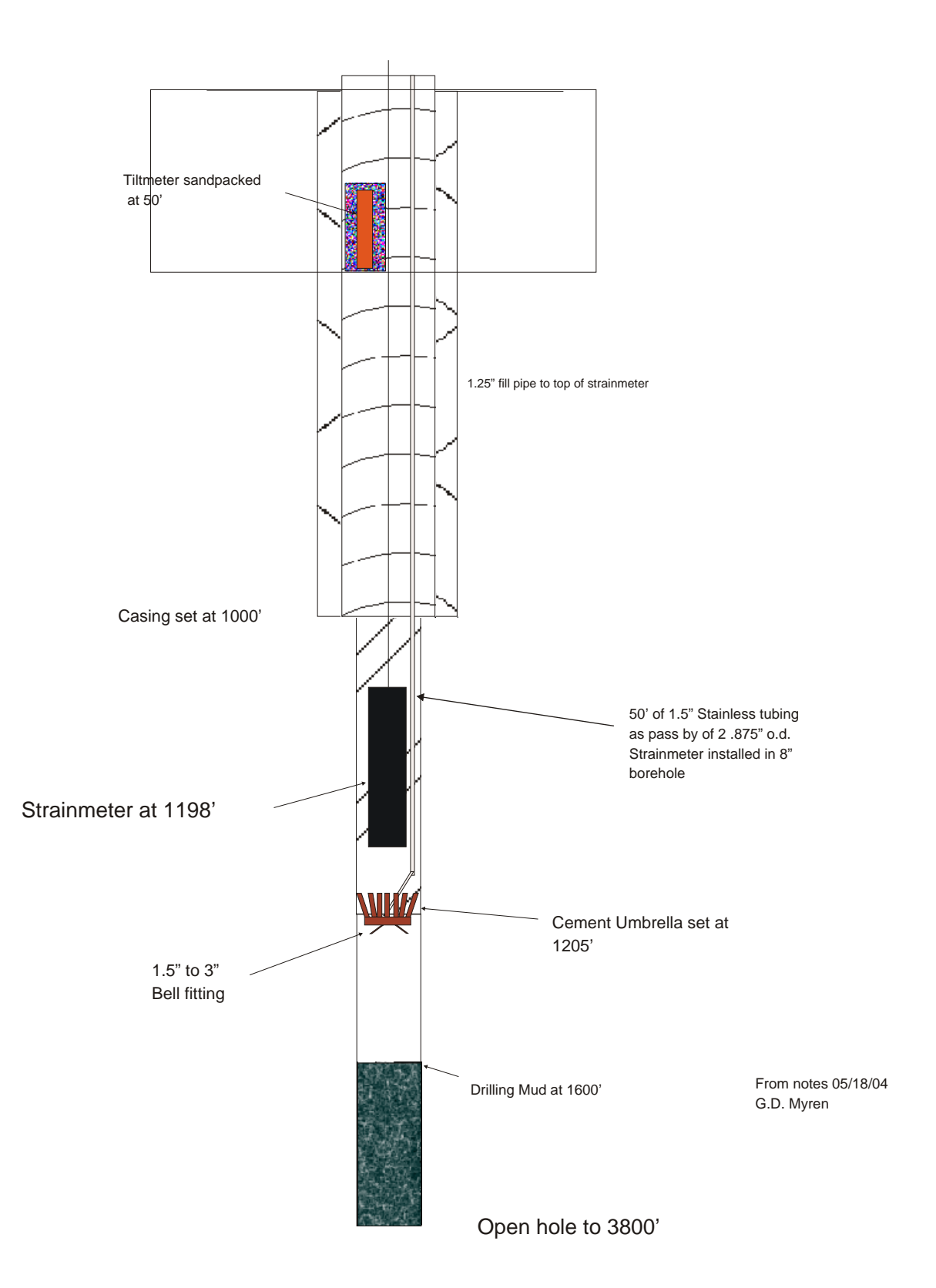

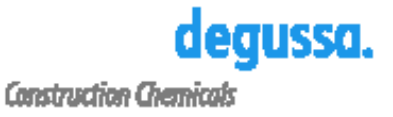

PRODUCT DATA

# **SET<sup>®</sup> GROUT**

General-construction mineral-aggregate nonskrink grout

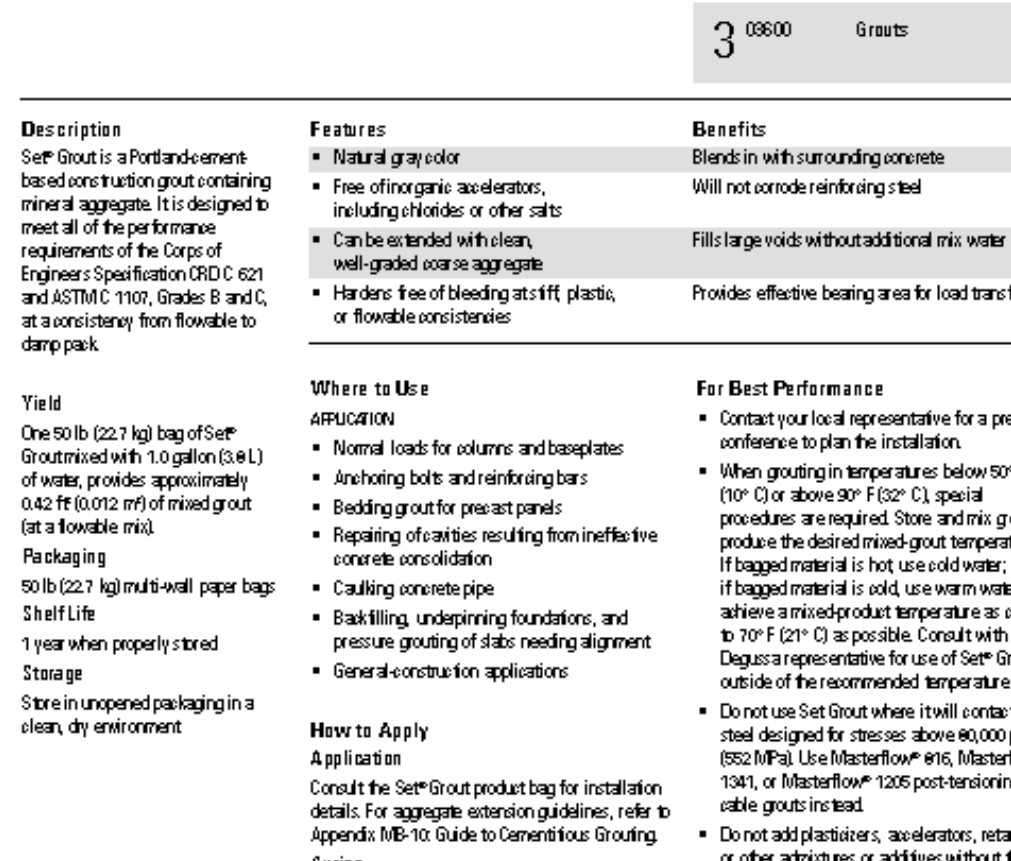

Curing

.<br>Probection and Pag

Cure all exposed grout shoulders by wet curing for 24 hours and then applying a recommended curing compound compliant with ASTMC 309 or<br>preferably ASTMC 1315.

- e⊧jdo
- ۴F out to bue. d e dose your hout erange.
- :t psi .<br>¶ow™ g.
- rders, without the specific written authorization of Degussal Technical Service.
- . For bestreadts, do not attempt to place Set® Grout under a baseplate with less than 1" (25 mm) of vertical clearance.
- . Do not place Set " Groutin any lifts greater than 6 (15 cm) unless the product is extended with aggregate

www.DegussaBuildingSystems.com

#### **Technical Data** Composition

#### **Test Data** PF

#### Set<sup>e</sup> Grout is a Portland-cement-based grout containing mineral aggregate.

Compliances

- CRDC 621, Grades Bland C, and ASTM C 1107. Grades Bland C, at a consistency from flowable to dry pack
- · City of Los Angeles Research Report Number RR 23137

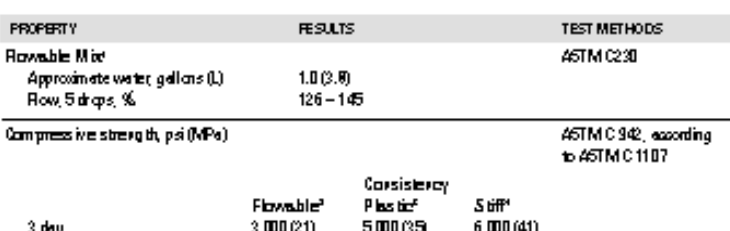

7 day  $0.000(61)$ 500005 6.900 (45)  $20$  day 7,000 (48)  $9,000(62)$ 10,000 (69) Will a constant persent of variet considerate will vary with temperature. Final settates place imapproximately 6 hours at a flowable

consistenzuat JD° F(Z1°C).

Health and Safety

140% flow on flow table, ASTM C 230, 5 drops in 3 seconds.

4 00% flow on flow table, ASTM C 230, 5 drops in 3 seconds.

NIPS flow on flow table, ASTM C-230, 5 drops in 3 seconds.

Experimente tenidions for the results do writecause of varying temperatures and absorptions conditions at the jobste. Control field and laboratorytests on the desired placing considering rather than drival you water content.

- . Where precision alignment and severe service, such as heavy loading, rolling, or impact resistance, are required, use metallic-reinforced, non-catalyzed Embeso\* 005 grout If the amount of impact resistance needed is not great enough. to require metallic reinforcement, use mineralaggregate Masterflow® 920 grout.
- . Make certain the most current versions of product data sheet and MSDS are being used; call Customer Service (1-800-433-9517) to verify the most current versions.
- . Proper application is the responsibility of the user Field visits by Degussa personnel are for the purpose of making technical recommendations only and not for supervising or providing quality control on the jobsite.

## SET® GROUT Caution **Risks** Eye initant Skin initant Causes buns. Lung initant. May cause delayed lung injuy.

#### Precautions

KEEP OUT OF THE REACH OF CHILDREN. Avoid contactwitheyes. Wear suitable protective eyewear. Avoid prolonged or repeated contact with skin. Wear suitable gloves. Wear suitable protective clothing. Do not breather dust in case of insufficient ventilation, wear suitable respiratory equipment. Wash soiled clothing before reuse. First A id

Wash exposed skin with soap and water. Flush eyes with large quantities of water. If breathing is difficult, move person to fresh air.

#### Waste Disposal Method

This product when discarded or disposed of is not listed as a hazardous waste in federal regulations. Dispose of in a landfill in accordance with local regulations.

For additional information on personal protective equipment, firstaid, and emergency procedures, refer to the product Material Safety Data Sheet (MSDS) on the job site or contact the company at the address or phone numbers given below.

#### Proposition 65

This product contains materials listed by the state of California as known to cause cancer, birth defects, or reproductive harm. VOC Content

o lbs/gal or 0 g/L.

Formedical emergencies only, call ChemTrec (1-800-424-8300).

Degrees Brilding Systems 093 Valley Park Drive Shekapee, MN 55379

www.degussabuildingsystems.com Customer Service 800-483-9517 Technical Service 800-243-6739

tare at comparable responsible in the barrier and stands the binarchive to photosical contracts and are also b<br>have been able to be played and specific and the standard services and the best standard change in the standar<br> .....

die af de behâld die erkerte Dyna jung is die einen Kommunister erwei halbeit gesichtet dem der halbeit in die<br>er ein die die plane bind de begreiche eine die bestate Dyna daten die Kommunister von Kommunister die bestamm<br>

For professional use only. Not for sale to or use by the general public.

kruik, 1983, Viki Rykov Viki<br>Nichte nacht par könig V Spekaruner in d e 2002 Degene<br>Namen Erklock

6

# *Borehole Signals Wires*

*+12 power Power & Signal Ground X axis signal Y axis signal Pinnacle Technologies Self Leveling Tiltmeter Borehole Package Green = + Valve 2 Open Black = + Valve 1 Close & - Valve 1 Open Red = + Valve 2 Close & - Valve 2 Open Orange = Dt1 Supply Power Blue = Dt1 & Dt2 Supply common Orange/Black = Dt1 & Dt2 Supply common Green/Black = Dt2 Supply Power White/Black = Dt1 sig out Red/Black = Dt1 com out Blue/Black = Dt2 sig out Black/White = Dt2 Com out Strainmeter Signals from Borehole #4 AWG Ground attached to casing*

*White = - Valve 1 Open*

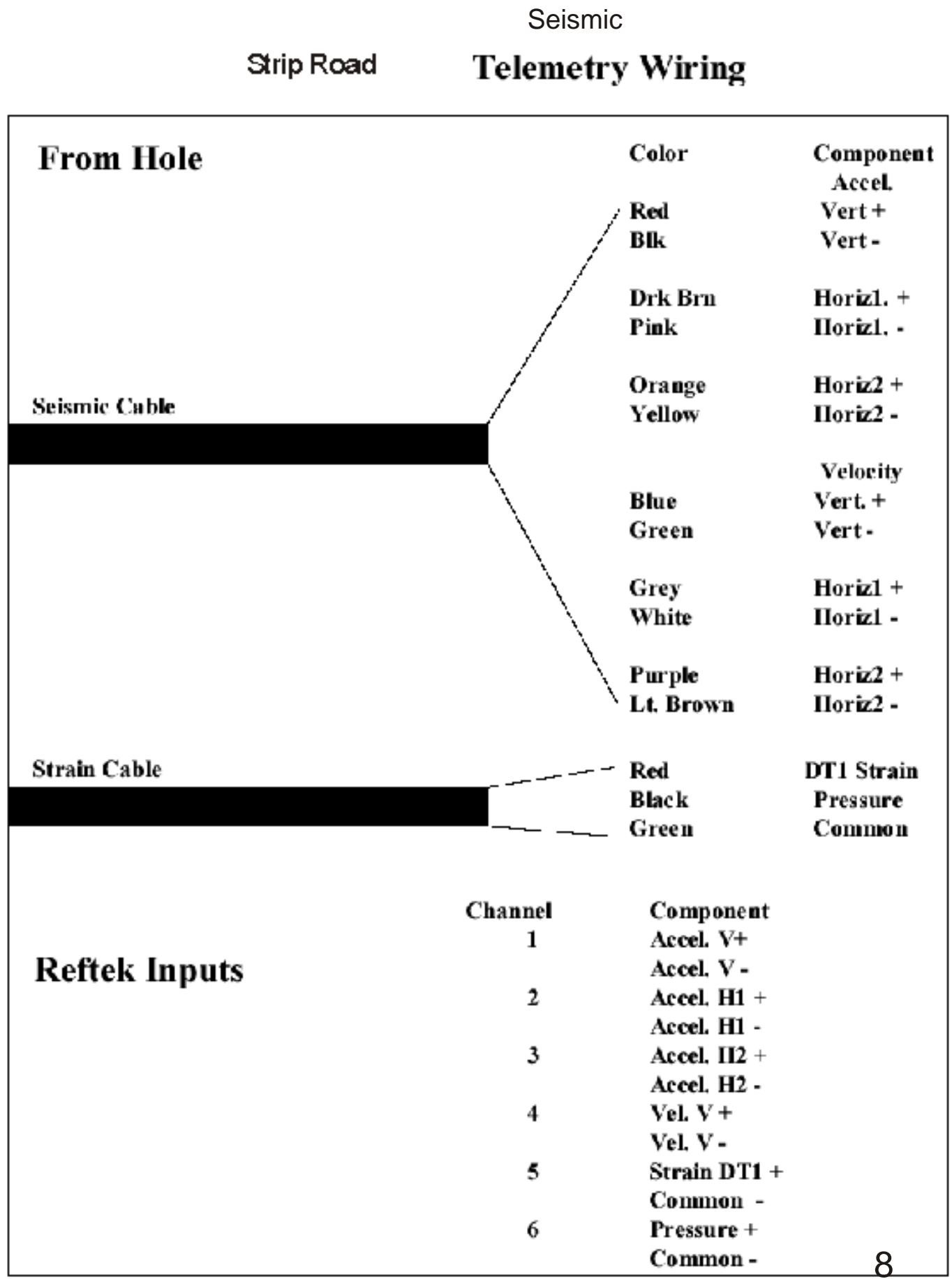

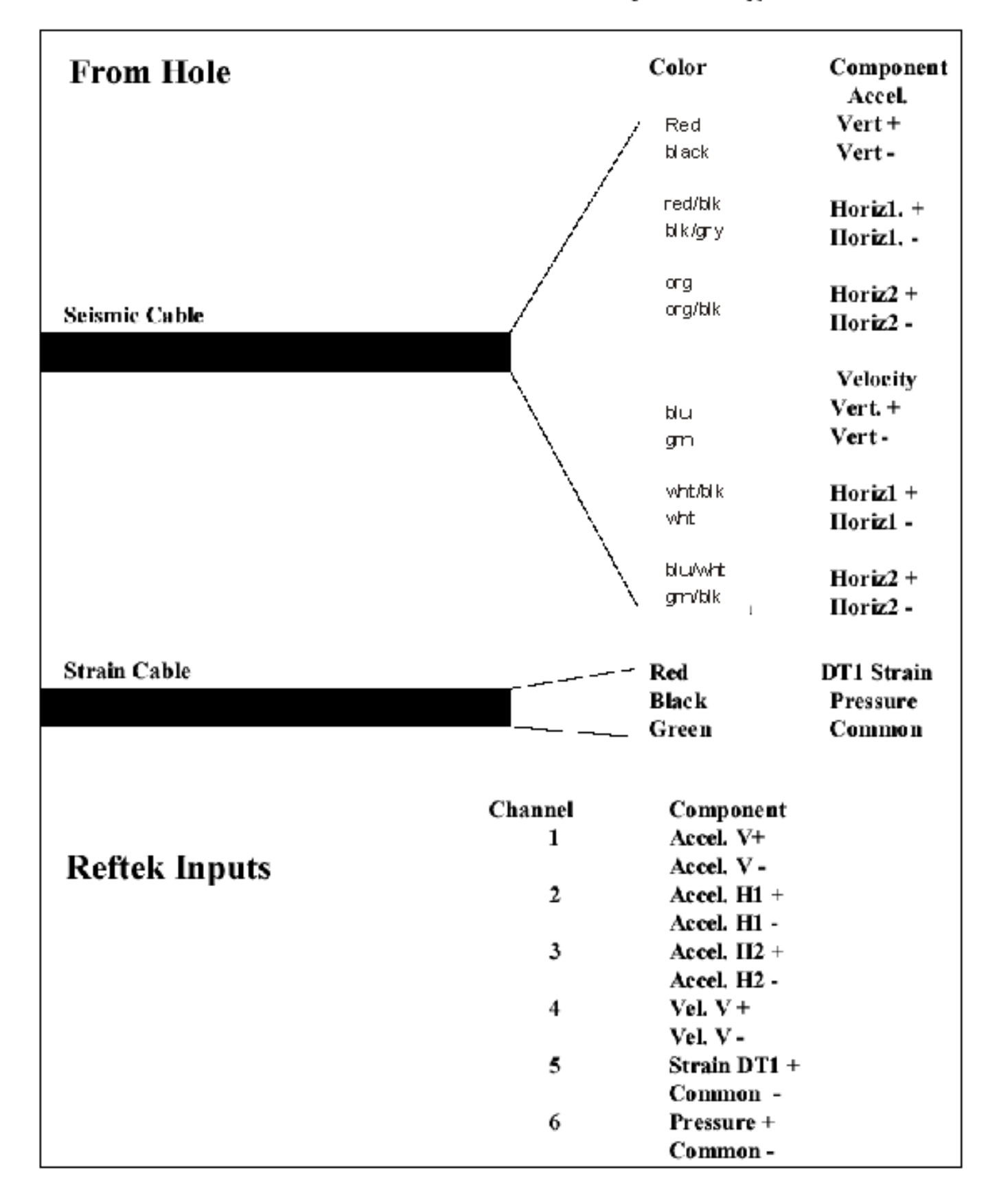

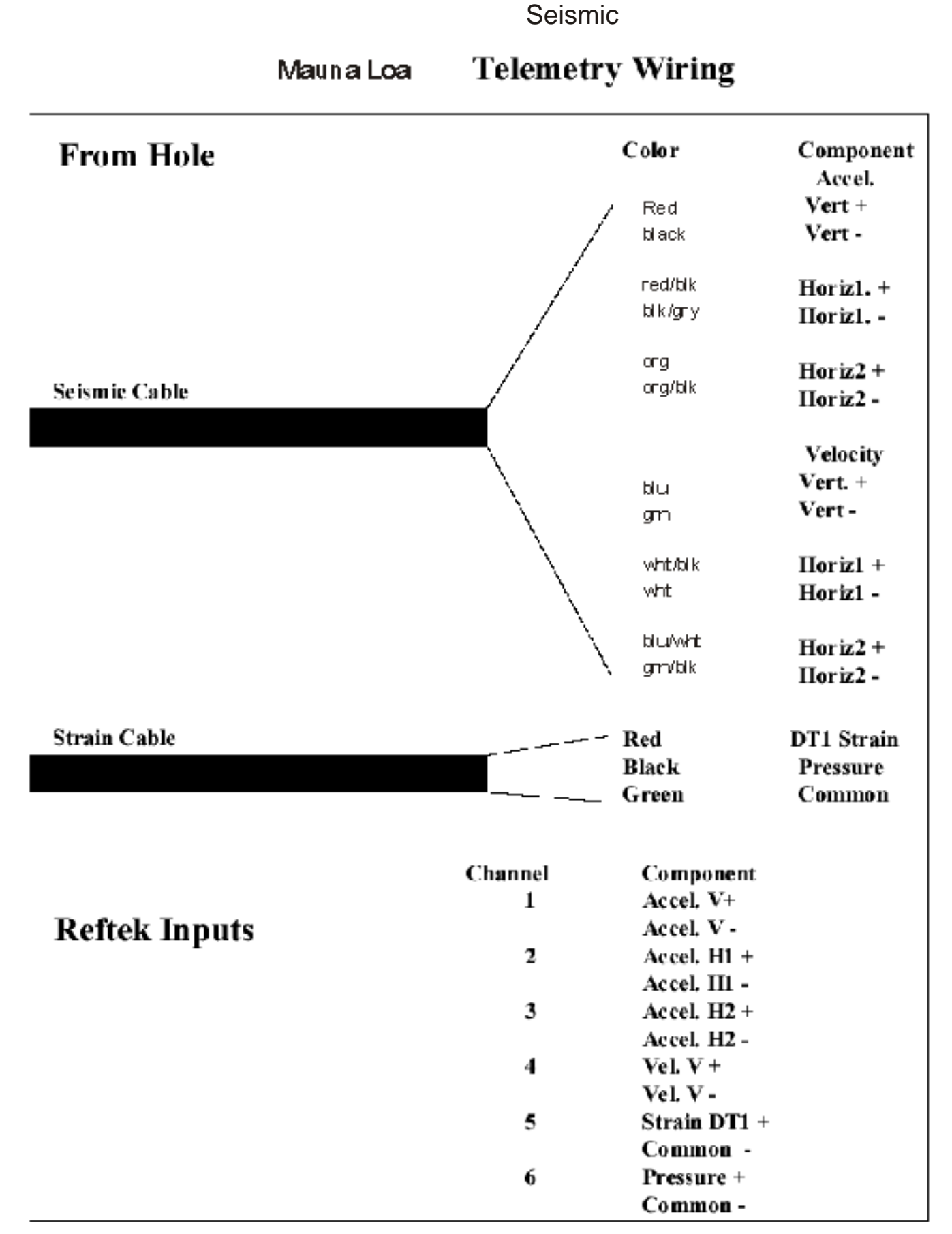

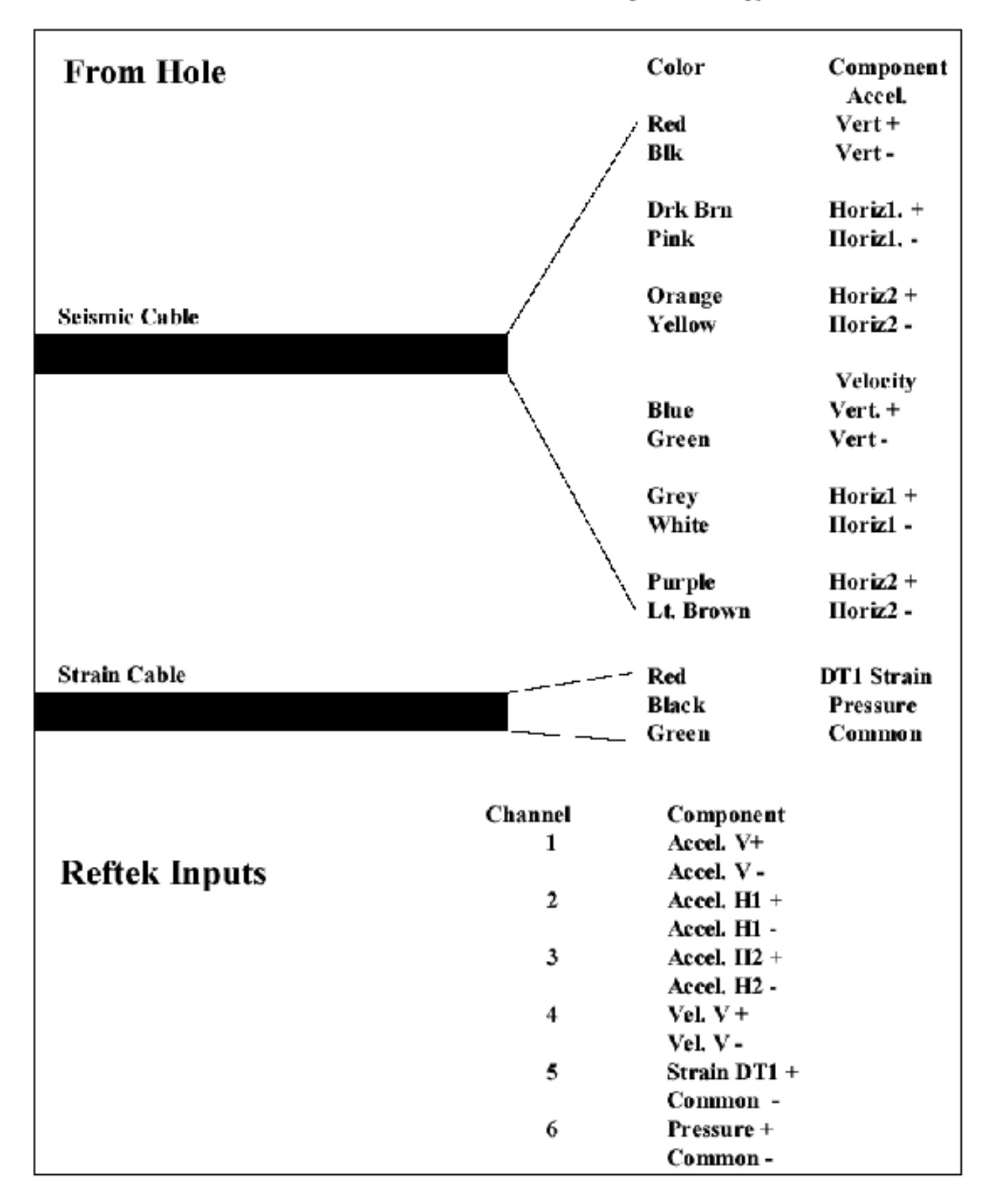

# **Keller Seismic Telemetry Wiring**

# *Wilcoxon Box Inputs*

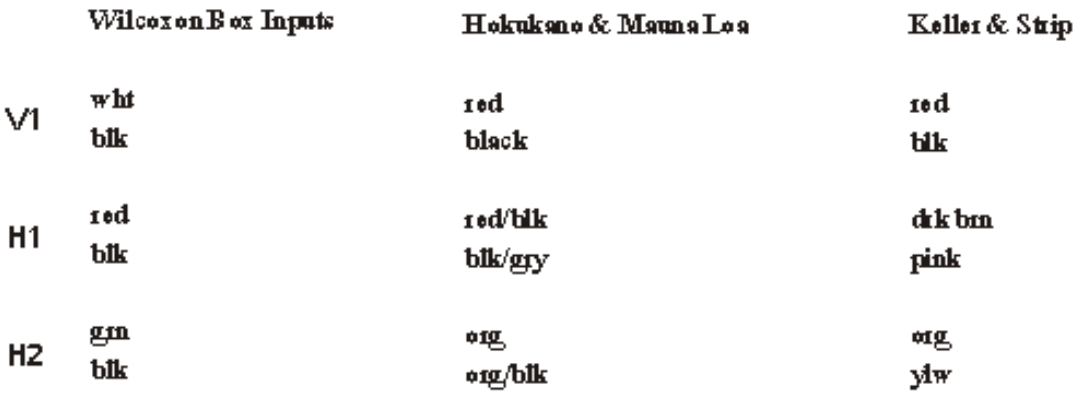

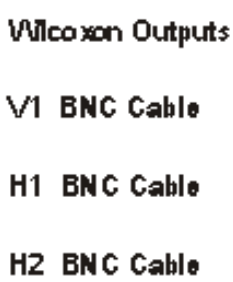

# *Wilcoxon Wireing*

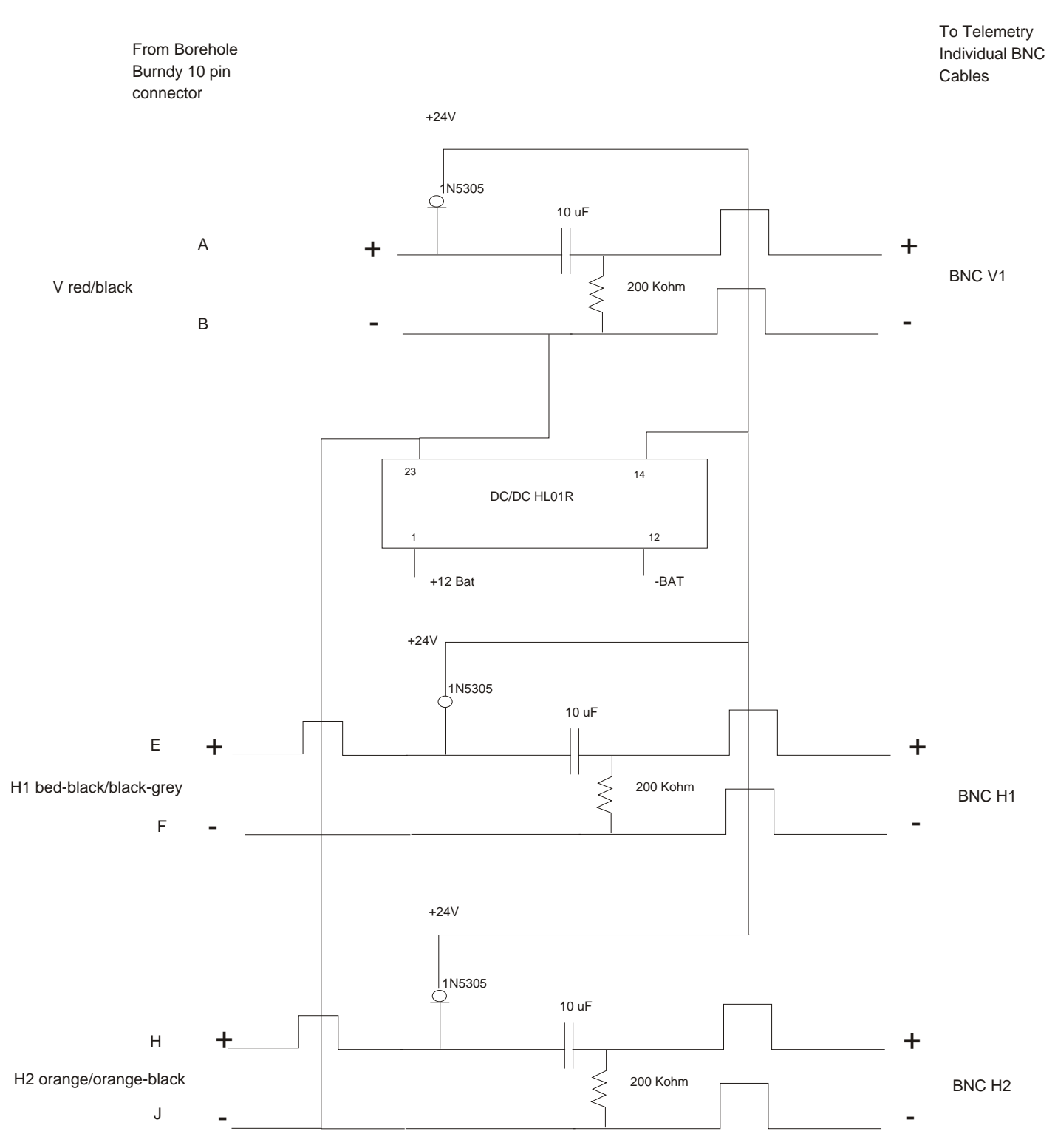

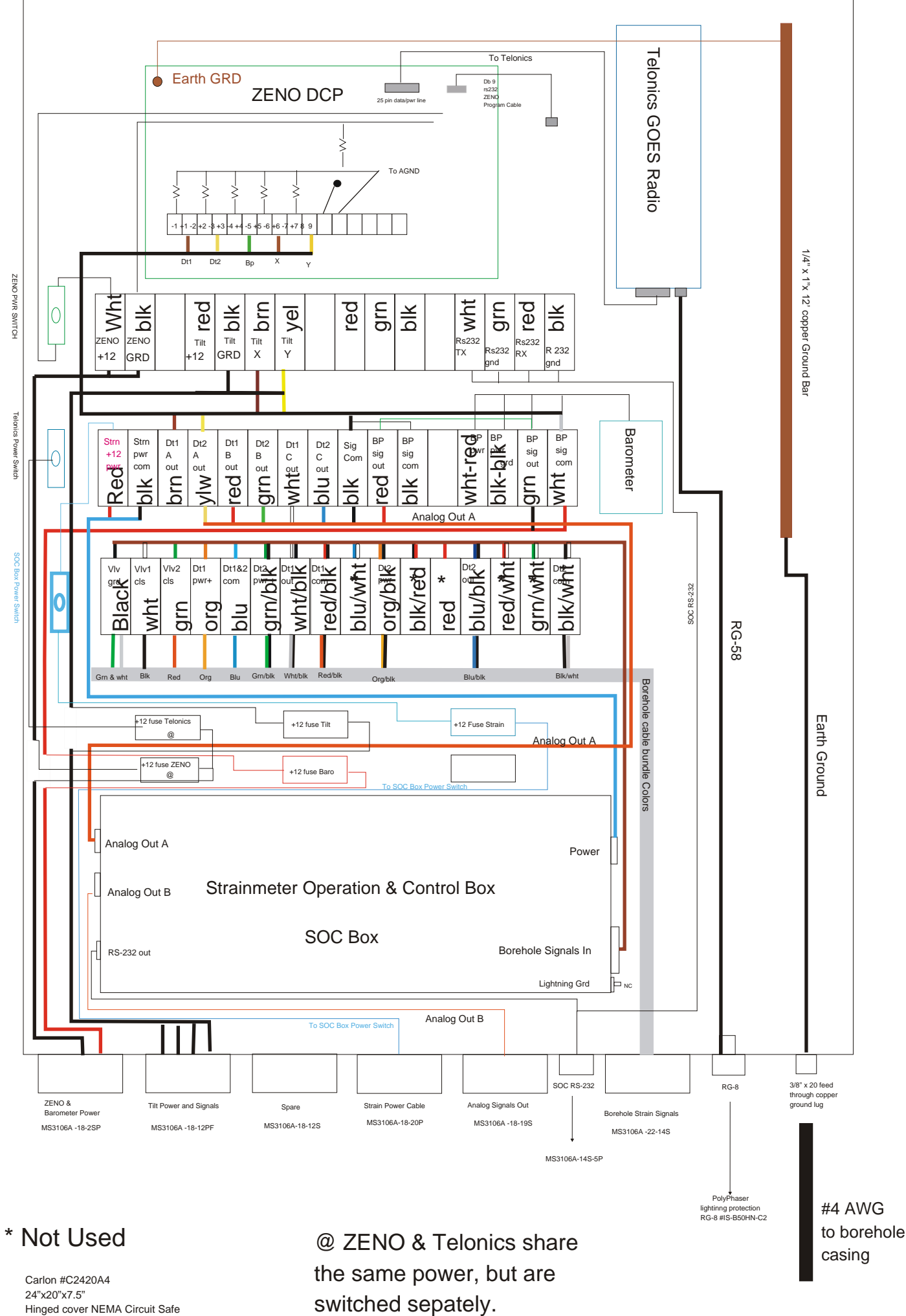

*Hinged cover NEMA Circuit Safe Cabinet Enclosure*

*14*

#### ZENO®-3200 Specifications

#### L INPUTS AND OUTPUTS

- $\lambda_c$  . Si
- 
- 
- 
- 
- Schotter Analog Inputs. See<br>ac character of differential or differential to the matter in the state<br>of the phase of the state of the Character of the Character of the Character<br>of Schotter in the SON of the SC and the SC at follo
- $\begin{array}{ll} {\bf \textit{loss}}: & \\ {\bf \bullet\textit{ Linearity}}: \pm 0.001\% \left[-40^{\circ} \, {\rm to\; +60^{\circ}C}\right], \\ {\bf \bullet\textit{ Basic Absolute Accuracy}}: \pm 0.05\% \left[-40^{\circ} \, {\rm to\; +60^{\circ}C}\right], \\ {\bf \bullet\textit{ Sisci Ration}etric Accuracy: } \pm 0.01\% \left[+10^{\circ} \, {\rm to\; +50^{\circ}C}\right]. \\ {\bf \bullet\textit{ SDC}}: \textit{ Input range of each channel is software} \end{array}$
- 
- 
- 
- Analog Expansion <br>- Up to four multiplexer boards can be added, each allowing<br> $32$  additional single-ended or  $16$  differential<br>inputs.
- 
- 
- 
- 
- 
- $\begin{tabular}{l|c|c|c} \hline A maleC Ostpost & A modelc & Bathotop, expanstion board gives a for  
of 10001 and Diptal of 10001 and 10011 of 1001 and 10011 of 1001 of 1001 of 1001 of 1001 of 1001 of 1001 of 1001 of 1001 of 1001 of 1001 of 1001 of 1001 of 1001 of 1001 of 1001 of 1001 of 1001 of 1001 of 1001 of 1001 of 1001 of 1001 of 1001 of$
- 
- 
- accuracy, American Maritimy Power Christenia<br>
Simons Excludion: The switched excitation (Secure Construction 1, Simons Excludion: The switched excitation<br>
2.00 VIC, with accuracy of 0.01% at up as 100 mA, Reference Output
- 
- → +12 VDC<br>- One 12 VDC at 700 mA.<br>- Two 12 VDC at 150 mA.<br>+ +5 VDC
- 
- 
- Two maximum of 600 mA total for both outputs.<br>- Other Power Outputs: optional.
- Three Serial Communication Channels<br>• Dedicated RS232 / RS485 / TTL level with modem<br>control and terminal access.
- control and terminal access.<br>  $\bullet$  Dedicated RS232 with optional RF modern.<br>  $\bullet$  RS232 / RS488; SD1-12 optional; two additoral<br>  $\bullet$  multiplexed TTL optional; two additoral<br>  $\bullet$  RS422 available as option.<br>  $\bullet$  Tp to tw
- 
- 

#### IL CPUAND MEMORY

- 
- A CPU: Motorola 68332 32-bit microcontroller. Clock speed 16 MHz.
- 16 MHz.<br> **B.** Program Space: 256 kBytes of EPROM (512 kBytes optional): 2 kBytes EEPROM.<br> **C.** Data Shenge Space: 64 kBytes standard, 256 kBytes and 1 MB optional (PCMCIA to 20 MB optional).
- III. SYSTEM POWER REQUIREMENTS
- an. System Management. Advanced power management for<br>weap has prove Management for weaker as a dynamic choical Control of the<br>space of the space of the space of the space of the space of the<br>space of the space of the spac
- 
- 
- IV. SPECIAL FEATURES
- 
- 
- $\Lambda$  Hardware Watchdog and Power Menline, R<br/>i $\lambda$  Sulture Watchdog Times, The Sultane Watchdog Times, Tasked: Accurate to<br/> $>$ 80 aways a second ser mendi of seconds per month optical). B. State<br/>y-Radical Leggin
- V. OPTIONAL FEATURES
- 
- $\begin{tabular}{ll} A. & \textbf{Extra Transform Protection} \\ B. & \textbf{PCMCA} \, \, \text{stat.} \\ C. & \textbf{Up to three Expansion baseds.} \end{tabular}$
- VI. PHYSICAL/ENVIRONMENTAL
- A. Dimensions:  $10.25'$  X  $6'$  X  $3.75'$ <br>**B.** Weight: 2 bs  $/4$  cas<br>**C.** Wide Temperature Range:  $-40\degree$ C to  $+60\degree$ C with optional -55 $\degree$ C to  $-70\degree$ C.
- COASTAL ENVIRONMENTAL SYSTEMS
- 820 Fint Avenue South, Seattle, Washington 98134-1202<br>Telephone: 206-682-6048 1-800-488-8291 Fax: 206-682-5658

# THE MARK OF ZENO ... 32-bit technology **FIREENIEII ISI** ZENO **TH PRES**  $\overline{\bullet}$

**ZEMO-3200 INTERNAL SOFTWARE (FIRMWARE)**<br>Bull-in balp-asized means in eary-forestime, accessed by any computer, can be internally programmed:<br> $\blacksquare$ <br>Type of senser and positiontions and particle parameters and position<br> $\$ 

4 4

Ŵ

Ŵ Ŵ

ÿ

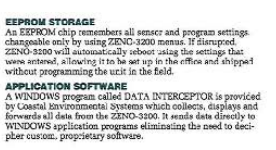

# $\texttt{STANDALONE}$  PRODUCT OR TURN KEY SYSTEMS The ZENO-3200 is a stand-alone product or a turn key solution with housings, sensor, towers, communication devices and software applications all supplied by Coastal Environmental Sy

Systems.<br> **QUALITY CONTROL**<br> **QUALITY CONTROL**<br>
SUSE testing of ZENO-3200 units from  $-40^{\circ}$  to  $+60^{\circ}$ C or<br>
optionality at which ranges assures that all decircule systems<br>
are working as specified. No better way exis

**CUSTOMER SUPPORT**<br>Customer support has been a hallmark of Coastal Environy Systems since<br> $1981$ . The ZENO-3200 is a product of unstanding customer needs—proof that we listen. A custom<br>support program, in place for all th removed<br>In the end.

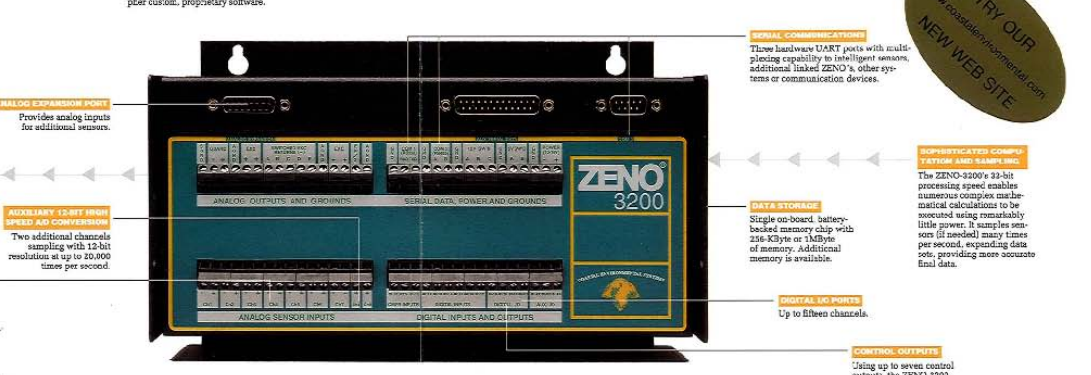

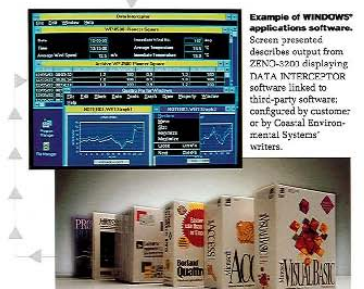

#### ZENO®-3200-ADVANCED MEASUREMENT, **CONTROL, DATA STORAGE AND TELEMETRY**

**CDVI TRUCES CONSISTENTS AND TRUSH TO THE SET AND THE SERVOR TRUSH THE SERVOR SERVICE SERVICE SURPRESS AND SERVICE SURPRESS AND SERVICE SURPRESS AND SERVICE SURPRESS AND SERVICE SURPRESS AND SERVICE SURPRESS AND SURPRESS** 

serial communication, programming similar properties and telephonological means of a case is a case of any of the primary concessing and telephonological means and the primary component of ZENO-3200 is a four-layer, printe

Using up to sev<br>outputs, the Zh<br>makes decision<br>related devices

#### www.coastal.org

Examine the dotailed specifications and<br>call  $\left[\frac{900}{900}\right]$  488-8291 for more information<br>about how the highly sophisticated<br>and versatile ZENO-3200 elevates data<br>gathering capabilities to a new level.

## Model 270

## SETRACERAM<sup>TM</sup> for Barometric, Gauge or Absolute Pressure

Barometric Pressure: 600-1100 hPa/mb, 800-1100 hPa/mb Absolute: 0 to 10,20, 50, 100 psia / Gauge Pressure: 0 to 5, 10, 20, 50, 100 psig Non-condensing Air or Gas

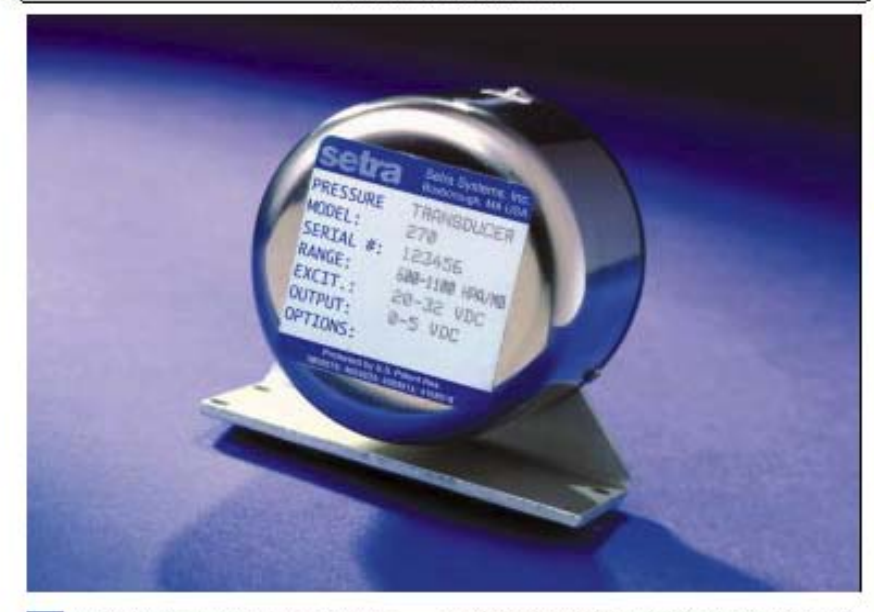

or many years, high accuracy environmental and test& measurement applications around the world have relied on theconsistent performance of the Setra Model 270 pressure transducer. Applicationsrange from remote weather monitoring and avionics systems, endorsed by government. agencies, to crucial compensation for barometric pressure variations in laser interferometers.

long-term reliability and stability in such demanding application environments are achieved in the 270 with the combination of the SETRACERAM<sup>N</sup> capacitive sensor and Setra's proprietary custom IC analog circuit.

The fundamentally simple design and thermally stable glass fused ceramic sensing capsule is coupled with the sophisticated capacitance. charge-balance IC circuit where accurate signal condition ingandenvironmental compensation is performed. Standard accuracy is 0.05% Full Scale end point method. Higher accuracy and thermal specifications are also available.

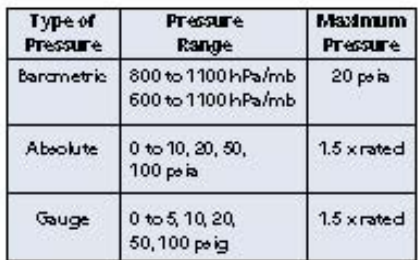

NOTE Stansdwimto wiki quility tandardimoluzing<br>ISO9001 and NIST2340-1. The calibration of this product is NIST tracea He.

U.S. Patent now, 4003913, 4168318.

159 Swanson Rd, Boxborough, MA/Telephone: 978-263-1400/Fax: 978-264-0292

## **Applications**

- **High Accuracy Barometric** Pressure Measurement.
- Weather and **Environmental Data**
- **Data Buoys and Remote** Weather Stations
- Engine Test Cells
- **High Accuracy Transfer** Standard for Calibration
- CEMarkCompilance

## **Features**

- **SETRACERAM™ Sensor**
- High Accuracy, ±0.06% FS
- ±0.03% FS Optional Accuracy
- **\*** Repeatablity Within 0.01% FS
- **Excellent Long-Term Stability**
- **E** Low Power Consumption
- **\* Instant Warm-Up**
- **East Response**

When it comes to a product to rely an-droosethe/Model270.Whenit comes to a company to trustdroose Setra.

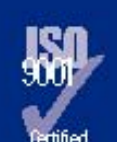

**Mait Setra Online:** http://www.setra.com

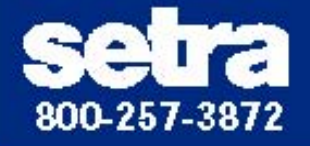

#### P. rformanne Data

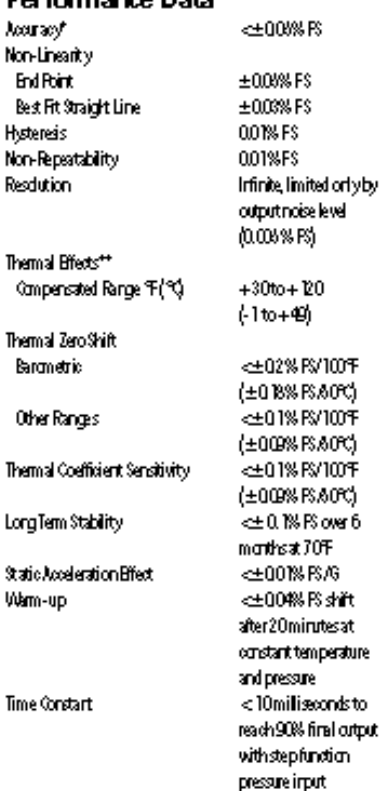

"RSS office Linearly, Hyderen, and Hon-Repeatability. .<br>Higher accuracy uniformation on special order.<br>"The booker accuracy of TVF. Maximum them all enor computed from

the ditum

# Model 270 Specifications

#### **Environmental Data** Temperature Operating F(%) 0to + 175 (-18to + 80) Storage F (\*)  $-60$ to $+200$ (- $84$ to $+120$ ) 2g from \$Hzto \$00Hz Vibration **Acceleration** 10g Shock 80g0perating 1/2 sine 10ms Pressurefitting V8"-27 NPT Internal 2-foct Multi-canductor Cable

#### **Electrical Data**

Electrical connection Weight (approx)

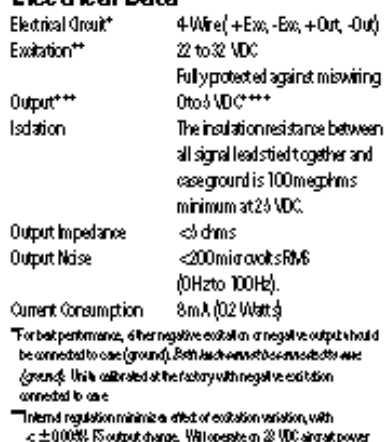

9aines(026Rgn)

# - man Star Western Star (1990)<br>| privill\_STD\_TOLA and notice domaged by energing pyroses conditions<br>|- Calbedochino a difficient load operation from the form load or grades.<br>|-- Leo output indomyset to within dom'|

\$an(Ful Sole) output is dorped to within did ntl.

## Options

## Bectrical Options

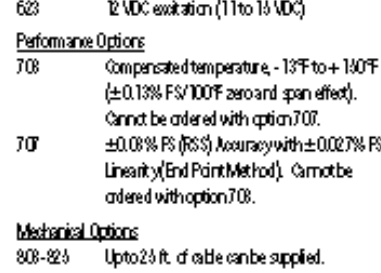

Rease specify rable length when

- adering(ie.806 for 6 ft calle). NBW, 4 Weather Proof Enclosure
- 868 911 Bished Metal Stainless Steel Tag

#### Special Range

Special Range (Specify Range Require d). R

#### Pressure Media

Non-condensing air or gas compatible with hard anodized aluminum, alumina ceramics, gdd, flucrocarbon elastomer sealant &Buna-NO-Ring.

Specifications subject to change without notice.

#### **Outline Drawings** 6-32UNC-2B 35200.000000 .180 M N FULL THR D  $(4 HOLES)$ 2084 0.516 5293 13.1 ⁄севце 0.156 MOUNTING HOLES 1/8-27NPT /2'LONG 4 PLACES PORT Ŵ წ.დვ 1.055 27.76 26.79 J  $1500 -$ <u>क्ता <sub>0875</sub></u> क्क 1,055  $0.1%$ 200  $\pm$  1 豝 26.79 <u>ws</u> Ċ Φ α1家 Ŧ  $\ddagger$ ٥ Φ г ৱাহ 0.625 0.312 ່ 0.312 15.87  $7.92$ -792 2720 T ਬਗ਼ਤ 3000 IN 762 3230 ছভ MМ

Vilhan preish splicelen evidence en al Svarpestate beth<br>prestally and trough our Realize, it is the contensive regensibil<br>is determine the with life getting protect in the application. nd By

159 Swanson Road, Boxborough, MA 01719/Tet 978-263-1400; Toll Free 800-257-3872; Fax 978-264-0292; email: sales@setra.com

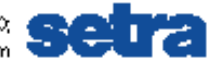

# *Free Wave Box*

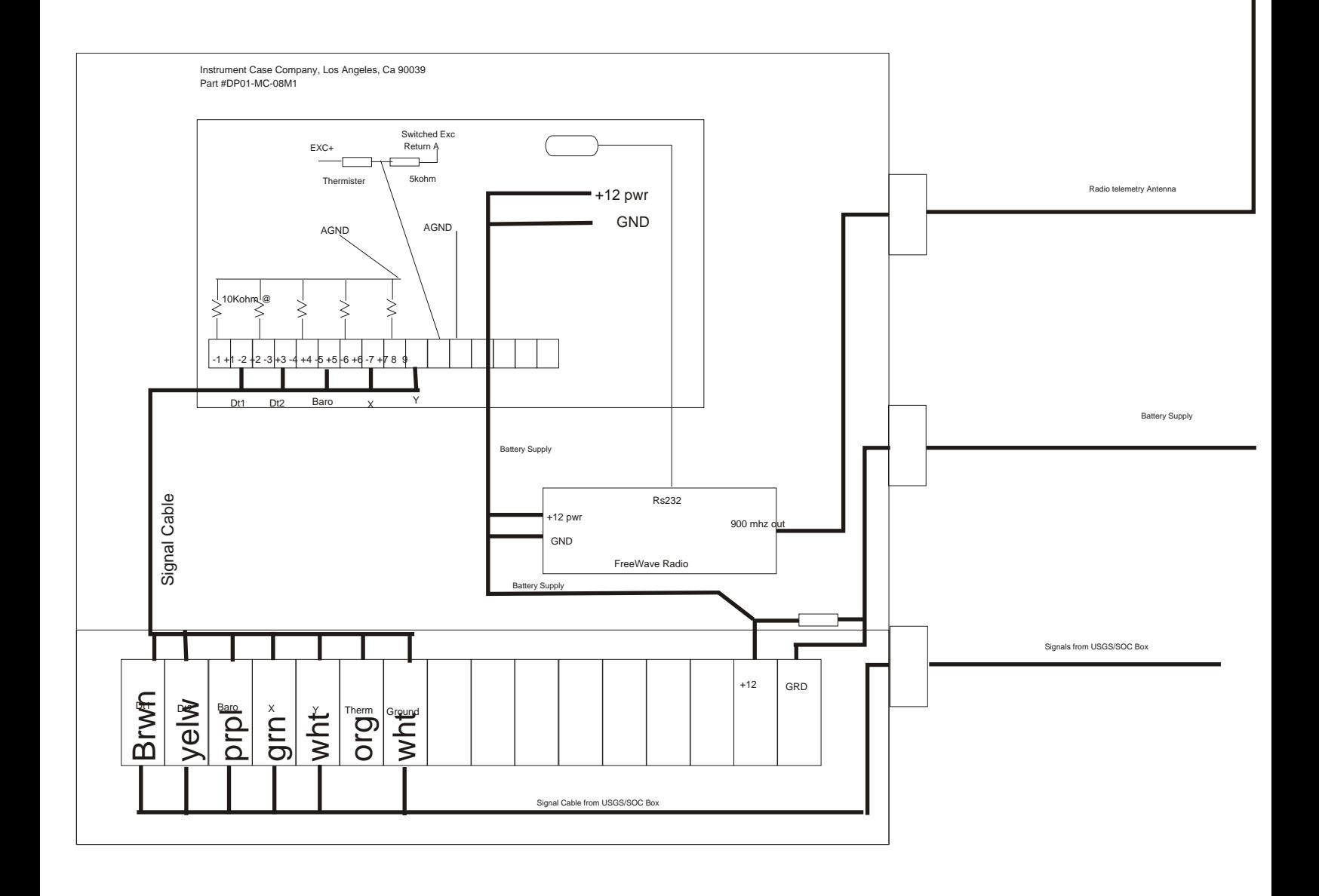

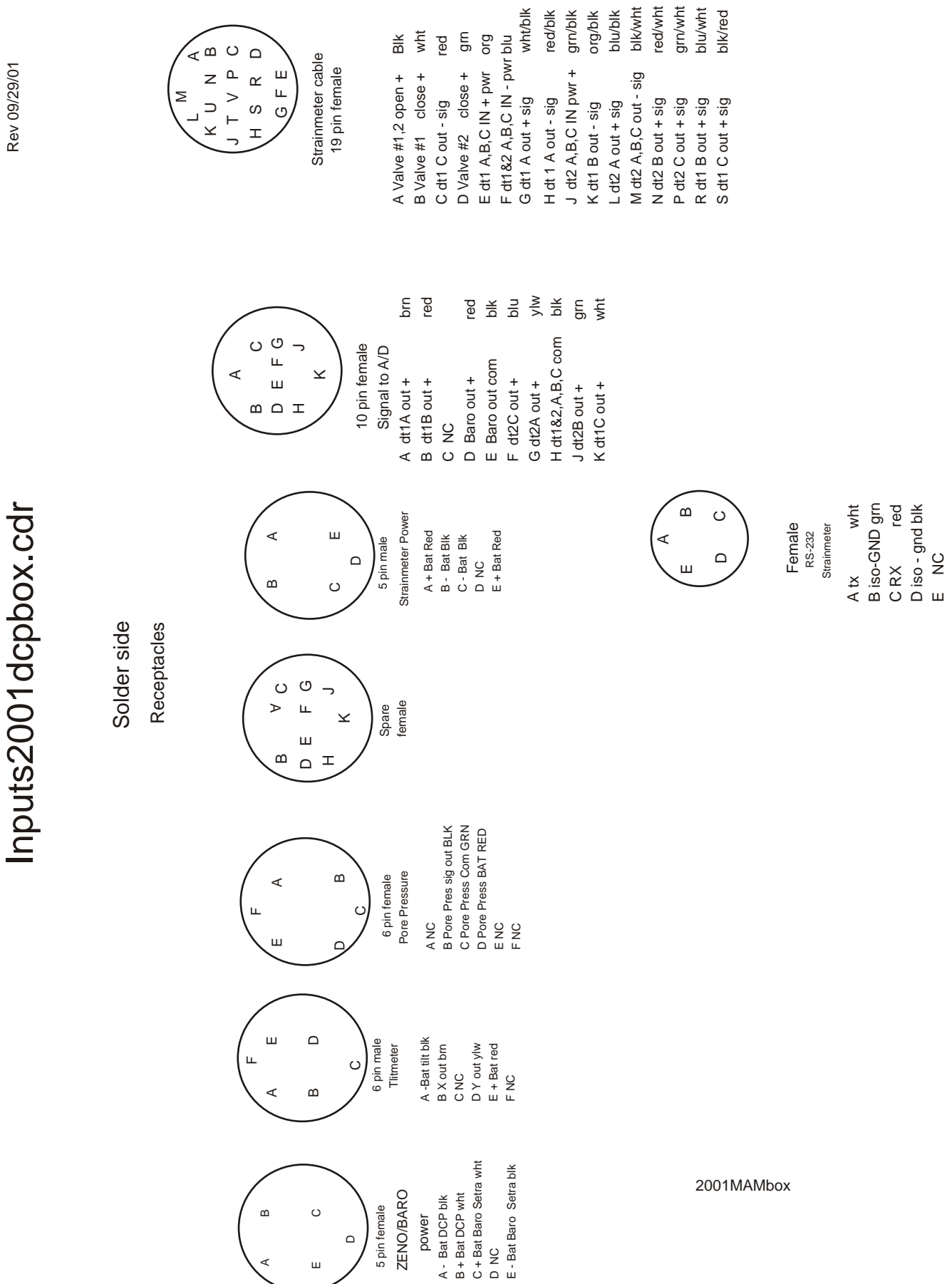

# *Strainmeter Inputs*

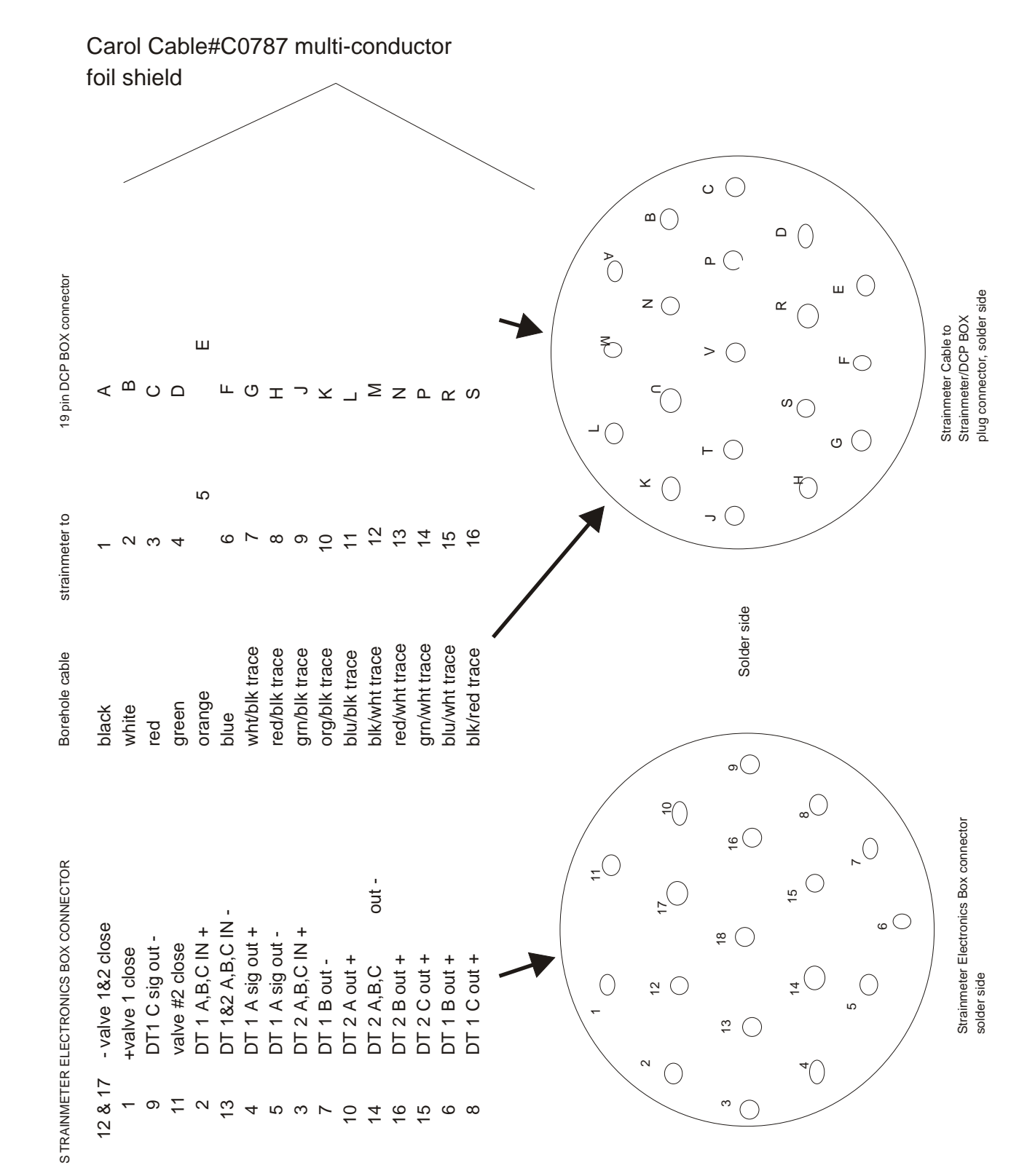

*2001MAMbox*

*REV 9/29/01*

BoreholeDCPBox.cdr *BoreholeDCPBox.cdr*

# *2001electConnctr.cdr*

# *2001 DTM-CIW Strainmeter Electronics Connectors*

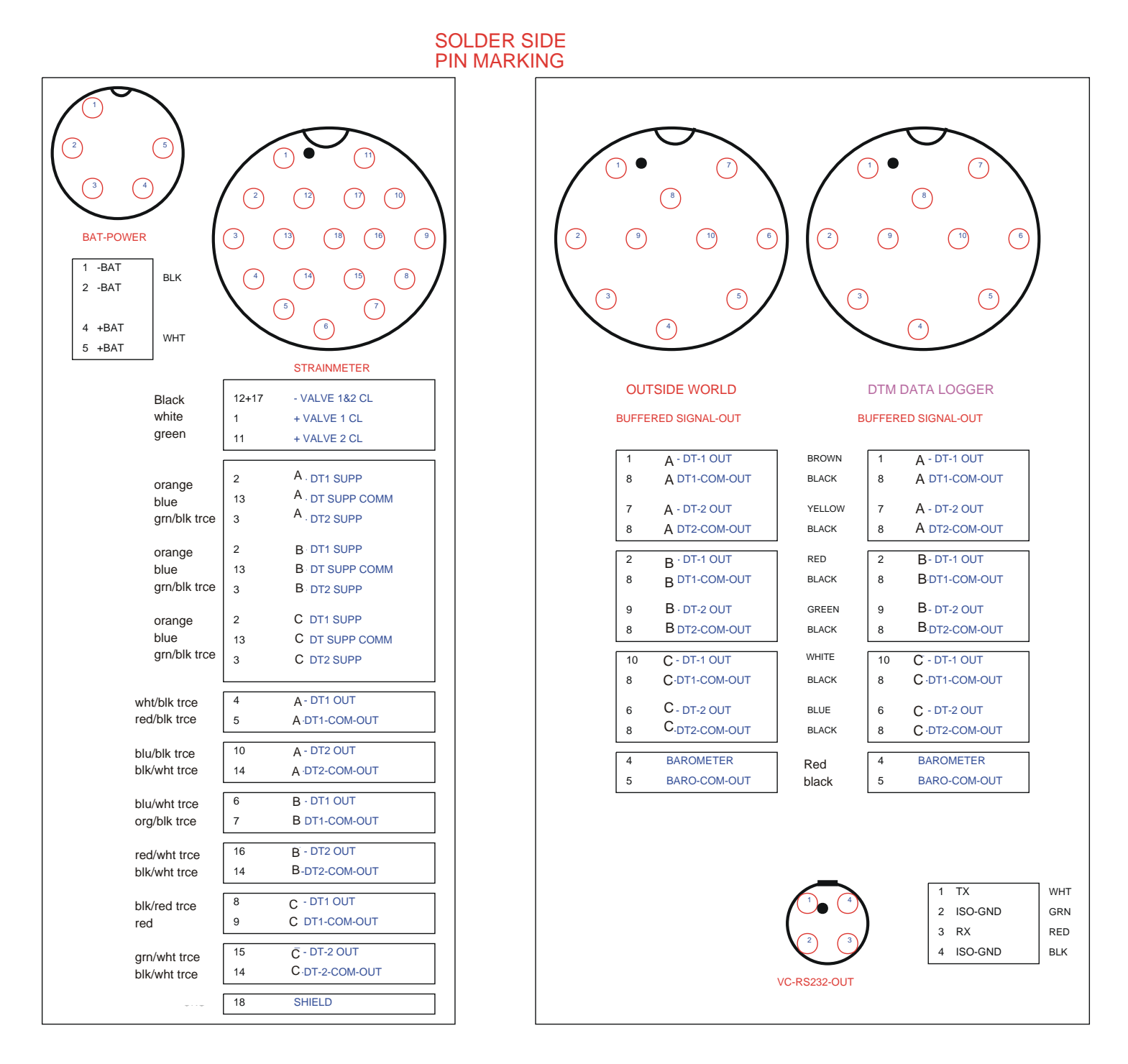

*\*Color scheme shown was used to construct cables for use with valve control boxes for use in Hawaii USGS summer 2000 installation.*

# *ZENO INPUTS.cdr*

## *2001 analog inputs*

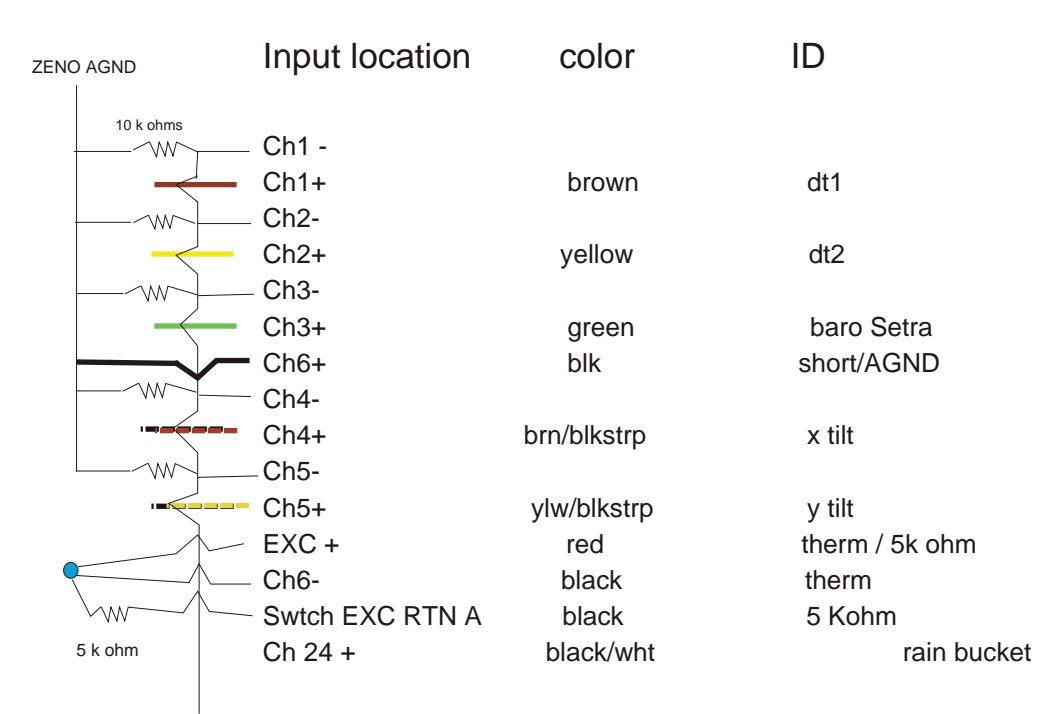

*To Strain AGND*

*Colored lines represent input signal location*

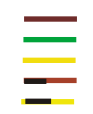

*Coastal Environmental Systems ZENO DCP #3200* 

*Telonics TGT-1 Domestic GOES Transmitter*

*Setra Systems, INC. Pressure Transducers #270 800-1100 millibar ranges 11-15VDC excitation 0-5vdc output*

*Carnegie Institute of Washington / Department of Terrestrial Magnetism SOC Box (Strainmeter Operation & Control (electronics) Box for 2 transducer strainmeter*

*22*

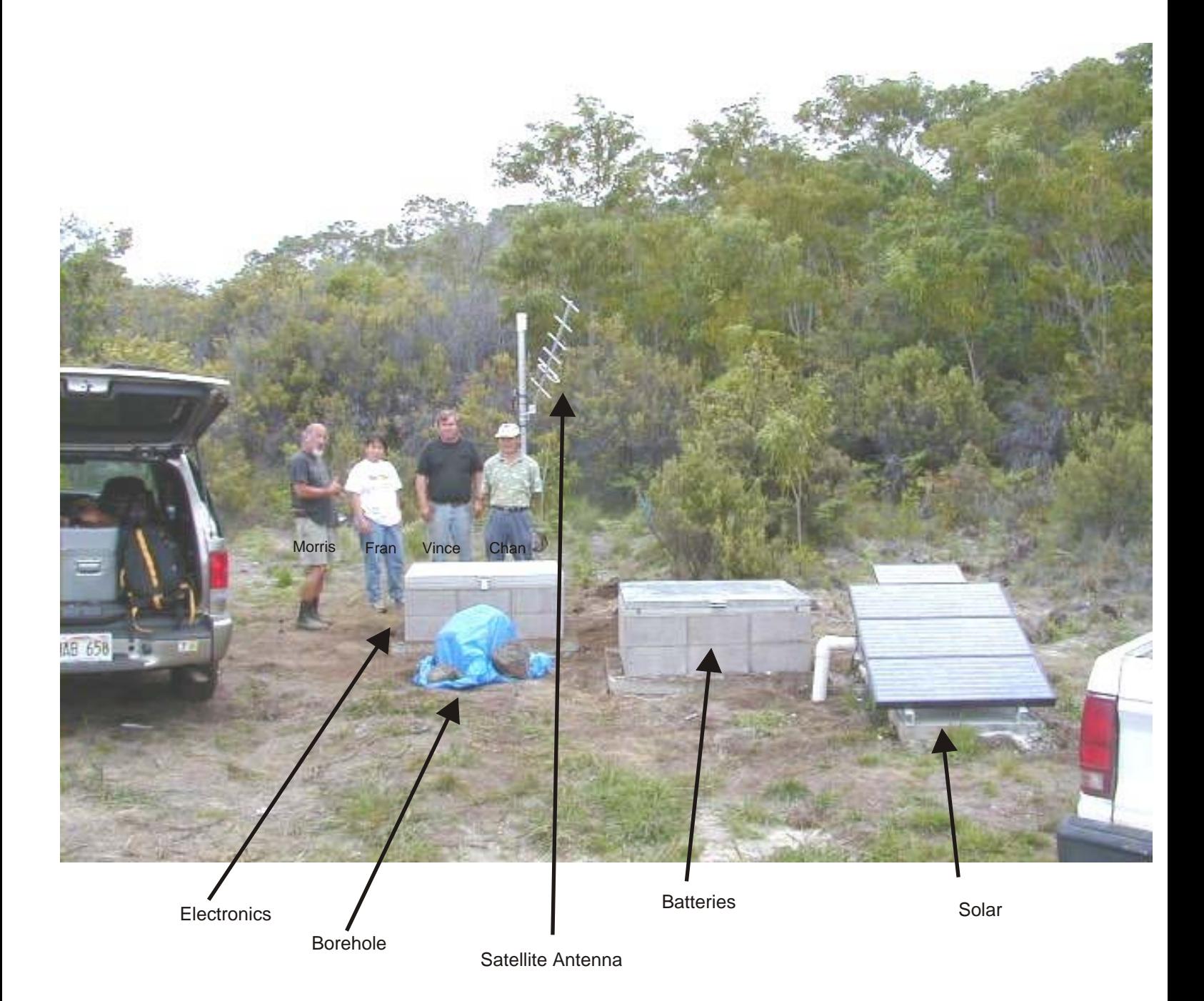

*Photo taken September 2000*

# *Strip Road Strain Site*

# Hokuna Strain site

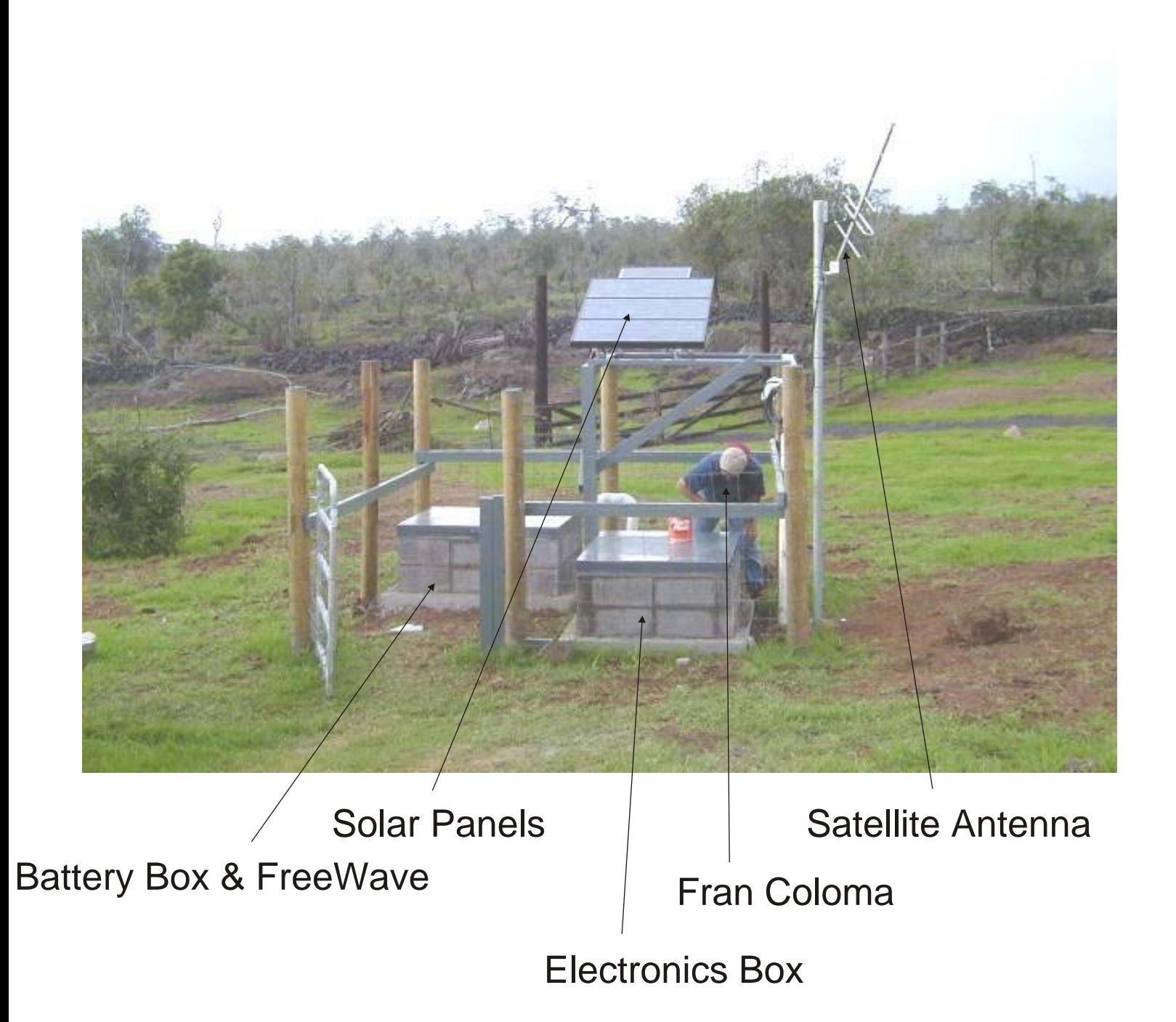

# *Mauna Loa Strain Site*

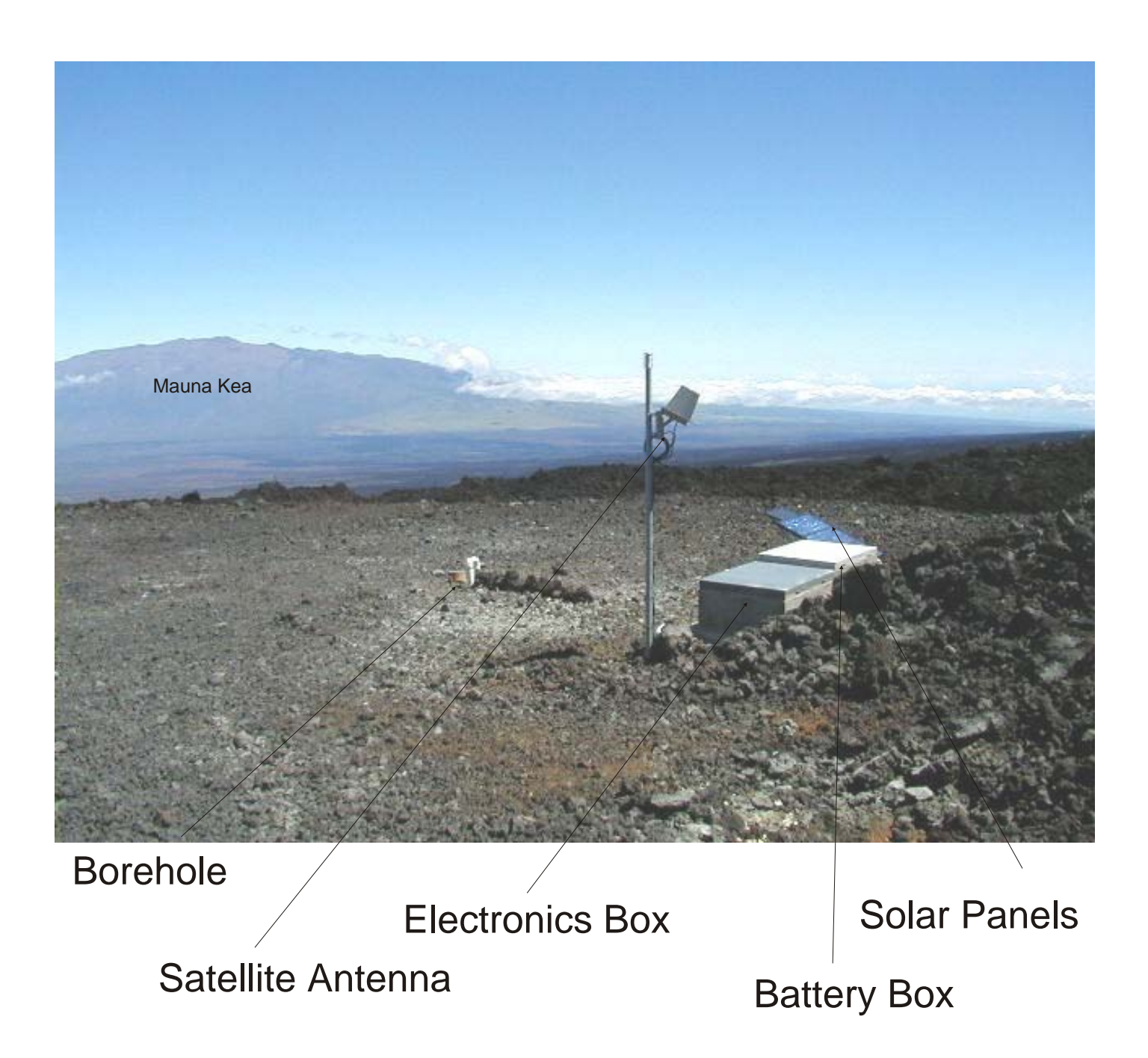

# *Keller Strain Site*

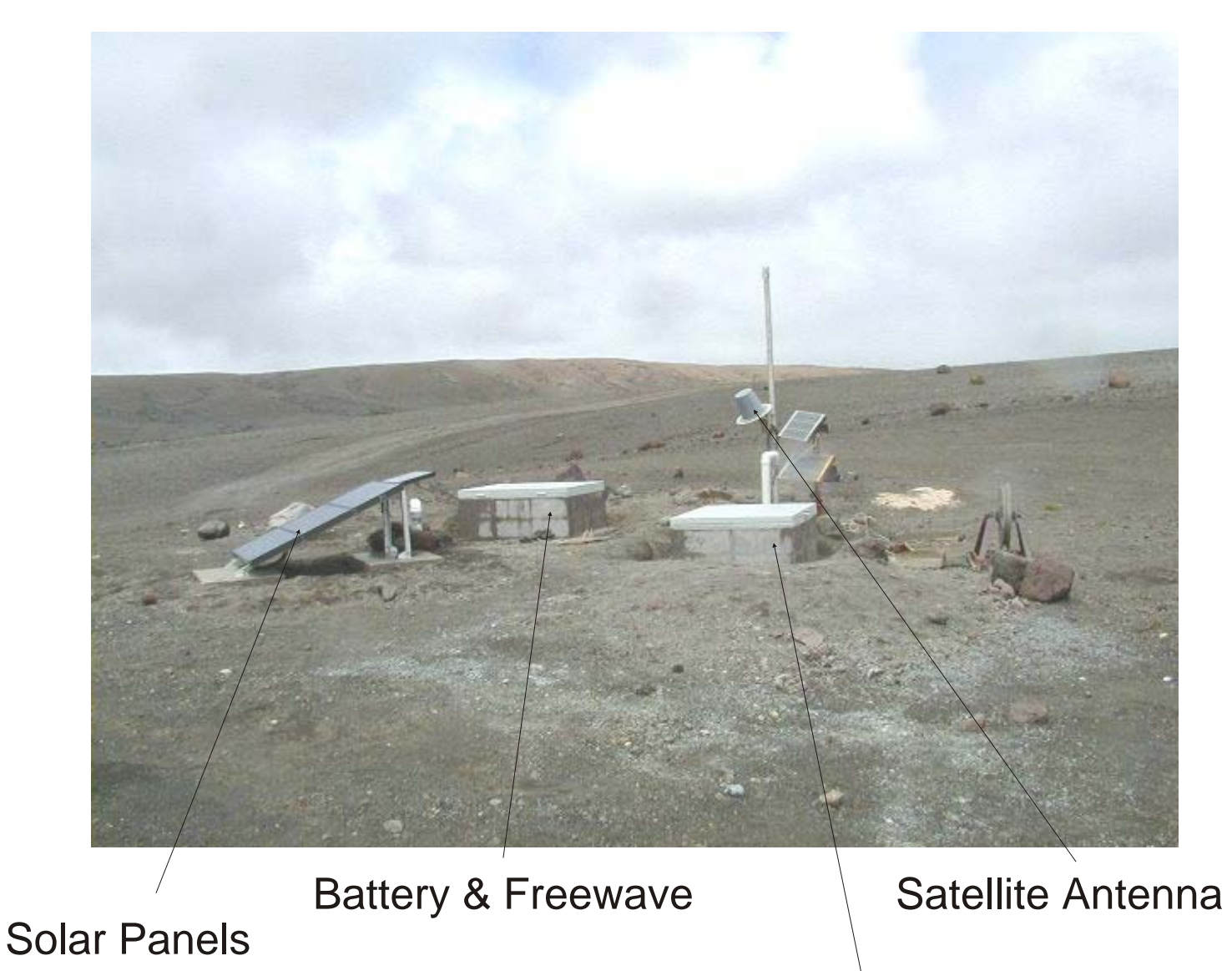

*Electronics Enclosure*
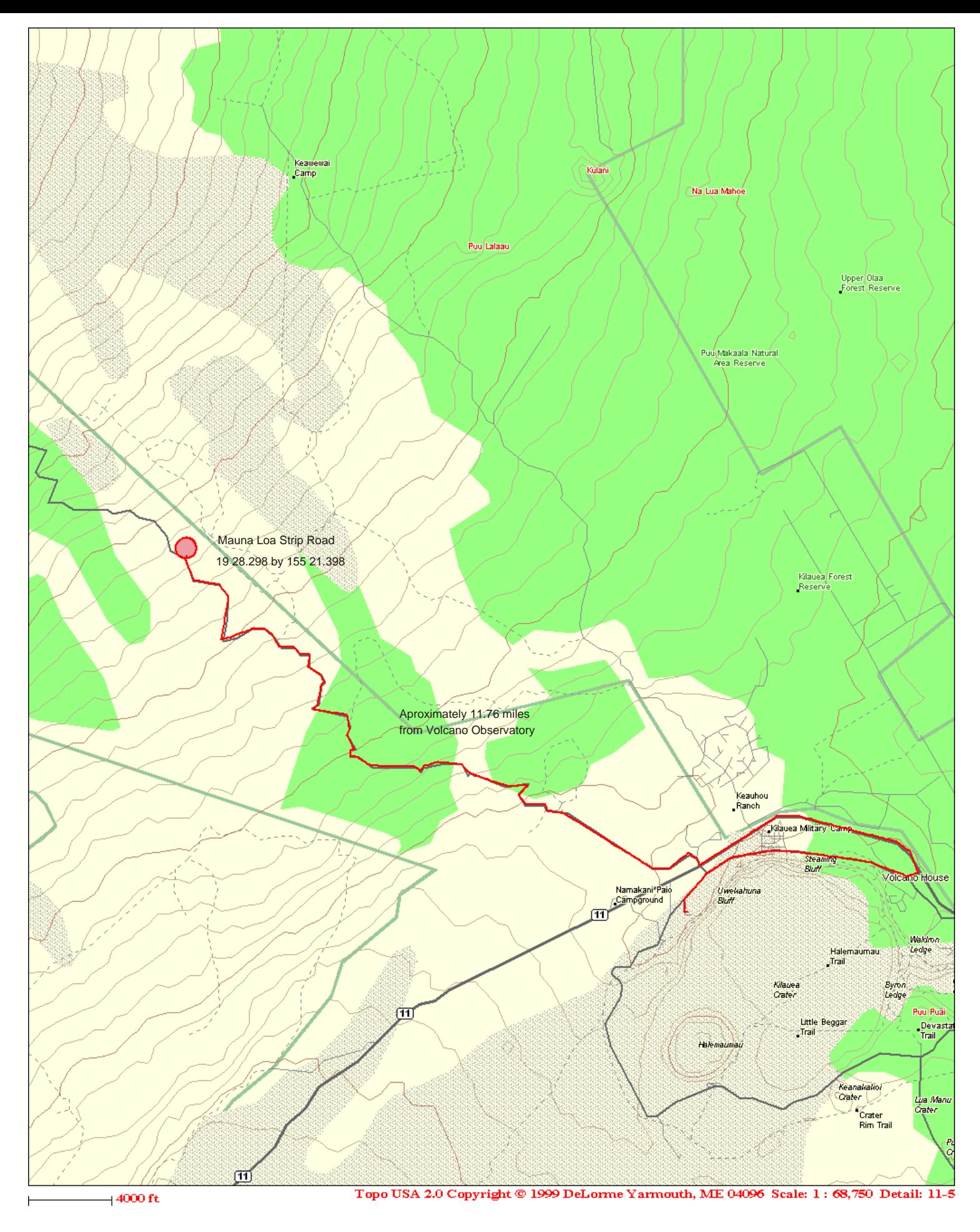

# *Mauna Loa Strip Rd Strain Site*

# *Hokukano Strain site*

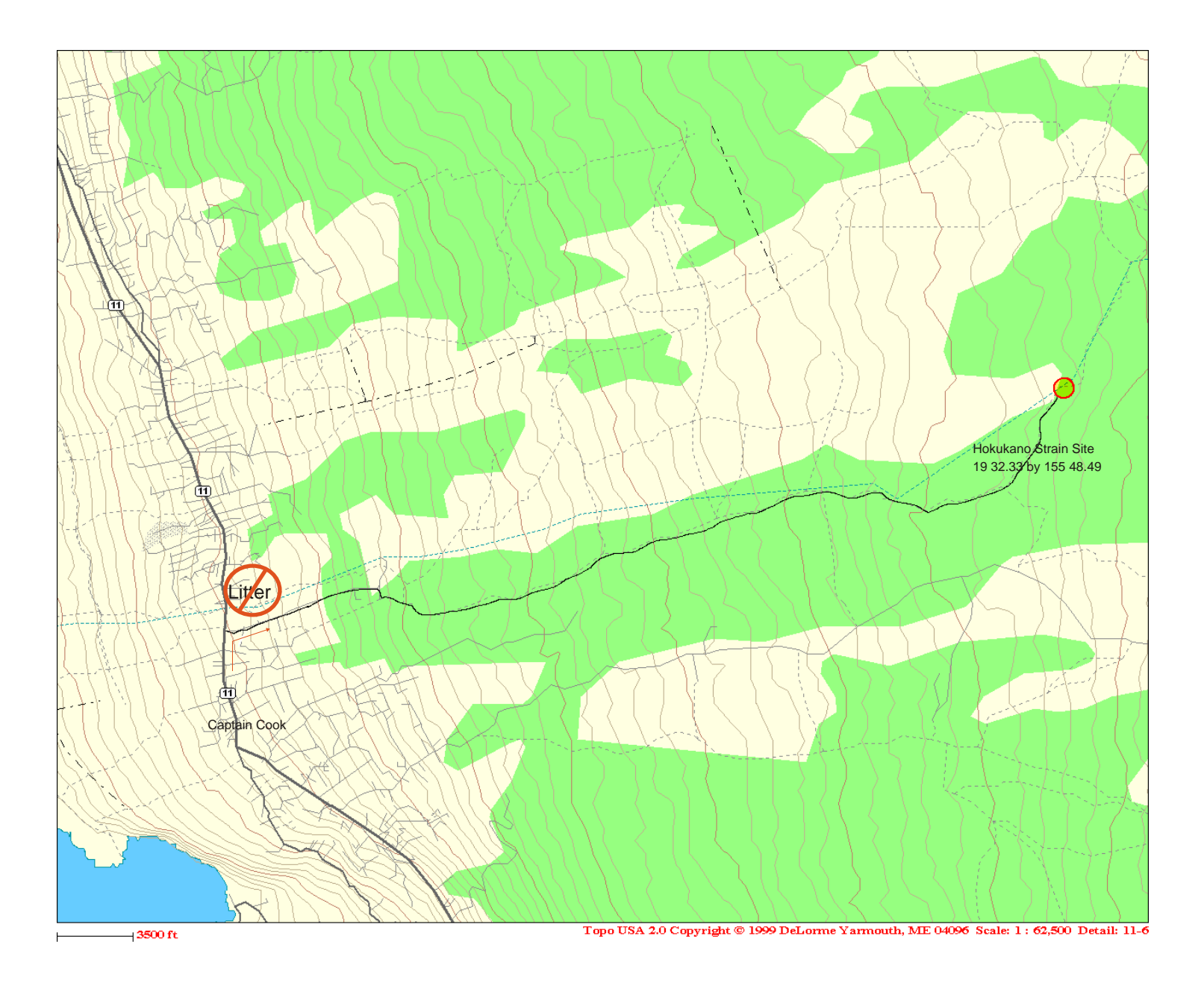

## *Mauna Loa Strain Site*

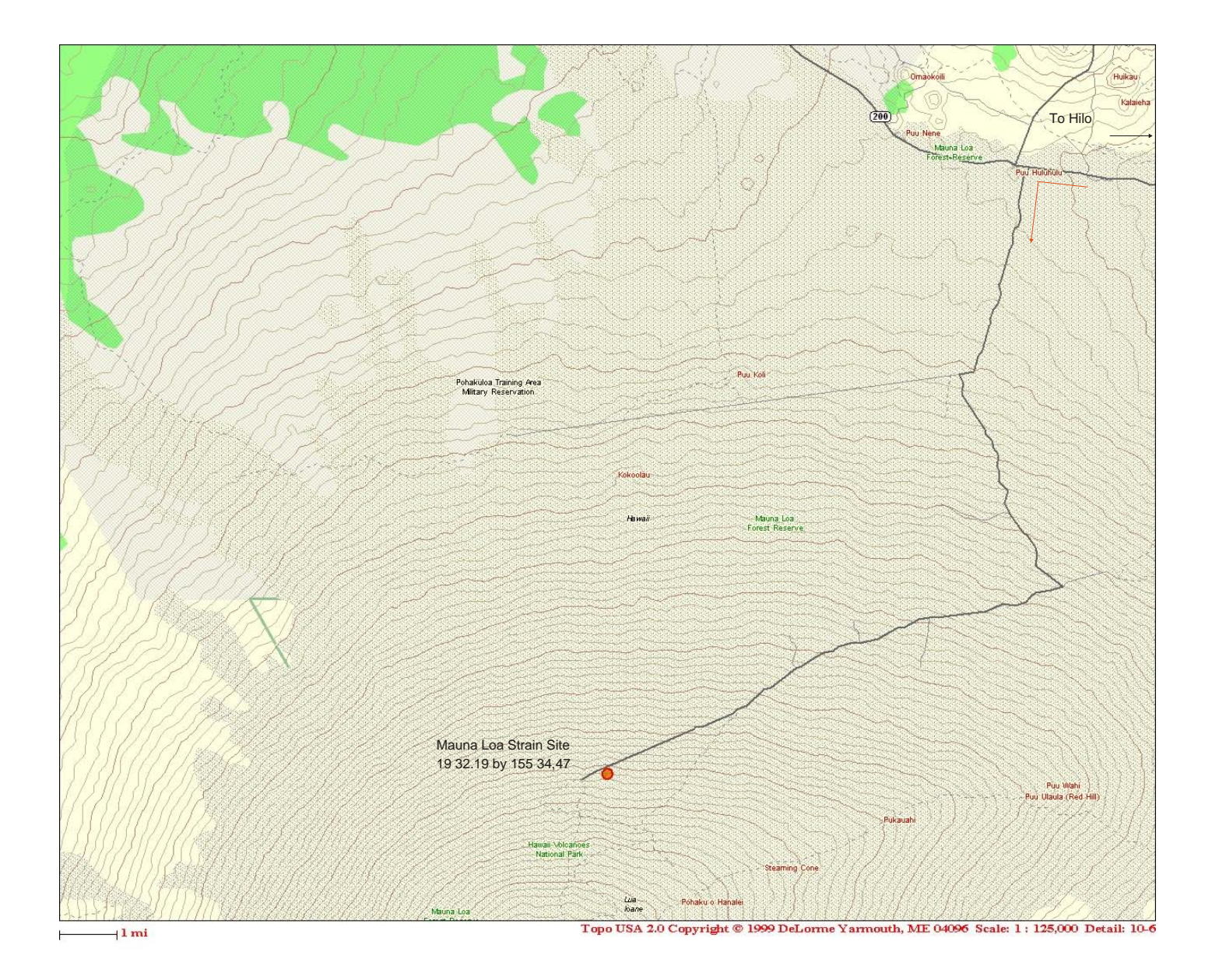

### *Keller Well Strain Site*

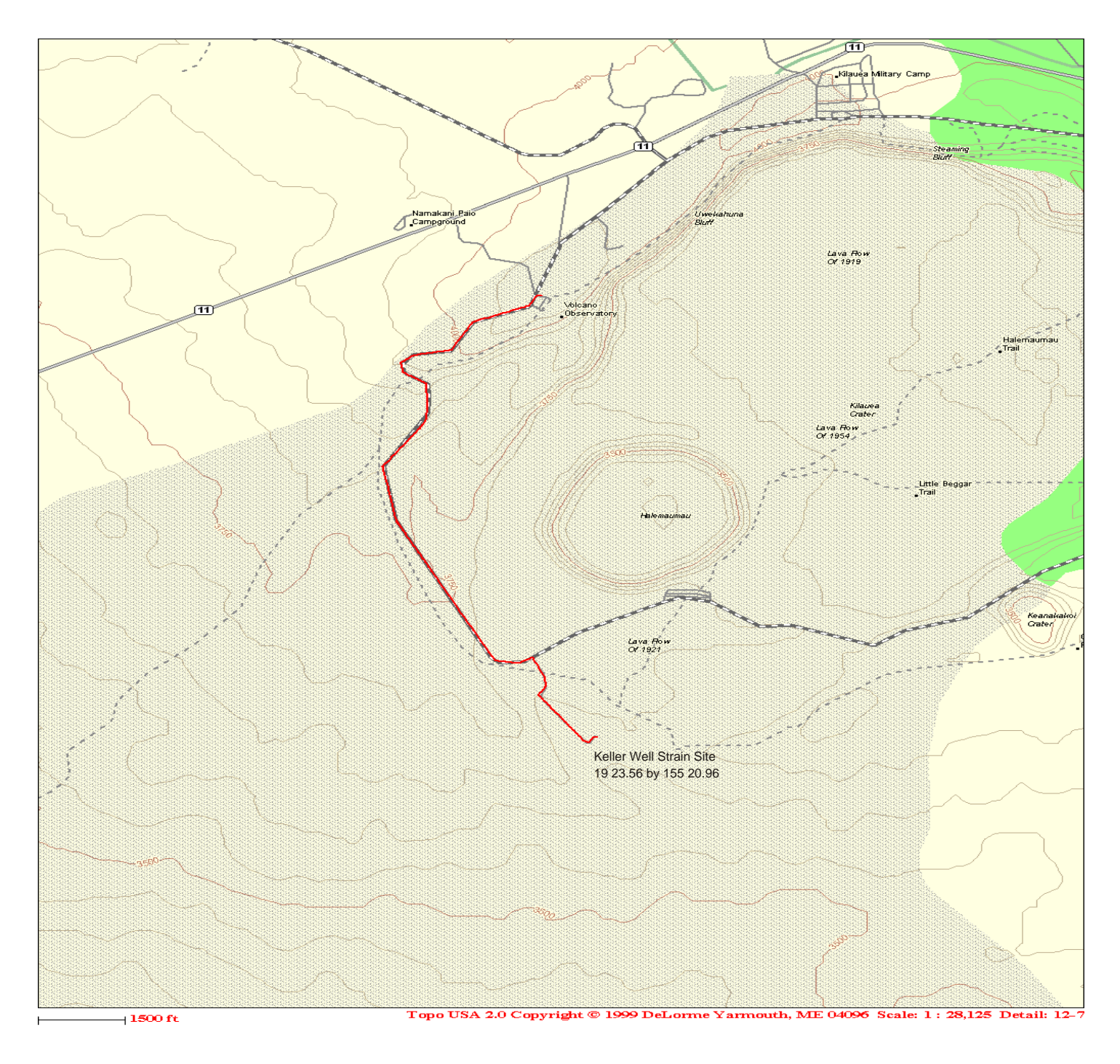

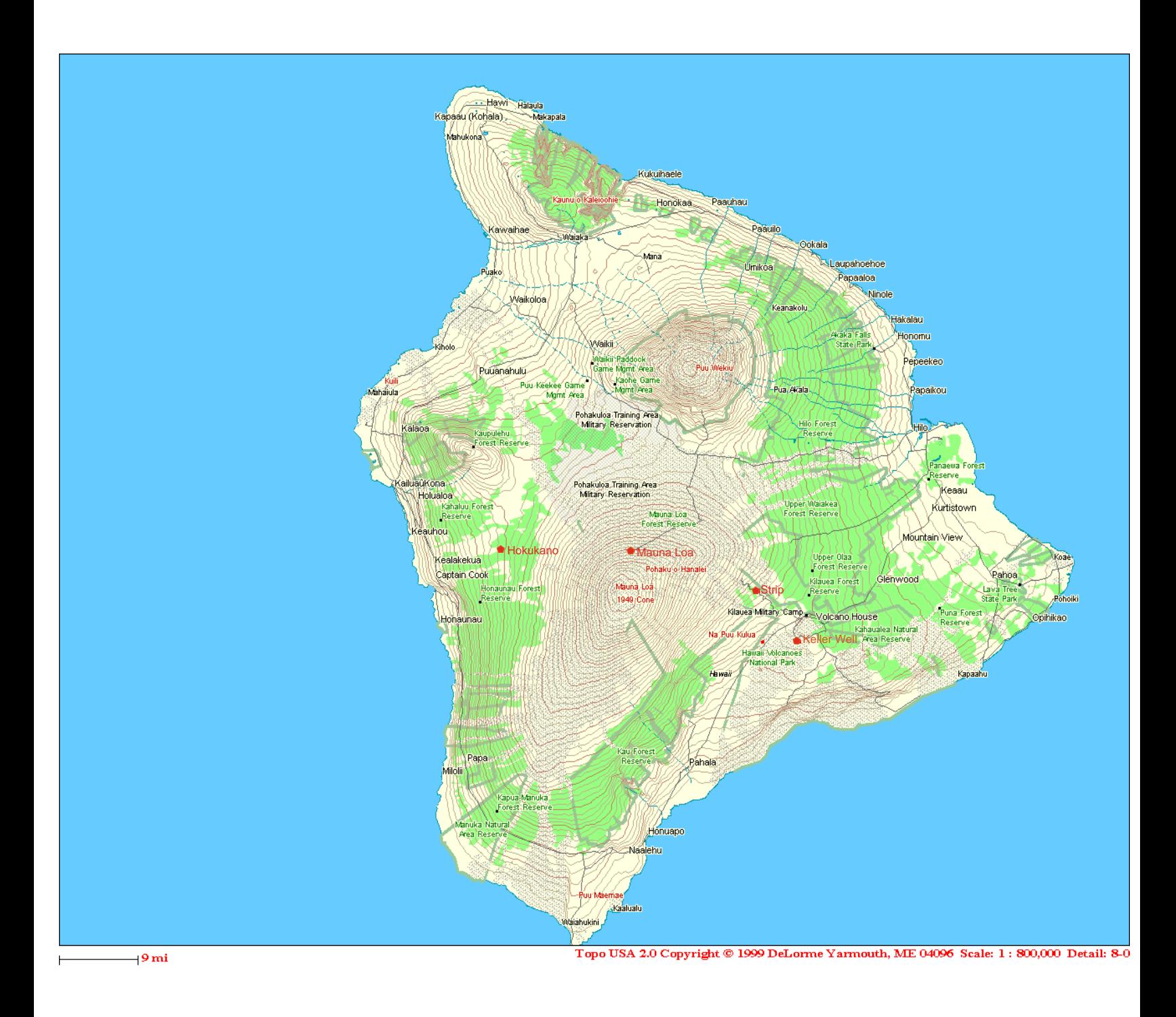

#### *Island of Hawaii*

*Volumetric Strainmeter Sites*